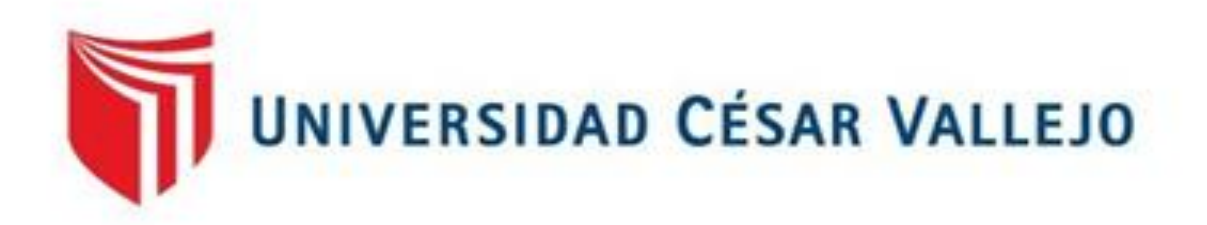

# **FACULTAD DE INGENIERÍA**

# ESCUELA ACADEMICA PROFESIONAL DE INGENIERÍA CIVIL

## **TESIS:**

Metodología BIM para mejorar la planificación y eficiencia de procesos en el área estructural de una constructora, Cajamarca -2020.

# **AUTORES:**

Gonzales Escobar Ingelver Cristian (ORCID: 0000-0001-5830-5518) Rodríguez Vásquez Yudith (ORCID: 0000-0002-3392-0669)

# **ASESOR:**

Mg. Clemente Condori, Luis Jimmy (ORCID: 0000-0002-0250-4363)

# **LÍNEA DE INVESTIGACIÓN:**

Ingeniería de la Construcción

LIMA – PERÚ

2021

## **DEDICATORIA**

A Dios por bendecirme cada día y guiarme durante toda mi vida.

A mi Madre y mi tío, Hilda Escobar Ríos y Arturo Ríos Fernández por inculcarme valores, por enseñarme mediante actos el significado del esfuerzo y el valor del compromiso.

#### **Gonzales Escobar Ingelver Cristian**

A mis padres, Isidro Rodriguez y Luz Nelida Vasquez por su sacrificio, esfuerzo de educarme y creer siempre en mí, por sus palabras que día a día me motivan a ser una profesional correcta.

A mis hermanos, en especial a Eber por su apoyo incondicional e incentivarme a mejorar cada día.

A todos mis familiares y amigos que siempre estuvieron conmigo apoyándome en mi etapa universitaria.

## **Rodriguez Vasquez, Yudith**

## **AGRADECIMIENTO**

En primera instancia agradecemos a la universidad cesar vallejo por aceptarnos ser parte de su institución.

Agradecemos a la empresa ingeniería gestión y ejecución E.I.R.L, por facilitarnos documentación e información necesaria para desarrollar este Trabajo de investigación.

Finalmente agradecemos a nuestras familias, por el apoyo brindado a lo largo de nuestros estudios universitarios.

## ÍNDICE DE CONTENIDOS

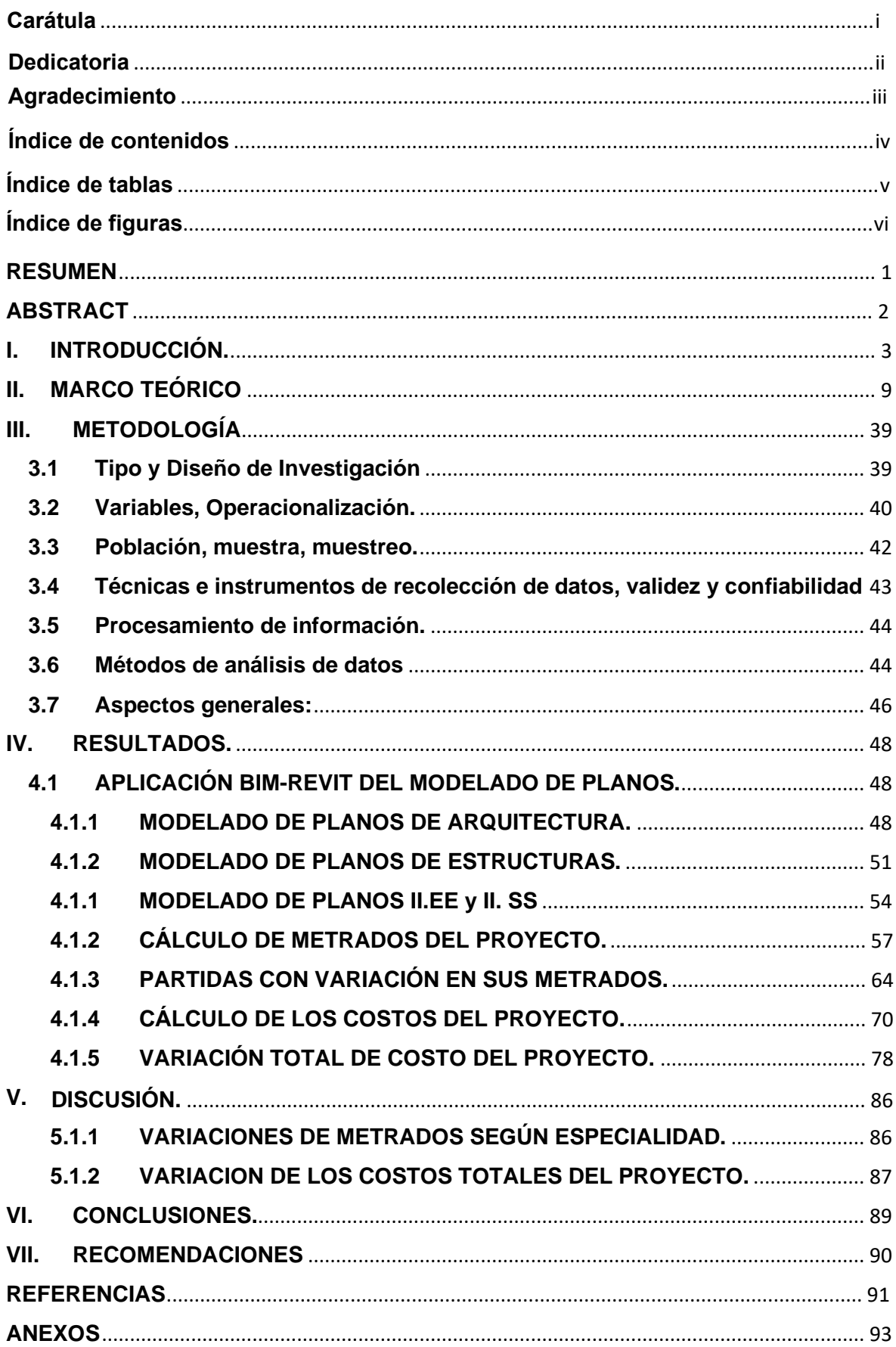

## **ÍNDICE DE TABLAS**

<span id="page-4-0"></span>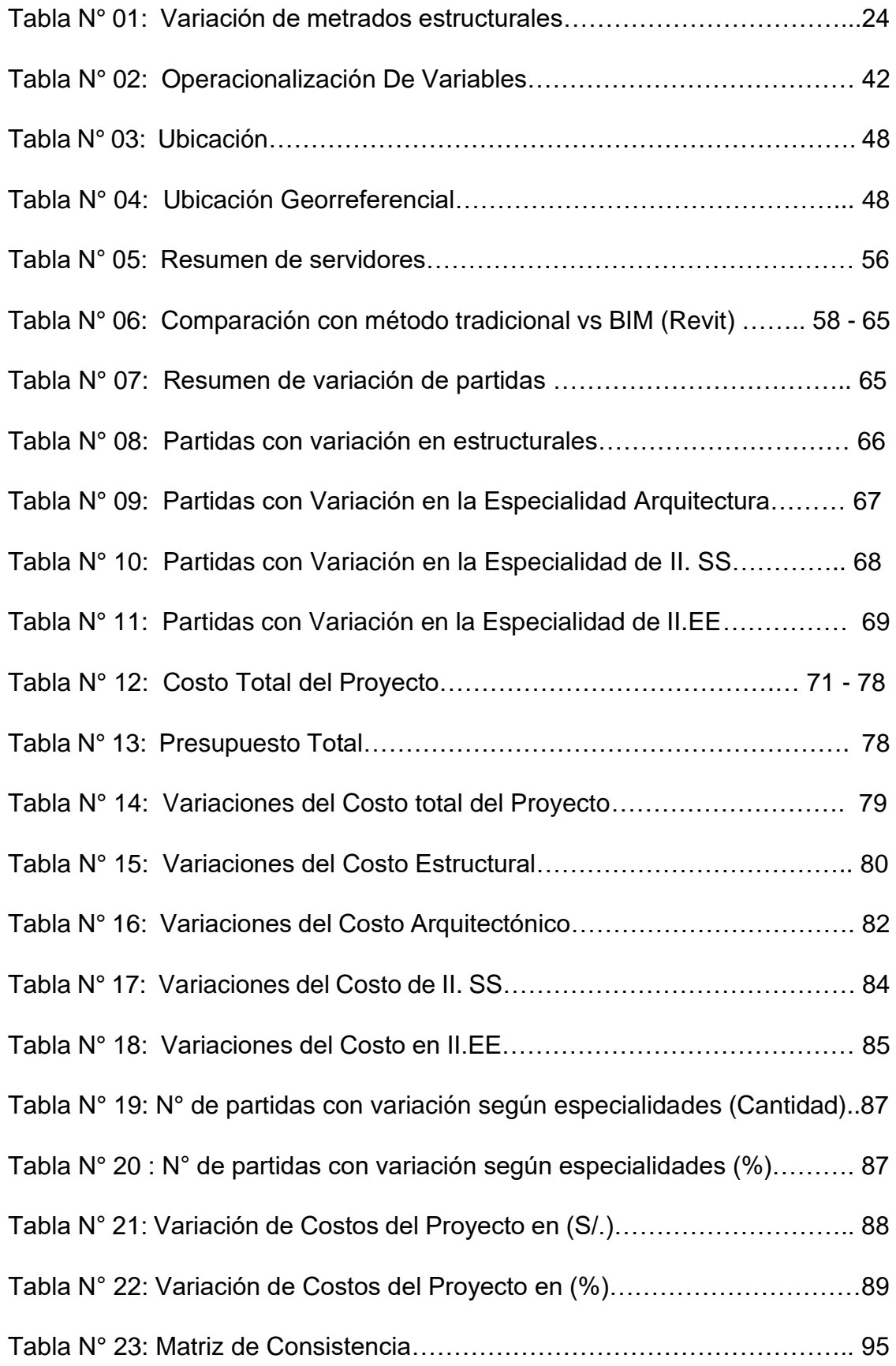

## **ÍNDICE DE FIGURAS.**

<span id="page-5-0"></span>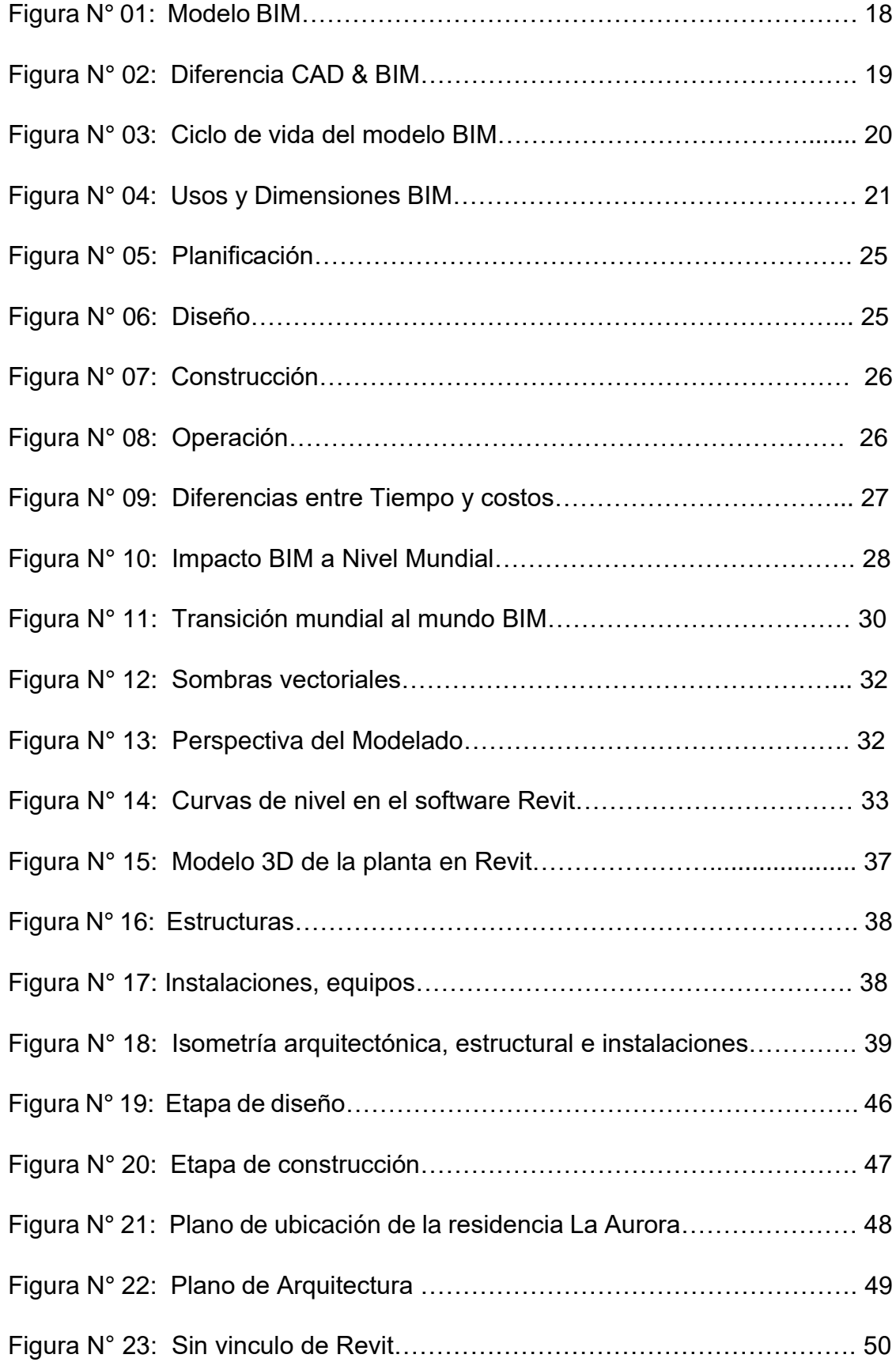

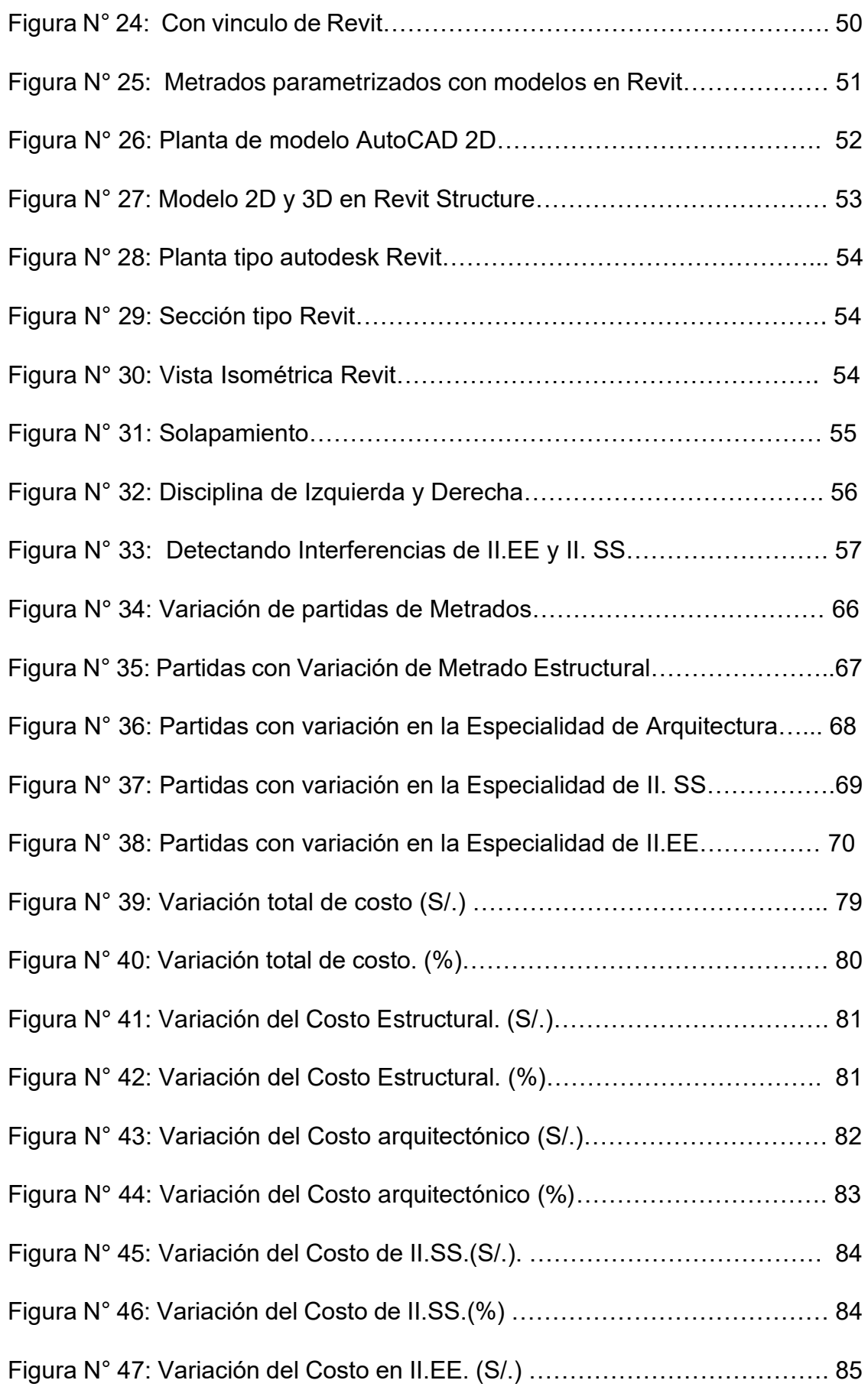

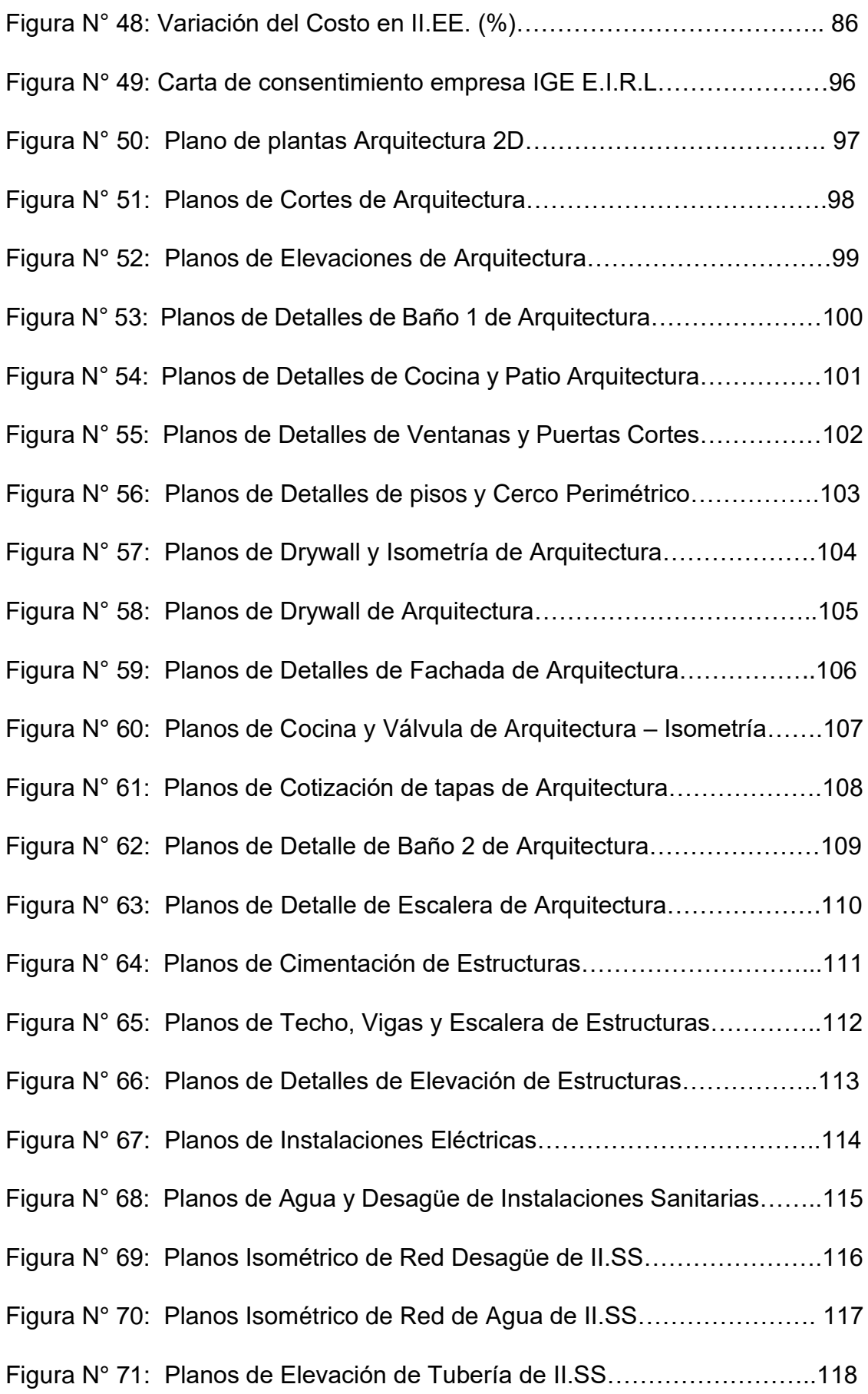

#### **RESUMEN**

<span id="page-8-0"></span>La presente investigación titulada "Metodología BIM para mejorar la planificación y eficiencia de procesos en el área estructural de una constructora", tiene la finalidad de modelar y diseñar los planos de Estructuras, Arquitectura, Instalaciones eléctricas e instalaciones sanitarias, de uno de sus proyectos de la empresa Ingeniería Gestión y Ejecución E.I.R.L , logrando identificar errores y al mismo tiempo tener mejor avance de digitalización de los niveles del proyecto haciendo uso de la metodología BIM-Revit.

Esta tecnología innovadora se está planteando como propuesta en su etapa de planteamiento y diseño de proyectos, el cual nos ofrece cada vez nuevas herramientas que permite mitigar errores o problemas encontrados en el diseño, costos y proyección de tiempo. Implementar BIM en la empresa I.G.E E.I.R. L, no solo ayuda en la parte de diseño, también mejora la visualización en la presentación de los proyectos desarrollados por dicha empresa.

Se realizará el análisis y modelamiento de la residencia ''La Aurora'', aplicando BIM – Revit, asimismo obteniendo una mejor planificación, diseño, tablas de cuantificación mas precisas y representación en 3D del proyecto. Por otro lado, se identificó y se compararon el método tradicional con la tecnología BIM-REVIT, las variaciones de los costos del presupuesto general, variaciones por partida y especialidades (arquitectura, estructuras, II.EE e II. SS), obteniendo una estimación de lo cual beneficiaria es aplicar esta metodología.

## **Palabras clave:**

- BIM (Modelado de Información de Construcción), Revit, Implementación, Diseño, Costos.

## **ABSTRACT**

<span id="page-9-0"></span>The present investigation entitled "BIM Methodology to improve the planning and efficiency of processes in the structural area of a construction company", has the purpose of modeling and designing the plans of Structures, Architecture, Electrical Installations and Sanitary Installations, of one of its projects of the Engineering Management and Execution EIRL company, managing to identify errors and at the same time have better progress in digitization of the project levels using the BIM-Revit methodology.

This innovative technology is being proposed as a proposal in its project planning and design stage, which offers us new tools that allow us to mitigate errors or problems encountered in design, costs and time projection. Implement BIM in the company I.G.E E.I.R. L, not only helps in the design part, it also improves the visualization in the presentation of the projects developed by said company.

The analysis and modeling of the residence '' La Aurora '' will be carried out, applying BIM - Revit, also obtaining a better planning, design, more precise quantification tables and 3D representation of the project. On the other hand, the traditional method was identified and compared with the BIM-REVIT technology, the variations in the costs of the general budget, variations by item and specialties (architecture, structures, II.EE and II. SS), obtaining an estimate of which benefit is to apply this methodology.

Keywords:

- BIM (Building Information Modeling), Revit, Implementation, Design, Costs.

## **I. INTRODUCCIÓN.**

<span id="page-10-0"></span>Esta presente investigación tiene la finalidad de aplicar la metodología BIM para mejorar en la planificación y eficiencia en los procesos estructurales de una edificación. En la actualidad diversos países emplean este tipo de sistema, como también se está implementando aquí en Perú, tanto en sectores públicos o privados, para que faciliten desarrollar las actividades en los distintos aspectos.

Siendo uno de los países alejado al uso de esta tecnología, nos encontramos muy por debajo ante las diferentes ventajas tecnológicas que se han desarrollado en otros países, donde la ejecución y no el desarrollo de proyectos no son ajenas al nuestro.

En estos últimos años se está implementando esta metodología BIM, que para nuestro país es casi nueva, porque para otros estados ya está siendo manoseada, COSAPI y ODEBRECHT una de las empresas pioneras en nuestro país muy conocidas esta trabajando y les permite observar en tiempo real sus proyectos.

Conocer la metodología BIM ha sido muy importante en la ingeniería civil, ya que es un avance tecnológico en el mundo de la construcción y viene evolucionando cada día con el propósito de lograr proyectos más eficientes, como por ejemplo en una obra de gran envergadura es necesario hacer uso de esta metodología, ya que se enfoca en su planificación, diseño, construcción, mantenimiento y operación del trabajo colaborativo en todo el ciclo de vida de tal proyecto, obteniendo reducción de tiempo, costos, y mejorando deficiencias, incompatibilidades , errores estructurales, problemas encontrados debido al diseño y construcción o por el desarrollo de proyectos tipo fast-track o proyectos con cronograma acelerado.

Ya que muchas veces el diseño estructural del proyecto pasa a la etapa de construcción con la documentación incompleta, modelamiento estructural no compatibilizados con errores, obligando a la empresa o entidad encargada de la elaboración de dicho proyecto asumir el costo de revisar y rectificación de las deficiencias encontradas, y lo que es más crítico la revisión se da muchas veces en plena construcción del proyecto, por lo que podría incidir negativamente en los plazos, tiempo y costos, por si las deficiencias no se corrigen o no se detectan a tiempo haciendo uso de las herramientas adecuadas del bim lo cual ayuda de cierta forma para mejorar o innovar sus procesos constructivos.

En la ciudad de Cajamarca actualmente las empresas constructoras son muy pocas las que emplean los métodos tradicionales, ya que en el mundo de la construcción de viene innovando diferentes softwares, métodos, lo cual obliga a que el profesional se actualicé con los diferentes programas, debido que el método tradicional (2D) está siendo reemplazado con este sistema, por lo que no ofrece la confiabilidad en un alto porcentaje ya que sus condiciones desfavorables no ayuda a disminuir deficiencias que se dan en campo como también en oficina.

En esta investigación nos enfocamos en mejorar la etapa de planificación y lograr una excelente eficiencia en el modelado estructural, aplicando la metodología BIM en la empresa Ingeniería Gestión Y Ejecución E.I.R.L, enfocándose en su planificación, diseño, construcción y operación del trabajo colaborativo en todo el ciclo de vida.

## **Formulación del problema**

## **Problema general**

• ¿Cómo la Metodología BIM mejoría la planificación y eficiencia de procesos en el área estructural de una constructora, Cajamarca -2020?

## **Problemas específicos**

- ¿Con el uso de herramientas tecnológicas se simularía integralmente las etapas generales del proyecto aplicando el BIM?
- ¿Con el modelamiento estructural se identificaría las incompatibilidades de la planificación aplicando el BIM?
- ¿Con la programación de actividades se lograría la reducción de costos y tiempo utilizando el BIM?

## **Justificación de la investigación**

La investigación esta basada en seis justificaciones de estudios como son: teórica, técnica, practica, social, económica y metodológica.

## **a). - Justificación teórica**

Se justifica teóricamente con fines de implementar la metodología BIM en empresas públicas o privadas, para generar un antecedente que puede ser utilizado para futuras investigaciones. Asimismo, durante el desarrollo del presente trabajo se pretende demostrar que empleando la metodología BIM ayuda a reducir considerablemente el riesgo de perdidas tanto para el propietario, inversionista o consultor.

## **b). - Justificación técnica**

Se justifica de manera técnica porque permitirá contrastar las teorías sobre la variable en los aspectos de la realidad en que se aplica el uso de la metodología bim para poder automatizar, analizar y evaluar en tiempo real los diferentes procesos de construcción de un proyecto, por lo cual será verificada a través de los modelamientos 3d,4d y 5d, ya que con los softwares bim optimizamos tiempo, recursos y minimizar costos gracias a su fácil manejo y operabilidad, siendo un método actualizado, aunque se complemente con la normativa vigente en el país.

## **c). - Justificación practica**

La investigación se realiza para descartar el método de diseño convencional (modelamiento en 2D) y aplicar el BIM en las diferentes etapas de la planificación, así lograr optimizar el tiempo y costo al momento de elaborar, evaluar y controlar el seguimiento de un proyecto de una constructora.

## **d). - Justificación social**

En el punto de vista social el uso del bim en edificaciones civiles, mejora en el ámbito de la construcción al emplear los diferentes softwares.

Esto servirá de gran aprovechamiento hacia la sociedad con la única razón de aplicar o implementar el BIM en el área de la construcción civil.

## **e). - Justificación económica**

Con el uso del bim en entidades públicas o privadas y debido a su bajo costo operacional será de gran apoyo económico hacia el Perú, ya que se solucionaría en menor tiempo posible los proyectos de mejoramiento de infraestructura civil, asimismo llevar el seguimiento y control de obras.

## **f). - Justificación metodológica**

En esta investigación tiene como propósito fortalecer el interés en el área estructural, por lo que servirá como orientador para elaborar los procedimientos de parámetros del proceso, lograr los objeticos mediante plataforma automatizadas como es bim 360, Revit estructuras, Excel y Navisworks para obtener mejoramiento en el proceso constructivo y eficiencia en el área de estructural de una constructora.

## **Formulación de objetivos**

## **Objetivos generales**

• Mejorar la planificación y eficiencia de procesos en el área estructural de una constructora por medio de la Metodología BIM.

## **Objetivos específicos**

- Simular integralmente las etapas generales del proyecto aplicando el BIM mediante el uso de herramientas tecnológicas.
- Identificar las incompatibilidades de la planificación aplicando el BIM en base al modelamiento estructural.
- Lograr la reducción de costos y tiempos utilizando el BIM por medio de la programación de actividades.

## **Hipótesis**

## **Hipótesis general**

• La Metodología BIM mejorara la planificación y eficiencia de procesos en el área estructural de una constructora.

## **Limitaciones del estudio**

Se tuvieron posteriormente las limitaciones:

- La dificultad de modelar la excavación y movimientos de tierras de tal proyecto mediante el uso del BIM-Revit
- La carencia de detalle de los planos 2D generados con la metodología tradicionales para realizar el modelado y analizar con BIM-Revit.
- La limitación de analizar y corregir el proyecto residencial '' La Aurora'' de ya mencionada empresa.
- El problema de mejorar los costos y tiempo del proyecto de los que ya fueron aprobados.
- Se limita el modelamiento, cuantificación y análisis de las partidas de presupuesto existente, que alcanzan desarrollarse con dichas tecnologías, ya que no el 100% de estas podrá ser utilizadas.

## **Delimitaciones del estudio**

En la investigación se realizó modelamiento, planificación y eficiencia de procesos aplicando BIM, del proyecto de infraestructura de un Conjunto Residencial La Aurora de Pimentel. Asimismo, BIM cuenta con una gran variedad de herramientas dentro del mercado, por esa razón se utilizará como herramienta primordial el software Revit, para la identificación de los beneficios o no beneficios de dicha tecnología, mediante el trabajo de coordinación entre las especialidades del proyecto y el equipo de profesionales de la empresa.

Este trabajo se procesará en las oficinas de la empresa Ingeniería, Gestión y Ejecución E.I.R.L, en donde se encuentra ubicada en la ciudad de Cajamarca.

También en el ámbito personal del tesista, donde se cuenta con las herramientas y software tecnológicos necesarios para la elaboración de la presente investigación.

Actualmente existe insuficiente información sobre las tecnologías BIM, por lo que esta investigación va dirigido a todos los profesionales involucrados en el ámbito de diseño de proyectos en empresas consultoras y ejecutoras cajamarquinas, para que no sean ajenos a las nuevas tendencias tecnológicas que existen en el mercado.

## **II. MARCO TEÓRICO**

#### <span id="page-16-0"></span>**Antecedentes:**

Esta situación, ha sido tratada por diferentes investigadores internacionales, nacionales, locales los cuales dedicaron su tiempo a realizar mejoramiento aplicando el software BIM en diferentes ramas de la ingeniería, dentro de ellos tenemos a:

#### **Antecedentes Internacionales**

Pacheco (2017), en su trabajo de investigación denominado "Comparación del sistema tradicional vs la implementación del bim (building information management) en la etapa de diseño y seguimiento en ejecución, Análisis de una casa de estudio'', tuvo como objetivo hacer una comparación del sistema tradicional vs BIM, en una vivienda, por lo que se analizara en las etapas de diseño y seguimiento. (p.18).

Los resultados muestran las dos metodologías, en lo cual se generó tablas y gráficos comparativos, en donde se visualiza la diferencia de cantidades, no afecta mucho con respecto de la una a la otra, pero si fuese en un proyecto de gran envergadura, en esos aspectos si es notable tanto costos y tiempo, como por ejemplo, una urbanización donde se construyen varias casas al mismo tiempo o un edificio con varios niveles, en estos casos se podría ver el ahorro en recursos (p.66).

En conclusión, nos dice que al realizar su comparación del diseño tradicional vs sistema bim, utilizando un mismo modelo de vivienda, logro constatar que, mediante el BIM, el diseño es mucho más rápido en todas sus etapas, obteniendo un ahorro a un tercio aprox. de lo que se emplea haciendo uso del sistema tradicional (p.69).

Nieto Julián, J.E., Moyano, J., Díaz Cañete, P. y Antón, D. (2017). Según el artículo Implantación de metodología BIM en el Grado de Edificación. Nos dice que es un Modelo de taller integrador em el área de Expresión Gráfica de Tecnologías.

Su concepto de BIM, implica hacer un cambio para que de esta manera se afronte en el diseño arquitectónico, asimismo su proceso de ciclo de vida del proyecto de tal edificación. De acuerdo a un sistema eficiente, abierto de comunicación y cooperación entre todos los operadores que están al frente el proceso constructivo, y por tanto es apto para implementar en Escuelas Técnicas de Ingeniería y Arquitectura.

En conclusión, sugiere tenga reconocimiento de la metodología BIM como instrumento de trabajo colaborativo, coordinado para que pueda aplicarlo en la docencia, a fin de que el flujo de información interdisciplinar sea eficiente.

Trejo (2018), en su título de investigación denominado "Estudio de impacto del uso de la metodología bim en la planificación y control de proyectos de ingeniería y construcción'', planteo como objetivo analizar eventualmente los cambios que se den en la etapa de planificación, control de los alcances, tiempo, costo y calidad en los proyectos de ingeniería y construcción con el uso del BIM en cada uno de ellos (p.3).

En conclusión, se describe que BIM ha generado un impacto positivo en todos los procesos de planificación y control de los proyectos mineros, industriales, de edificación e infraestructura, en cuanto al alcance de los tiempos, costo y calidad (p.105).

Leyton (2020), en su trabajo de investigación denominado "BIM – Implementación de la metodología para la consultoría de empresas constructoras'', tuvo como objetivo describir e identificar los grupos de procesamiento en las áreas de gestión de consultoría y construcción para determinar la importancia de estos en una eficiente gerencia de proyectos de

acuerdo con el modelo sobre la guía fundamentos para la dirección de proyectos''(p.27).

Como conclusión se identificó la estructura organizacional en el ciclo de vida de un proyecto, tener claros los productos y servicios, tener documentando el 100% del proyecto. También se evidencia la experiencia en la etapa de planificación y control, tiempo, costo y calidad, así mismo incluyendo también los procesos en el área de presupuestos de obra (p.54).

Vera (2018), en su trabajo de investigación denominado "aplicación de la metodología bim a un proyecto de construcción de un corredor de transporte para un complejo industrial modelo bim 5d costes'', tuvo como objetivo fundamental encargarse de planificar y encontrar estrategias sobre la implementación BIM, así como la innovación y desarrollos futuros.

En conclusión, la reducción de costos en las obras de construcción es la etapa de diseño, y no de la construcción, el momento más idóneo para resolver conflictos o problemas dados en el momento del modelamiento.

## **Antecedentes Nacionales**

Candia, navarro y Salazar (2018), en su trabajo de investigación denominado "mejoramiento de la planificación de proyectos de infraestructura hospitalaria aplicando bim para optimizar la constructibilidad'', como objetivo planteado es mejorar la etapa de planificación durante la pre-construcción en un proyecto de infraestructura hospitalaria, aplicando la metodología bim para optimizar la constructibilidad (p.2).

En conclusión, ha obtenido instituir según el análisis de los casos presentados, que la mayor complejidad que implica las distintas especialidades de un edificio hospitalario, es mayor el costo de modelado, así mismo el grado de dificultades que se dan al momento del manejo información, pero en si son mayores los beneficios de constructibilidad, por lo cual se hace más predecible sus procesos constructivos al contar con un modelado virtual. (p.165).

Bances y falla (2015), en su título de investigación "la tecnología BIM, para el mejoramiento de la eficiencia del proyecto multifamiliar ''los claveles'' en Trujillo – Perú'', planteo como objetivo identificar la eficiencia que puede generar el uso de la tecnología BIM en el proyecto multifamiliar anteriormente mencionado (p.16).

En conclusión, se logró demostrar que a través del uso de la tecnología BIM, se consiguió generar un incremento mínimo del 5% de la eficiencia de mano de obra en el proyecto multifamiliar '' Los Clavales'', así como también se reduzco en las diferentes partidas de estructuras y acabados (p.105).

Gala (2018), en su título de investigación "Metodología BIM aplicada al proyecto de mejoramiento de los servicios complementarios en apoyo a la actividad académica de la facultad de ciencias de la UNI para gestionar incompatibilidades'', planteo su objetivo general aplicar el BIM a Los proyectos de mejoramiento anteriormente mencionado, para gestionar incompatibilidades. Como resultado se cumplió con los objetivos planteados inicialmente, para beneficio tanto trabajadores, como también estudiantes de la facultad, y asimismo concluyeron que esta metodología nos permite equivocarse virtualmente, donde puedes corregir los errores que encuentras al hacer el modelamiento, esto nos sirve para que no equivocarse en el campo. (p.47).

En conclusión, se encontraron un total de 55 interferencias, que abarca a un 10 % del proyecto, de tipo sustancial, donde se puede distinguir el cambio porque es notable, mientras el 90%, es de tipo no sustancial, es decir que durante la ejecución del proyecto pueden trabajar sin ninguna modificación. (p.49).

Ramos (2019), en su trabajo de investigación denominado "Eficiencia de la metodología bim a través de la simulación 4D, 5D en el control de tiempos y costos para la obra mejoramiento del servicio de seguridad ciudadana en el distrito de puno'', tuvo como objetivo determinar la influencia de dicha metodología, mediante Modelación de Información en Construcciones (BIM 4D) en el tiempo de ejecución de la obra de Edificación (p.20).

En conclusión, La Metodología BIM-4D influye de manera efectiva en los tiempos de ejecución de la obra, evitando los trabajos rehechos, estableciendo prioridades en las especialidades, coordinando de manera anticipada soluciones a diferentes problemas constructivos y simulando la construcción para encontrar defectos en la planificación. Se obtuvo una reducción del tiempo de ejecución en un total de 15 días que equivale a un 7.69% respecto al tiempo de ejecución programado, en las partidas de estructuras y arquitectura donde se obtuvo diferencias considerables.

Este resultado se ha visto opacado por causas de fuerza mayor (bloqueo de cuenta PRONIED), desabastecimiento de materiales, fenómenos climatológicos, ejecución de adicionales de obra para el cumplimiento de las metas proyectadas (P.128).

Almeida (2019), en el artículo ''BIM en el Perú'', nos dice que el modelado de información de construcción, Contiene un método de trabajo colaborativo que se puede utilizar para crear un modelo digital a lo largo de su ciclo de vida de proyecto. El modelo digital puede incluir geometría, entorno, costo, tiempo, información de mantenimiento y operación, etc.

Así mismo en Perú, la implementación de BIM comenzó en 2005 y es responsable de grandes empresas constructoras interesadas en mejorar la productividad de los proyectos. Posteriormente, ante la necesidad de dar a conocer este enfoque que ha revolucionado la industria de la construcción, se constituyó el Comité BIM peruano (2012), que forma parte de la Cámara Peruana de la Construcción (Capeco).

#### **Antecedentes Locales**

Culque (2019), en su título de investigación denominado "nivel de implementación de la metodología bim en empresas constructoras y consultoras de la ciudad de Cajamarca y plan de implementación'', tuvo como objetivo elaborar y validar encuestas para ser aplicadas a las empresas constructoras, consultoras y profesionales de la industria AEC para determinar el nivel de implementación de BIM (p.26).

En conclusión, Se realizó la elaboración y validación de las encuestas mediante el coeficiente de α de Cronbach de los aspectos definidos en la escalera de Likert de 5 puntos, del análisis se obtuvo como valor α=0.93 que resulta confiable y se encuentra sobre 0.70 que es el mínimo (p.95).

Alfaro (2019), en su trabajo de investigación denominado "incidencia en presupuesto aplicando la metodología Building Information Modeling (Bim) para la Ugel-Bambamarca y bloque 01 del hospital de jaén.", tuvo como objetivo Determinar la incidencia del presupuesto aplicando la metodología BIM vs método tradicional. En su resultado se obtuvo que La incidencia en el presupuesto es de 3.37% de la Ugel - Bambamarca y de 1.53% para el Bloque 01 del Hospital de Jaén. La variación fue obtenida de la comparación del presupuesto determinado a partir del uso de cuantificaciones con la metodología BIM con respecto a la metodología tradicional.

Del análisis del total de la variación del presupuesto, para los dos casos estudiados, se obtuvo montos menores al 4% en función del costo directo total y presupuesto. Se considera que no podemos generalizar esta regla en todos los proyectos ya que cada uno es independiente, además de tener muchas variables.

Julcamoro (2019), en su trabajo de investigación denominado "Implementación de la metodología bim con Revit en la fase de diseño de expediente técnico de edificaciones del gobierno regional de Cajamarca – 2018", como uno de sus objetivos planteado fue realizar modelamiento con Revit de las especialidades de arquitectura y estructuras del proyecto "Mejoramiento de los servicios de atención integral de niñas, niños y adolescentes de la aldea infantil San Antonio, Cajamarca, Cajamarca".

Analizando el presupuesto actualizado del expediente técnico de S/. 2,807,298.92 con el presupuesto obtenido mediante el modelado virtual con Revit de S/. 3,103,881.59. Podemos afirmar que se tiene una diferencia de S/. 296,582.67 siendo esta 10.56% del monto actualizado, siendo la causante el error en metrados, omisiones y excesos lo cual se pudo haber evitado mediante la aplicación de la metodología BIM y uso del programa Revit.

Poclin (2014), en su trabajo de investigación denominado '' Evaluación del diseño del hospital modulo II de Jaén con el uso de tecnología BIM '', como uno de sus objetivos es identificar todas sus incompatibilidades entre los planos de arquitectura e ingeniería producidas por un probable deficiente diseño del hospital modulo II de Jaén'', asimismo para dicho trabajo se utilizaron Autodesk Revit 2014 para la elaboración del modelo BIM - 3D de las especialidades de arquitectura, estructuras e instalaciones: eléctricas, sanitarias y mecánicas. Obtuvo como resultado que en las especialidades de arquitectura e ingeniería deben ser compatibilizados eficientemente, de tal manera que no existan deficiencias en el diseño. Y propuso como alternativa evaluar y compatibilizar la metodología BIM, para detectar las incompatibilidades, incongruencias y conflictos, para ello coordinar con los involucrados del dicho proyecto, corregir las deficiencias del diseño y actualizar en tiempo real el modelo BIM - 3D de tal modo que la generación de planos BIM - 2D sean eficientes y precisos.

En conclusión, La compatibilización de planos de arquitectura e ingeniería del Hospital II -2 de Jaén, mediante modelos BIM - 3D permite identificar conflictos entre elementos estructurales y no estructurales tales como, muros con placas, duetos de HVAC con tuberías de agua, entre otros.

15

Villa (2017), en su trabajo de investigación denominado "Implementación de tecnologías BIM - Revit en los procesos de diseño de proyectos en la Empresa Consultora Jc. Ingenieros S.R.L", como objetivo planteo evaluar los costos acarreados por los errores de cuantificación identificados y con estos determinar los potenciales ahorros de la aplicación de BIM-Revit.

Asimismo, se trabajó con los costos unitarios del proyecto original, utilizando el software Microsoft Excel, digitando todas las partidas existentes para luego realizar una comparación en costos y porcentajes, como, nos muestra que, de un total de 57 partidas de la especialidad de Estructuras del proyecto, el 57.89% de ellas tienen variación en sus metrados, mientras que el 42.11% no presentan variaciones. (Tabla N° 01).

Tabla 01: Variación de Metrados Estructurales.

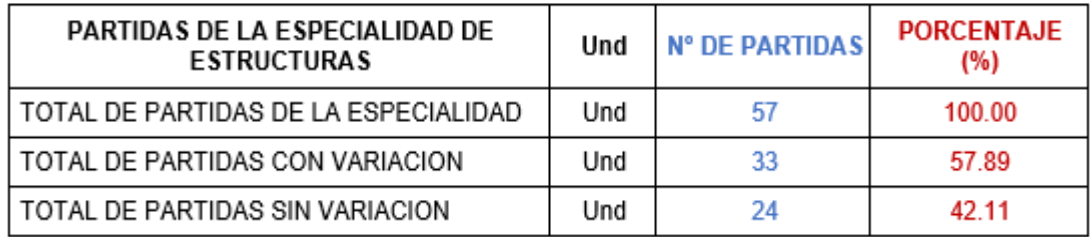

Fuente: Jorge Villa Quiroz, 2017.

## **Bases Teóricas:**

## **BIM.**

Método en la cual se encarga de integrar, generar y gestionar flujos de información tanto física como funcional del proyecto de construcción. Al resultado de todo el proceso se lo llama BIM (Modelos de Información de Construcción), donde se tiene archivos digitales de la descripción del proyecto y respaldo a lo largo del ciclo del proyecto para garantizar en la planificación, diseño y construcción eficientes del edificio. Figura N° 01.

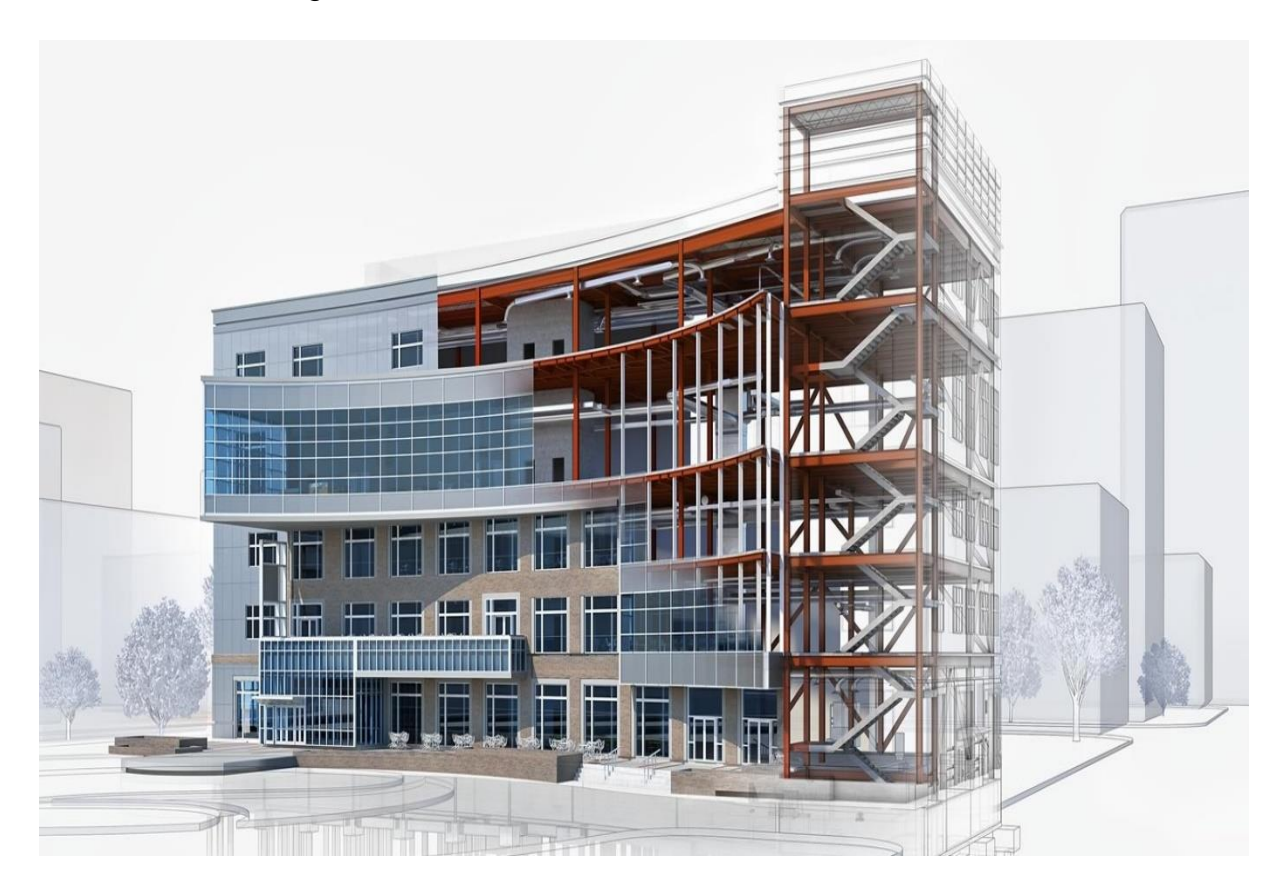

Figura N° 01: Modelo BIM

Fuente: Autodesk latinoamericana.

## **Objetos BIM**

Los modelados BIM tiene como ventaja almacenar datos. Si en caso se cambia algún elemento, el software BIM actualiza. Esto permite que el modelo permanezca consistente y coordinado durante todo su proceso para que los ingenieros estructurales, arquitectos, ingenieros MEP, diseñadores, gerentes de proyecto y contratistas puedan trabajar en un entorno más colaborativo.

## **CAD y BIM**

En el pasado se utilizaba lápiz y papel para elaborar un plan de construcción en particular. Este enfoque 2D dificultaba mucho la visualización de las dimensiones y los requisitos. Luego vino el CAD, que ayudó a ver los beneficios en un entorno digital. Más tarde, CAD pasó a ser 3D y aportó imágenes más realistas de los planos. Ahora, BIM es el estándar, pero es más que un modelo en 3D. Figura 02.

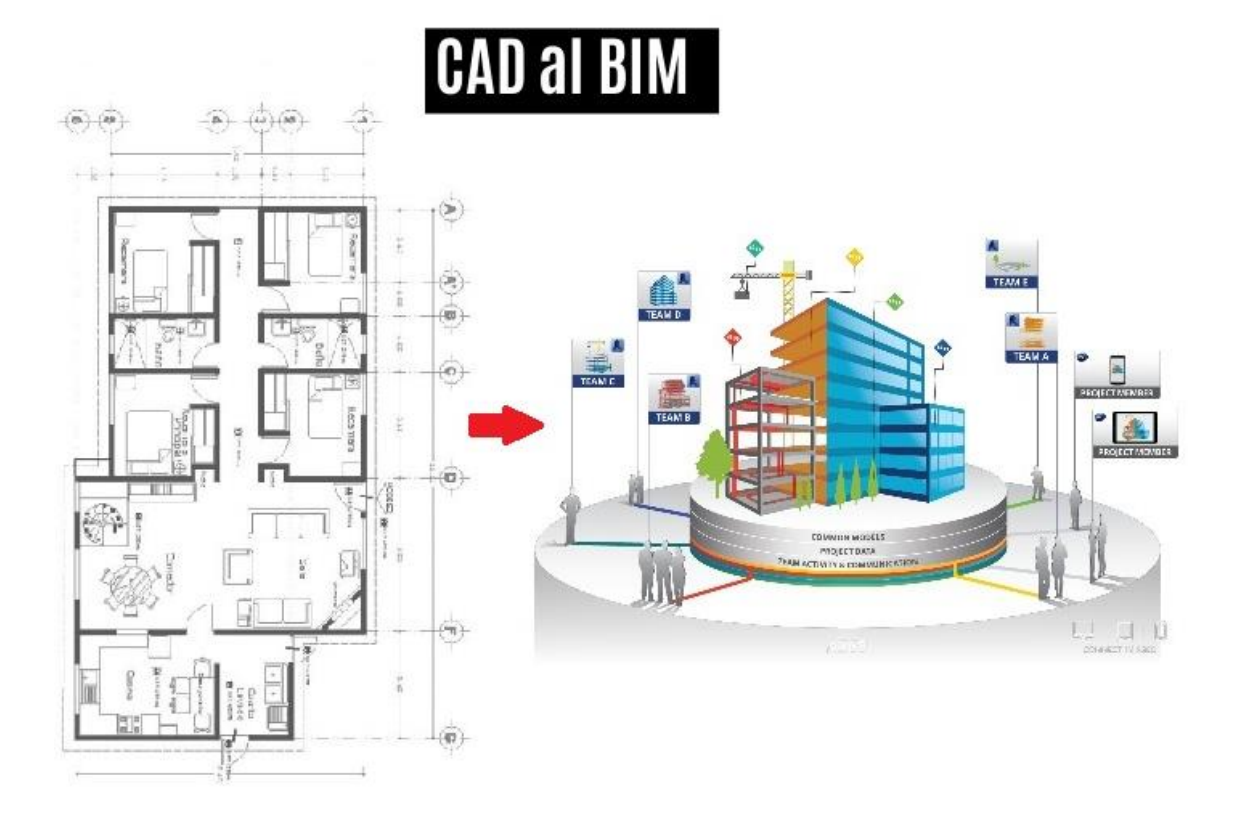

Figura 02: Diferencia CAD & BIM

Fuente: Triada.

## **Ciclo de vida de un proyecto**

BIM, durante el ciclo de vida trabaja en colaboración y compartiendo datos, de esta forma recopila datos, desde la concepción hasta la finalización, no sólo se almacena, sino también es procesable.

Los datos se pueden utilizar para mejorar la precisión, expresar la intención de diseño de la oficina a la ejecución, mejorar la transferencia de conocimientos de las partes interesadas, reducir las órdenes de cambio y los problemas de coordinación de campo, y proporcionar información sobre los edificios existentes para proyectos de renovación posteriores. Figura 03.

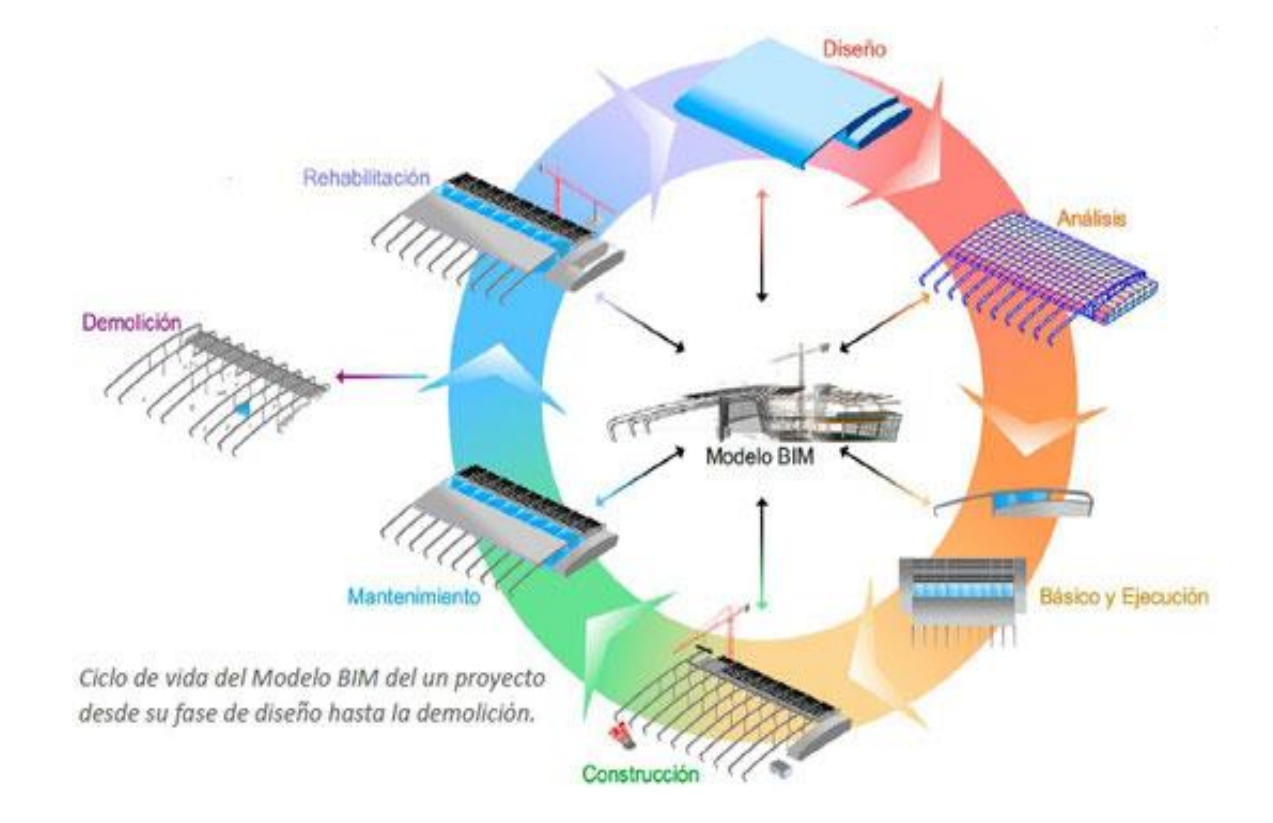

Figura 03: Ciclo de vida del modelo BIM.

Fuente: Autodesk latinoamericana.

## **Usos y dimensiones del BIM**

BIM ofrecen más que 3D (geométrica), si no también 4D (Tiempo), 5D (Costo), así mismo el 6D (operación), 7D (sostenibilidad) e incluso 8D (seguridad), como también se está definiendo un modelado ''nD'', ya que puede añadirse un numero casi infinito de las dimensiones en el modelo de construcción. (Figura N° 04).

Figura N° 04: Usos y Dimensiones BIM.

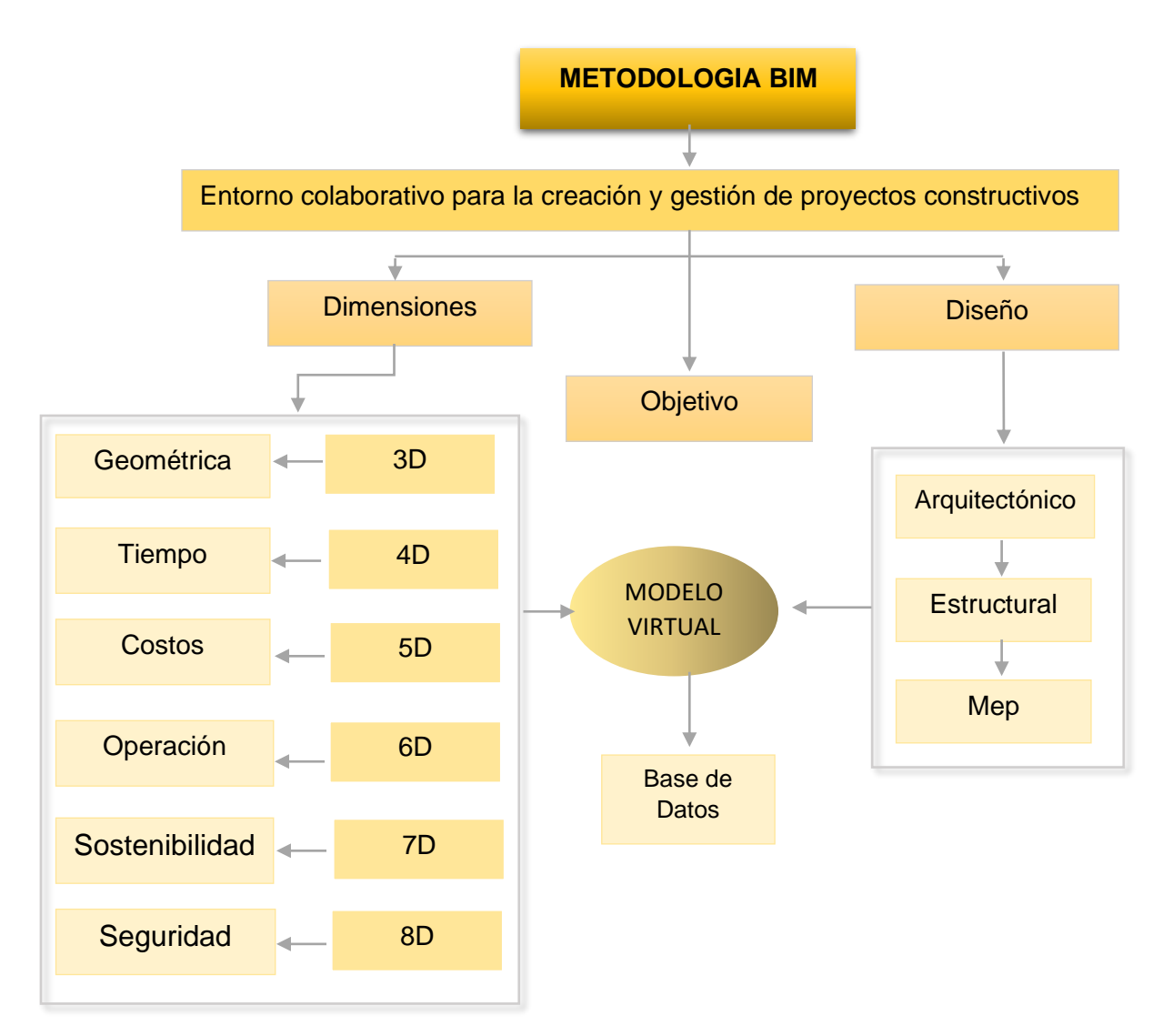

Fuente: Elaboración propia.

## **Niveles BIM**

Hoy en día se tiene diferentes tipos de niveles, que empieza en 0D y van pasando por 4D, 5D e incluso 8D BIM.

## **a). - Nivel 0 BIM.**

Se refiere a un dibujo de CAD en 2D, ósea si trabaja un dibujo con lápiz y papel, puede decir con seguridad que está en el nivel 0.

## **b). - Nivel 1 BIM.**

Usar CAD 3D para el trabajo conceptual, conjuntamente con el 2D para la redactar información y documentaciones, ya puedes decir que estas en el nivel 1 del BIM.

## **c). - Nivel 2 BIM.**

En este nivel se utiliza modelos de CAD en 3D, lo que da como ventaja intercambiar información entre las partes interesadas, así mismo mediante este nivel al procesar sus propios datos ahorran tiempo, reducen costos y sobre todo no hacen doble trabajo.

## **d). - Nivel 3 BIM**

Este nivel es aún más colaborativo, ya que se puede trabajar y visualizar geométricamente en el modelado 3D, y aún más puede ser compartido a ambas partes interesadas.

## **e). - Nivel 4 BIM.**

Este nivel se encarga de planificar el modelado 4D en ''Tiempo'' real, mediante vinculación de las actividades de construcción con el calendario y así mismo con imágenes geométricas.

## **f). - Nivel 5 BIM.**

En esta dimensión 5D '' Costo '', permite generar presupuesto de manera instantánea.

## **g). - Nivel 6.**

El modelo 6D ''Operación'', es el nivel donde se añade las instalaciones al BIM, por el cual se logre manipular o facilitar su operacionalidad.

## **h). - Nivel 7 BIM**

La dimensión 7D incorpora la'' sostenibilidad'' al BIM, por el cual ayuda al diseñador a poder validar o comparar distintas opciones

## **i). - Nivel 8 BIM**

En esta dimensión 8D se encarga de incluir la seguridad durante el modelado, como también en el proceso de ejecución.

## **Componentes del BIM.**

En el flujo de trabajo este método interviene diferentes componentes, cada uno de ellos poseen competencias propias y acceso a la parte de información que le es relevante. Por tal motivo es fundamental conocer cómo funciona cada uno de ellos.

## **a). - Building.**

Esta etapa se entiende como un proyecto compuesto por áreas colaborativas con comunicación constante. Este es un canal abierto donde se debaten las posibles y más óptimas soluciones para anticiparse a las decisiones oportunas y críticas del diseño, previendo futuros problemas en las posteriores etapas.

## **b). - Information:**

El uso de metodología BIM y sus plataformas significa la construcción e implementación de una base de datos en actualización constante; teniendo en cuenta que sus bases son de una metodología ágil, la información que se encuentra en el sistema es suministrada para a cada uno de los integrantes del equipo, quienes pueden usarla, reutilizarla y optimizarla cuando sea necesario.

## **c). - Modeling:**

Aunque se ha demostrado que M se refiere modelado, a muchos expertos en el campo les gusta decir que significa Management (administración), lo cual es consistente con la estructura del proceso y el uso general de los métodos BIM, pero no es el caso. No hace falta decir que M es modelado, porque el software compatible con BIM se utiliza para el diseño arquitectónico y el modelado 3D.

Si está considerando comenzar con este método efectivo, debe comprender sus componentes básicos, pero necesita conocer mucha información sobre este asunto.

La implementación de dicha metodología genera beneficios y ventajas a corto plazo, como podemos destacar.

- Centralización de la información.
- Integración de varias disciplinas.
- Mejora continua en procesos de trabajo.
- Detección y soluciones de interferencias entre disciplinas.
- Realizar presupuesto y medir con mayor precisión.
- Modelizar y Visualizar en 3D.
- Fácil Comprensión Visual de Proyectos
- Integración de entorno topográfico
- Ahorro de tiempo
- Eficiencia en diseño/dibujo/toma de decisiones
- Construcción virtual
- Reducción en errores de diseño y de etapas de proyecto.
- Necesidad casi nula del uso de múltiples plataformas
- Cuantificación Actualizada

## **Etapas de la metodología BIM.**

**a). - Planificar:** Fase donde captaremos los datos reales del entorno del proyecto para gestionarlo en un modelo contextual del entorno natural o construido como se muestra en la figura N° 05.

Figura N° 05: Planificación.

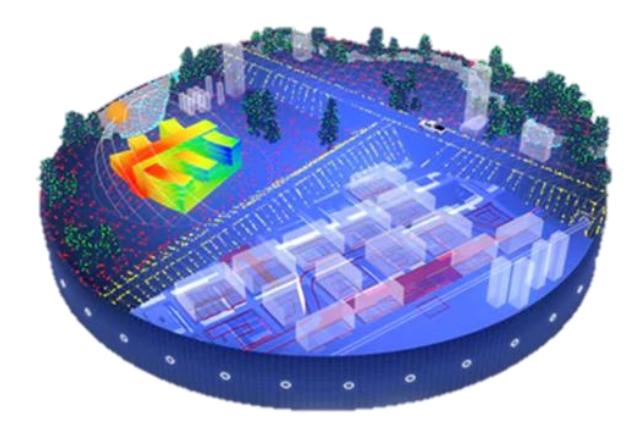

Fuente: autodesk latinoamericana

**b). - Diseñar:** Fase donde se diseña, analiza, detalla y documenta al proyecto involucrado y también es el punto de inicio de la preconstrucción utilizando datos del building information modeling para programar y hacer una logística. Figura N° 06.

Figura N° 06: Diseño

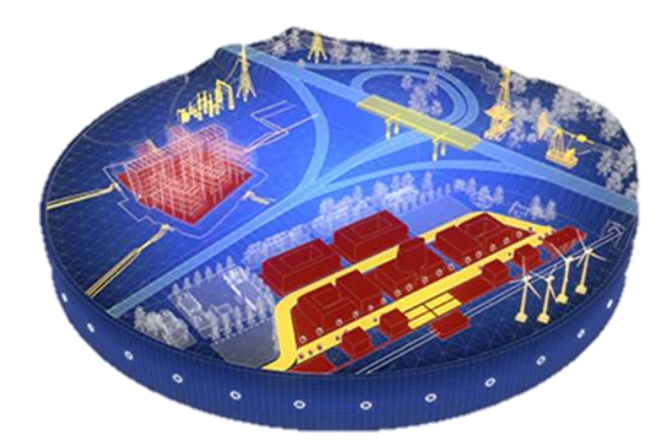

Fuente: autodesk latinoamericana.

**c). - Construir:** durante esta fase el modelo digital es analizado por las diferentes diciplinas involucradas, con una metodología de integración y parametrización para garantizar el cronograma y la eficiencia sean óptimos para el proyecto. (figura N° 07).

Figura N° 07: Construcción

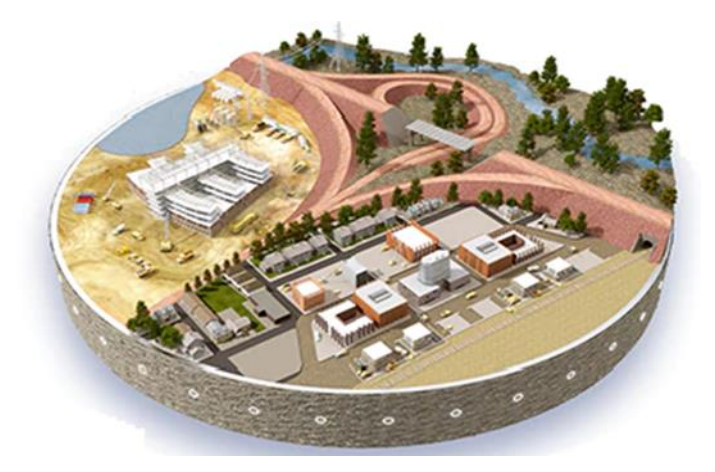

Fuente: autodesk latinoamericana

**d). - Operar:** en esta fase los datos obtenidos de la metodología BIM pasan a las operaciones y el mantenimiento de la construcción en toda su vida útil, obteniendo en tiempo real datos para futuras ampliaciones. (Figura N° 08).

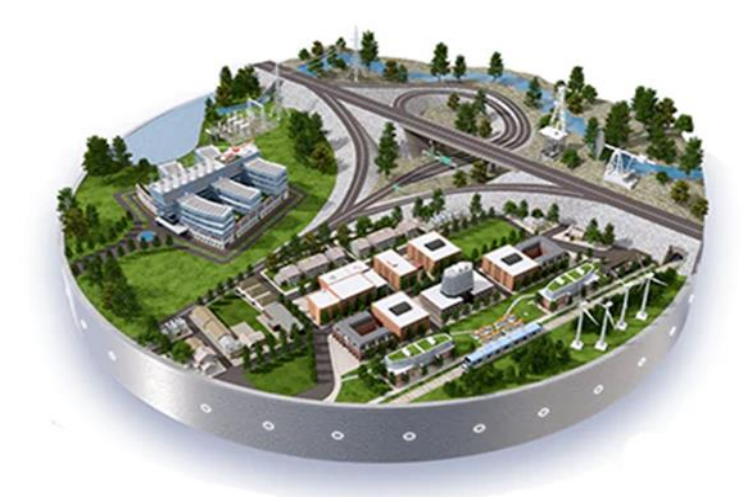

Figura N° 08: Operación.

Fuente: autodesk latinoamericana

## **Reducción de Recursos**

Se dice que, mediante el Ahorro de tiempo y disminución de costos en diseño se da por dos razones:

- Reutilización de los objetos desarrollados.
- Generar automáticamente planos y al mismo tiempo revisiones, donde el BIM genera un modelo con mas rapidez, por lo que favorece en su desarrollo, como muestra la figura N° 09.

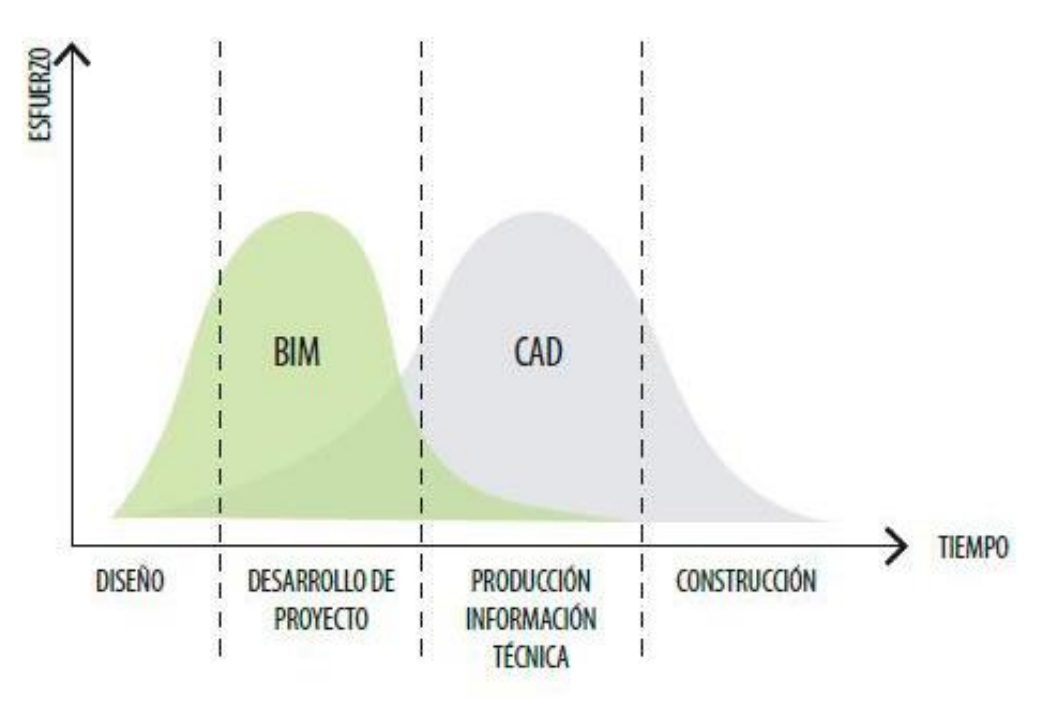

Figura N° 09: Diferencias entre Tiempo y costos.

Fuente: Blog Aula temática.

## **Minimización de errores**

Dado que la información está centralizada y el plan de construcción se regenera automáticamente en todos los niveles de diseño, se ignora la posibilidad de errores causados por ignorar algunas de las modificaciones del plan final. Asimismo, la sincronización de diseñadores en un solo modelo puede detectar y prevenir interferencias entre disciplinas en competencia.

## **Implantación del BIM en el mundo**

En los países Reino Unido, USA, Alemania, Francia, Canadá, Brasil, Colombia, Chile y España está alcanzando los niveles altos de implementación del BIM, a comparación que nuestro país por no decir estamos en la cola, ya que haciendo una estimación tenemos una tardanza de entre 8 a 10 años respecto a la cabeza, Figura N° 10.

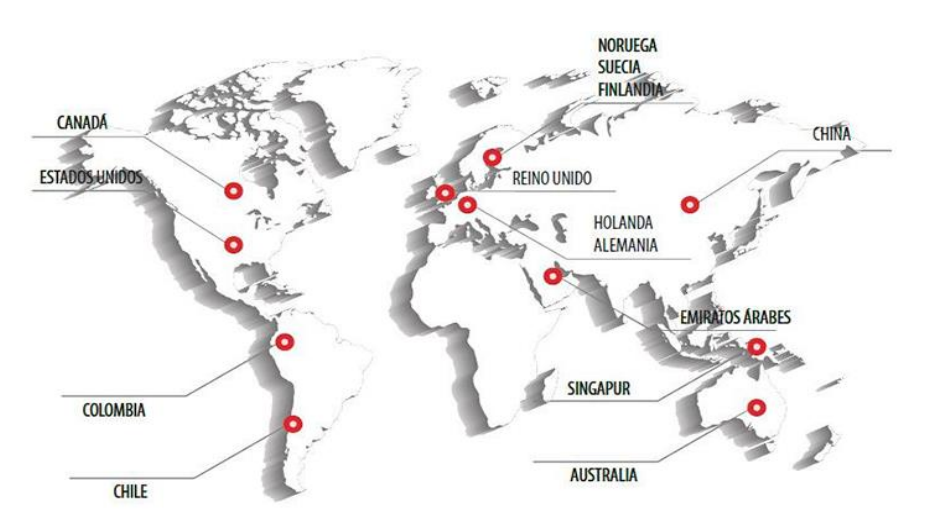

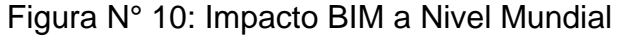

Fuente : Blog Aulatemática.

En España se comenzó a dar primeros pasos en julio de 2015, con una comisión creada específicamente para implementar el BIM, donde se dio anuncio que las licitaciones del 2018 al 2020 se evaluaría con el BIM, ya que el ahorro de costo total de un proyecto disminuye el 10% a 20%.

## **Países con mandatos BIM.**

Los métodos BIM (Building Information Modeling) están revolucionando la gestión y el desarrollo de edificios e infraestructura, lo que puede aumentar la eficiencia, acortar el tiempo de preparación y ejecución y reducir los diseñadores, los constructores y la participación. La interoperabilidad de otros agentes desarrolló inadecuadamente productos inmobiliarios.

La metodología BIM (Building Information Modeling) está trayendo una revolución tecnológica real a la cadena de gestión y desarrollo de infraestructura y construcción actual, que puede mejorar la eficiencia, acortar el tiempo de preparación y ejecución y reducir la interacción con diseñadores, constructores y otros agentes Errores de interoperabilidad relacionados con el negocio en desarrollo de productos inmobiliarios.

BIM traducido al español: "Building Information Modeling" fue creado por el profesor Chuc Eastman para optimizar el proceso en 1975. Posteriormente, en 1984, siguió la primera norma internacional ISO y produjo la primera llamada programa Archicad BIM. Autodesk creó su propio software BIM, Revit, en 2000 y creó el primer proyecto BIM del mundo dos años después. En 2007, el estándar BIM se fusionó en los Estados Unidos y Finlandia, seguido de España en 2015 y el Reino Unido en 2016. Hoy, se ha convertido en un requisito oficial para proyectos de desarrollo en muchos países / regiones de Europa y América, y este último poco a poco ha comenzado a adoptarlo. Tipo de método.

Entre los países de América que han comenzado a migrar de CAD a BIM, Canadá, Estados Unidos, México y Chile son los principales índices y gestionan los estándares de uso futuro a nivel nacional.

En cuanto a México, ha dado el primer paso y ha establecido el último gran proyecto inmobiliario con BIM, lo que ha llevado a muchas empresas a esperar replicar los cambios mejorando sus métodos de trabajo, porque esta transformación es inminente. Sin embargo, todavía es un término nuevo para muchas personas, porque cuanto más nos vamos al sur del país, menos sabemos del tema. Por eso, hay un lugar para difundir las ventajas de su uso.

Este es Be BIM arquitectos como Una de las pocas empresas en la parte central del país que se enfoca en este enfoque. La compañía está tratando de promover el uso de BIM a nivel local y regional para formar una comunidad
donde es más probable desarrollar proyectos de construcción utilizando Este enfoque. Estandarización y atención. Ver Figura11.

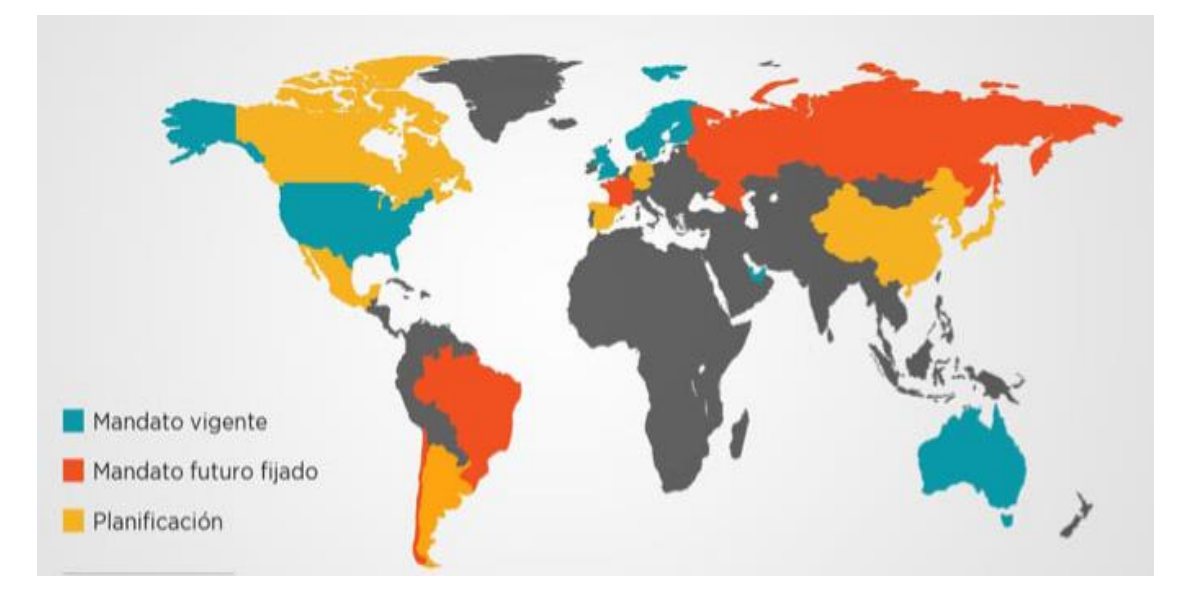

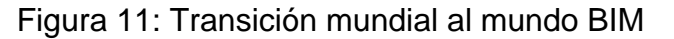

Fuente: Global BIM.

- **Estados Unidos:** es uno de los primeros en aplicar la metodología BIM en grandes y medianos proyectos públicos, asimismo el 2009 un 49% de empresas ya lo utilizaban en el área de construcción.
- **Canadá:** Impuso estándares del BIM mediante el gobierno del 2015.
- **Europa:** El nivel de implantación del BIM varía según su desarrollo de los otros países.
- **Francia:** Impuso que utilicen BIM obligatoriamente a los proyectos más de 20 millones próximamente.
- **Holanda:** Implemento esta metodología desde el año 2015 con un 76% de proyectos realizados con BIM, desde su diseño hasta su mantenimiento.
- **Suiza:** Para mejorar su diseño aplicando BIM, elaboro desde 2017 una Guía Open BIM, donde ayuda al usuario a tener más facilidad.
- Reino Unido: Obligo desde 2016 que todo proyecto público sea aplicado el BIM, ya que el 80% de empresas emplean en su diseño.
- **Alemania:** Dio la iniciativa la aplicación del BIM las entidades privadas, siendo el cliente en un 90% según demanda. El gobierno no exige el BIM en proyectos públicos.
- **Rusia:** En 2019 el uso del BIM se acordó que será obligatorio para todos los proyectos delegados por el gobierno.
- **España:** Debido a su retraso del uso del BIM, desde el 2018 a los presupuestos de más de 2 millones de euros se empleó equipamientos e infraestructuras públicas. Asimismo, en 2020 fue obligatorio la rehabilitación de todas las fases incluido si mantenimiento.

### **BIM REVIT**

Esta aplicación nos ayuda a modelar diseños arquitectónicos, estructurales e instalaciones (mecánica, eléctrica y plomería). Revit no es BIM, Revit está construido para BIM.

### **Características del Revit.**

### **a). – Componente de diseño y construcción.**

Este programa posee herramientas de diseño para cualquier tipo de proyecto desde su concepto hasta su planimetría de la construcción, incluyendo detalles de muros, pisos, cielos rasos y cubiertas, entre otros. Además, permiten ejecutar un estudio volumétrico, cálculo de superficies y estimar texturas, materiales y colores.

## **b). - Sombra vectorial.**

En el momento de realizar un cambio de la estructura, orientación u otros detalles que sea modificado elementos frente a la luz, estas sombras de inmediato ajustan y al mismo tiempo deja visualizar los efectos de iluminación como se muestra en la Figura N° 12.

Figura N° 12: Sombras vectoriales.

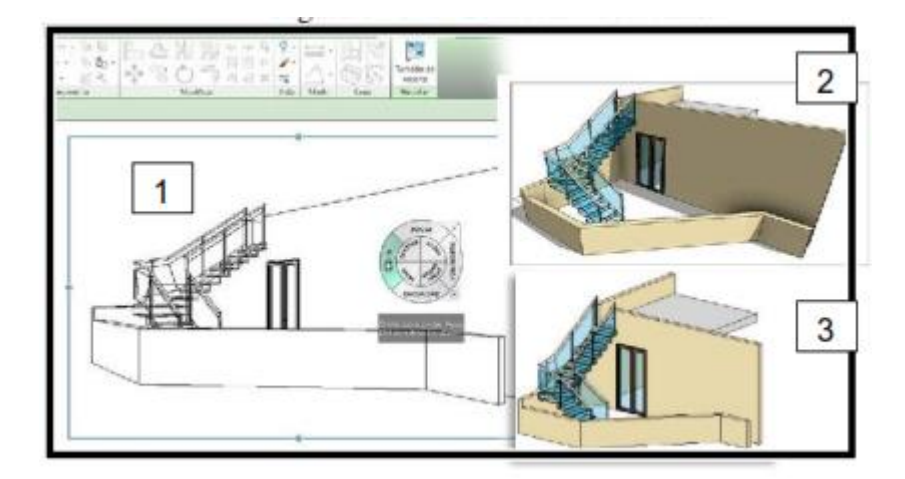

Fuente: Modificación de la página Web Aparejadorivan.

## **c). – Vistas seccionales.**

Se puede visualizar de diferentes perspectivas de vistas, secciones, líneas ocultas, sombras y siluetas. Figura N° 13.

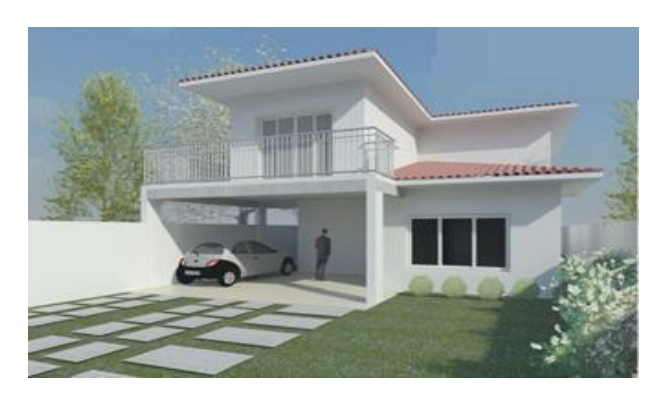

Figura N°13: Perspectiva del Modelado.

Fuente: Modificación de la página Web Dsigno.

## **d). – Modelado de terreno y exteriores.**

Permite diseñar un proyecto desde lo exterior, como también se puede verificar sus curvas de nivel de dicho terreno mediante la elaboración del modelado, así mismo también se cuenta con un equipamiento de vegetaciones, bloques y maquinaria como se visualiza en la Figura N° 16.

 $-68$  $\mathbb{G}$ 

Figura N° 16: Curvas de nivel en el software Revit.

Fuente: Autodesk.

## **e). – Ambiente de trabajo multidisciplinario.**

Los diferentes equipos trabajan de forma paralela en un proyecto y a su vez coordina los cambios integrados en ello.

## **f). – Presentar y Visualizar.**

Cuenta con renderización integrada donde se puede incluir puertas, ventanas y tragaluces entre otros, así mismo se simula para obtener cálculos, esquemas y metrados donde se exporta a pdf o te da la opción y envira por medio de e-mail.

### **Autodesk Revit Structure.**

El software Autodesk Revit Structure es una solución de modelado de información de construcción, para empresas de ingeniería estructural. Utiliza un modelo físico integrado de múltiples materiales y un modelo de análisis editable de análisis y diseño independiente, lo que simplifica el proceso desde el diseño detallado hasta la fabricación de manera más eficaz. La visibilidad, el procesamiento 3D y paramétrico hacen de Revit Structure una solución completa para los profesionales de la construcción, diseño y análisis de diferentes sistemas, y Revit Structure también es compatible con Robot.

### **Autodesk Revit Arquitecture.**

Autodesk Revit Architecture es el software estrella de todas las tecnologías BIM. Es una de las razones básicas más utilizadas: puede aprovechar al máximo todo el potencial de BIM como cualquier otra cosa. Por lo tanto, proporciona las mayores ventajas y beneficios, es decir, la metodología brinda al departamento de construcción y edificación. Por lo tanto, al utilizar Revit Architecture para crear modelos, Revit Structure se centra en complementar los elementos estructurales del modelo.

### **Autodesk Revit MEP.**

Según Autodesk, "Revit MEP ayuda a los ingenieros, diseñadores y contratistas en los campos mecánico, eléctrico y de plomería a crear modelos muy detallados y coordinar fácilmente las tareas con los colaboradores del proyecto de construcción".

### **Autodesk Navisworks Manager.**

Este software es el software más adecuado y se utiliza como complemento del software de diseño 3D en la industria de la construcción. Según Autodesk, "Navisworks permite a los usuarios abrir y combinar modelos 3D, navegar en tiempo real y utilizar un conjunto de herramientas para realizar modificaciones,

correcciones, tiempos de ejecución de la simulación, planes, etc., para ver el modelo".

## **El Navisworks se caracteriza por:**

- Puede agregar datos y archivos al modelo 3D.
- Puede navegar en tiempo real.
- Existen herramientas que garantiza su revisión.
- Puede guardarse como archivos NWD y 3D DWF.
- Puede crear un horario 4D.
- Puedes tener una pantalla realista.
- Puedes crear animaciones que caractericen el proyecto.
- Puede detectar conflictos y gestionar interferencias.

### **MS Project**

El programa es desarrollado y comercializado por Microsoft con el propósito de administrar proyectos en desarrollo con el fin de asignar recursos a tareas, seguimiento, presupuestos y cargas de trabajo. Según Office (2016), "Todas las versiones del software Office Project son adecuadas para la gestión de proyectos, utilizando los procedimientos descritos en la Project Management Association PMBOK", este programa se caracteriza por:

## **Su organización**

- El programa permite la planificación y gestión de proyectos.
- Interacciones de tareas conocidas y las interacciones que tienen mayor impacto en el éxito del proyecto, y resaltan la ruta para completar la tarea en el diagrama de Gantt.
- Los detalles se pueden compartir con todo el equipo, para que todos los usuarios permanezcan en la organización.

### **BIM**

- Puede vincular el cronograma del proyecto en el software Autodesk Navisworks Manager creando un cronograma en 4D.
- Los usuarios pueden colaborar en un mismo proyecto en tiempo real.

### **Incompatibilidad.**

Según Cámac (2015), "incompatibilidad es un término que se utiliza en la industria de la construcción para referirse a la inconsistencia de la información brindada cuando existen errores y omisiones entre planos o especificaciones técnicas" (pág. 10).

### **BEP**

Uno de los conceptos más relacionados con BIM, es BEP, cuyas siglas significan BIM Execution Plan. Esto es importante porque este documento recopila información detallada sobre la implementación del método BIM en todo el proyecto, y define procesos, tareas, roles, infraestructura, responsabilidades, etc.

En términos generales, las pautas de BEP tienen muchas cosas en común, como la identificación del proyecto, el nombre del equipo, los objetivos, el uso de BIM, las tareas requeridas y las formas de mejorar el intercambio de datos y la colaboración. Aunque cada país es diferente, tienen un trasfondo común.

#### **SIG**

SIG hace referencia al Sistemas de Información Geográfica, Como concepto surgió debido a que las áreas estaban poco integradas y tenían unos datos definidos. Sin embargo, todos proyectos tienen una ubicación importante, logrando facilitar la integración. SIG en actualidad es fundamental para recopilar, gestionar y analizar datos de un proyecto.

### **Licitaciones**

Si hablamos de licitaciones y lo relacionamos con BIM, tenemos un sistema en el cual se adjudica la realización de un servicio u obra. Normalmente, es de carácter público. Lo que se conoce como una "licitación pública". Se tiende a conceder a la persona o empresa que ofrece las mejores condiciones.

Es más, como te comentamos al comienzo, para muchos países es ya un requisito obligatorio a cumplir para la obra pública. Como recomendación de la Directiva Europea de Contratación Pública 2014/24/UE. Por lo que necesita conocerse y aplicarse por parte de las obras y empresas para llevarlo a cabo.

### **Interoperabilidad**

Cuando hablamos de la interoperabilidad BIM, nos referimos a la capacidad de intercambiar los datos entre el software BIM. El objetivo es uniformar el flujo de trabajo y facilitar la automatización de los distintos procesos en el ciclo de vida de todo el proyecto. Por lo que es uno de los conceptos más importantes.

### **CASO DE BIM: Grupo Ditecsa- Proyecto EPC – Planta agroalimentaria**

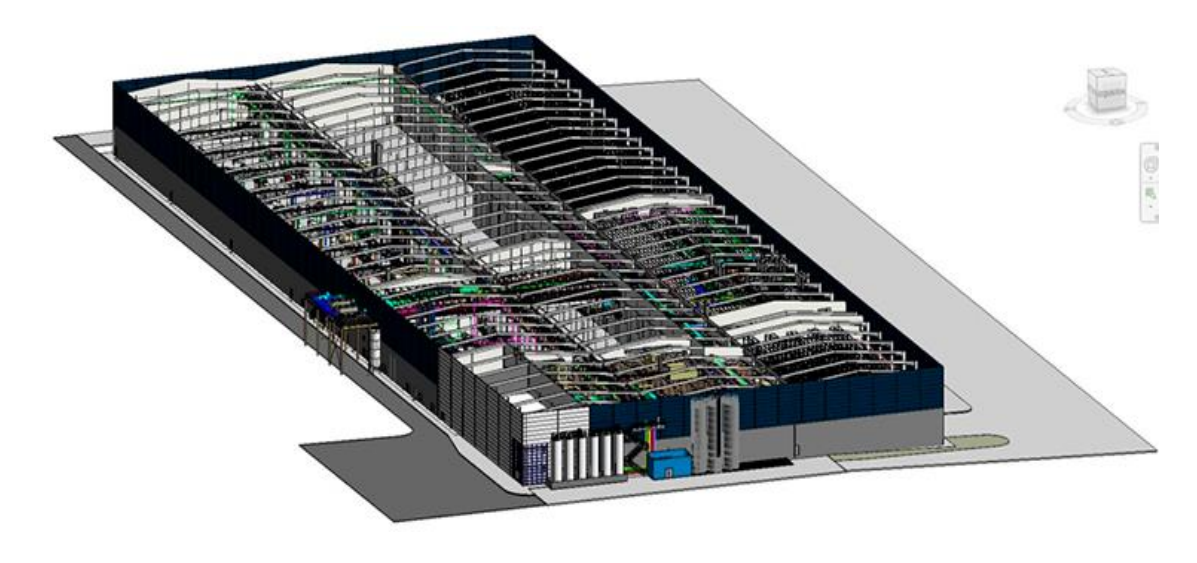

Figura N° 15: Modelo 3D de la planta en Revit.

Fuente: grupo Ditecsa.

Las diferentes profesiones del proyecto y los clientes, proveedores, subcontratistas y terceros involucrados en el diseño, así como el equipo de construcción, colaboraron en este modelo, y los resultados fueron los deseados:

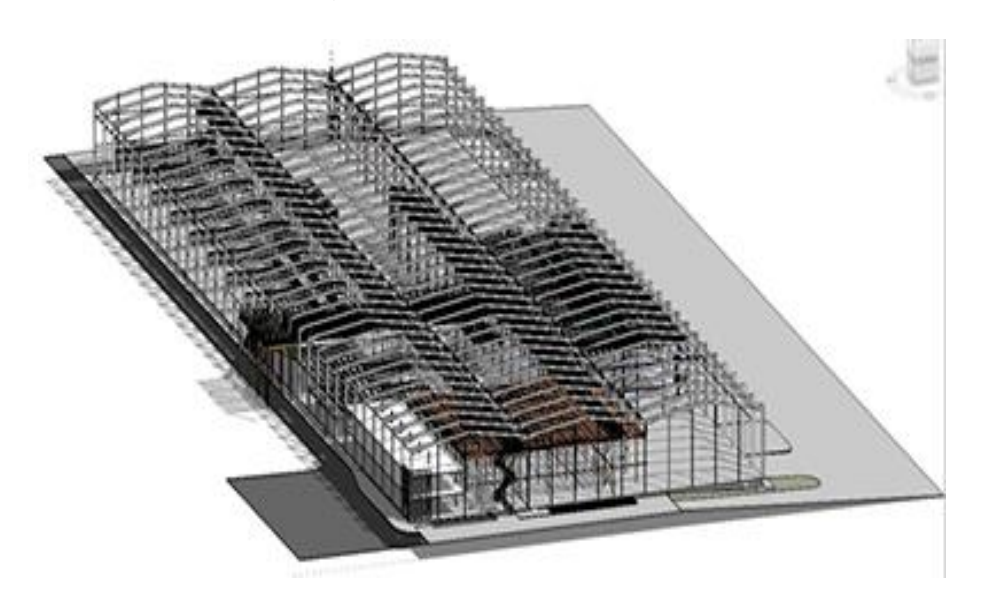

Figura N° 16 : Estructuras.

Fuente: grupo Ditecsa.

Figura N° 17: Instalaciones, equipos.

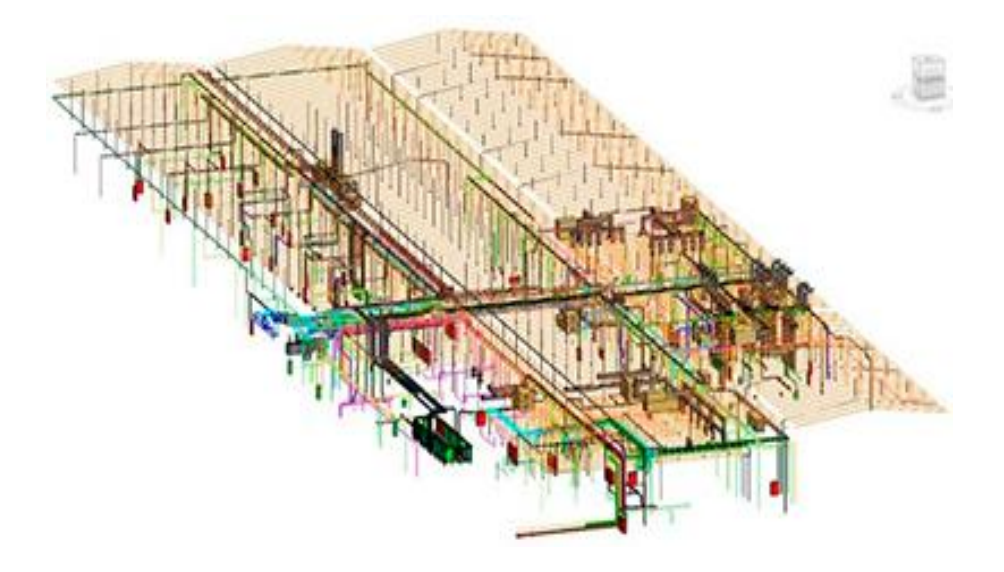

Fuente: grupo Ditecsa**.**

A través de la "detección de conflictos" de Naviswork y otros sistemas, se pueden diseñar interferencias de diferentes instalaciones y profesiones en tiempo real. Cada profesión se construye de forma virtual y sincrónica como si fuera una construcción real.

Figura N° 19 : Isometría arquitectónica, estructural e instalaciones.

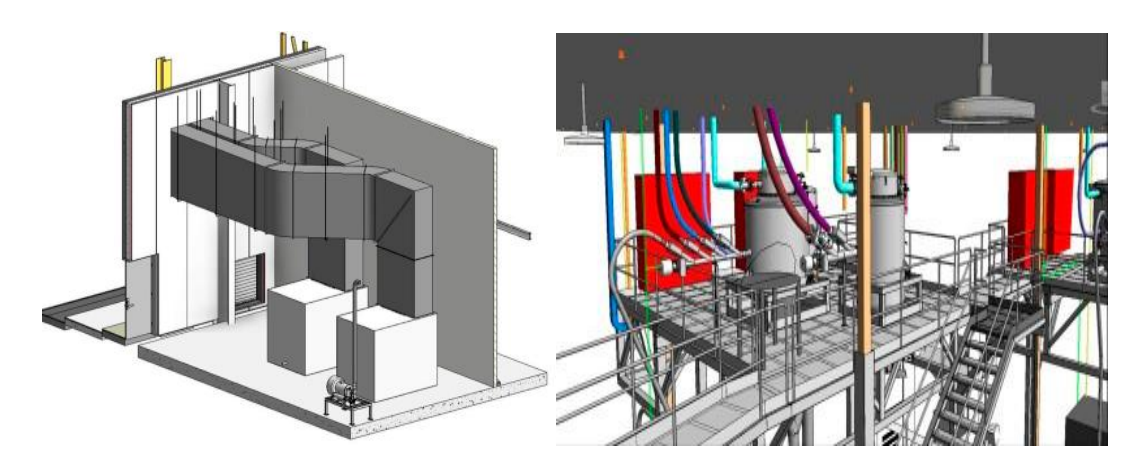

Fuente: grupo Ditecsa.

## **III. METODOLOGÍA**

## **3.1 Tipo y Diseño de Investigación**

De acuerdo al fin que se desea alcanzar, el presente proyecto se clasifica en una investigación descriptivo.

## **3.1.1. Tipo de Investigación:**

Esta investigación de tipo aplicada incluye la resolución de problemas en un contexto dado, es decir, busca la aplicación o uso de conocimientos de uno o más campos profesionales, con el propósito de implementarlos conocimientos de forma práctica para satisfacer necesidades específicas, centro de recursos para el aprendizaje y la investigación, 2018.

En lo mencionado el tipo de investigación es aplicada, ya que se pretende dar implementar el BIM en empresas constructoras, donde lo cual se plantea reducir costos y tiempo.

## **3.1.2 DISEÑO DE INVESTIGACIÓN:**

Según el autor Fidias G. Arias (2012). "La investigación descriptiva se basa en hechos, fenómenos, características de individuos o grupos para determinar su estructura o comportamiento." (p.24).

Baena (2014). "El propósito de la investigación aplicada es estudiar cuestiones de acción. Si nuestra investigación se planifica cuidadosamente, puede proporcionar nuevos hechos para que podamos confiar en los hechos revelados. La nueva información es útil y estable para la teoría. También puede utilizar teorías previamente existentes".

Según el autor Víctor Miguel Niño Rojas (2019).'' Su propósito es describir la realidad en estudio, uno de sus aspectos, sus partes, sus categorías, sus categorías, o las relaciones que se pueden establecer entre diversos objetos,

con el fin de esclarecer un hecho, confirmar un enunciado o verificar una hipótesis. Se entiende como el acto de utilizar palabras para representar las características de fenómenos, hechos, situaciones, cosas, personas y otras criaturas, de modo que quien las lea o explique las evocará en su mente'' (p.26).

En dicha investigación el tipo de método es descriptiva y a la vez según su finalidad es aplicada.

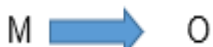

Dónde:

M: Muestra.

O: Observación.

### **3.2 Variables, Operacionalización.**

### **a). - Variables.**

Según Gemma (2011), "Las variables son atributos, características, cualidades, rangos o características que son fáciles de medir porque toman diferentes valores, tamaños o fortalezas" (p. 57).

## **V. I : Metodología BIM**.

Según Sabogal (2015). "BIM (Building Information Modeling) es un modelo que simula el proceso de construcción. A partir del producto simulado, se puede obtener una planificación cuidadosa y un análisis detallado del proceso de construcción. El plan simula la construcción en una plataforma virtual, que se representa en la PC mediante el uso de software" (p.19).

## **V.D : Planificación y Eficiencia.**

Según Aldo D. Mattos y Fernando Valderrama (2017).'' Métodos de planificación disponibles para los profesionales de la construcción: desde PERT y CPM tradicionales hasta la última teoría de la construcción ajustada, pasando por el método de valor ganado, curva en S, diagrama de espaciotiempo, análisis de Monte Carlo y planificación 4D''

# **b). - Operacionalización.**

Tabla N° 02: Operacionalización De Variables

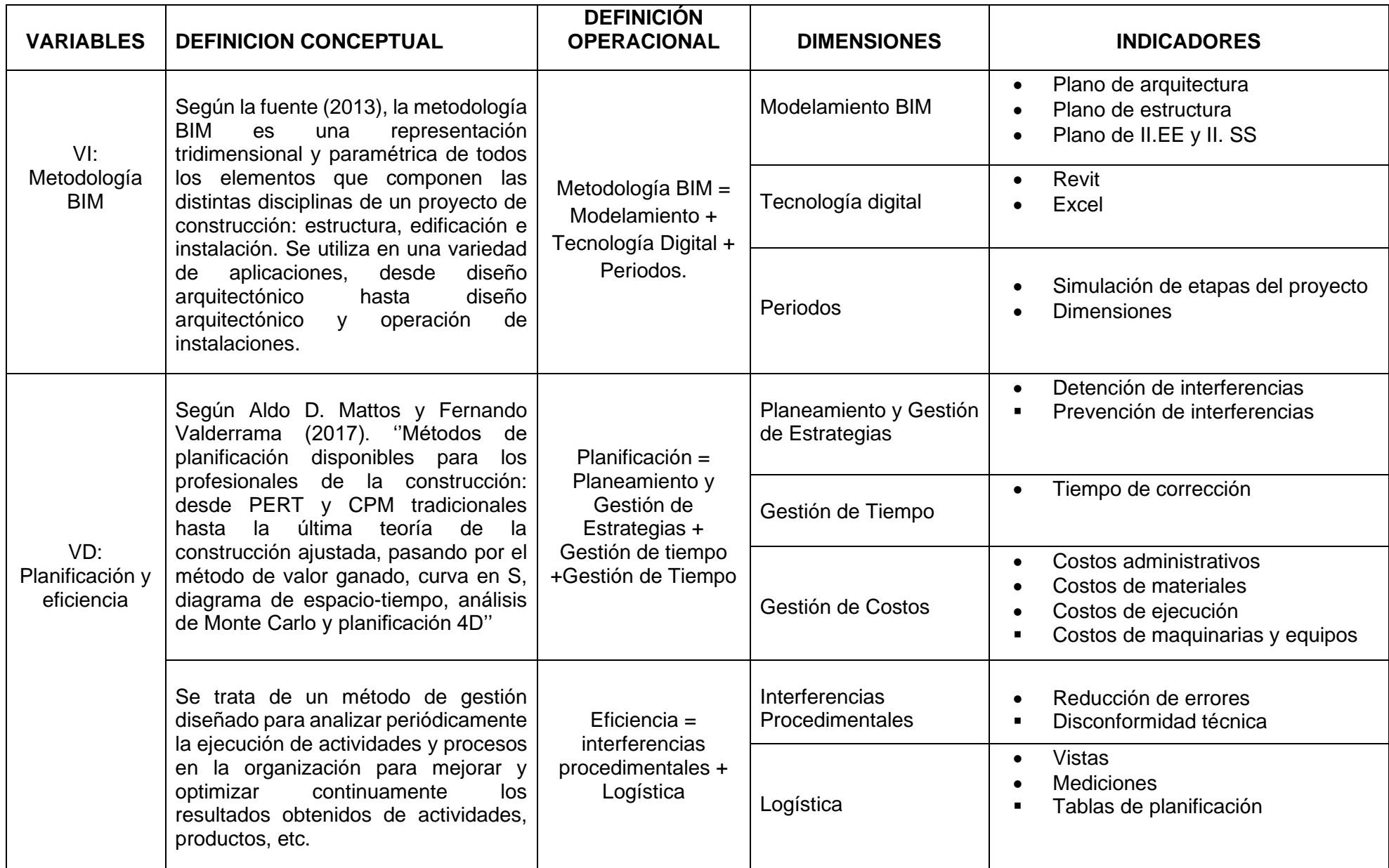

Fuente: Elaboración Propia

### **3.3 Población, muestra, muestreo.**

### **a). - Población.**

Hernández Fernández y Baptista. (2010) "La población se define como el conjunto de todos los casos que cumplen una serie de especificaciones." (p.325).

La población de esta investigación está conformada por la zona de estudio, y obras civiles implementado el BIM.

### **b). – Muestra.**

Hernández, Fernández y Baptista. (2010) "La muestra es no probabilística porque no depende de la probabilidad, sino de razones relacionadas con las características del investigador o del hacedor de la muestra. Es decir, el proceso a seguir es mecánico, no se basa en una fórmula de probabilidad, porque depende del proceso de toma de decisiones de una persona o de un grupo de personas." (p. 326).

La muestra considerada en este artículo será la misma que la información recolectada del edificio (área de estructura), y esta información se utilizará como población que realiza este documento, ya que las consideraciones que se ajustarán según el proyecto vendrán de este. Utilizan métodos BIM para estudiar diferentes profesiones en el proceso de construcción.

### **c). – Muestreó.**

''Para las técnicas de muestreo no probabilístico, la selección de los objetos de investigación depende de ciertas características, estándares, etc. Que el investigador considere en ese momento'' (Otzen y Manterola, 2017, p.228).

La encuesta es conveniente para el muestreo porque se puede realizar en el momento y durante la encuesta.

# **3.4 Técnicas e instrumentos de recolección de datos, validez y confiabilidad**

### **a). - Técnicas.**

Según Guillén y Valderrama (2015) "En nuestro sentido, este es el uso sistemático para encontrar los datos necesarios para resolver el problema de investigación." (p.69).

En esta encuesta, se utilizará tecnología de recopilación de datos de oficina. La metodología BIM modelará el proyecto de mejoramiento del residencial La Aurora de Pimentel, el proyecto visualizará la incompatibilidad y coordinará la coordinación después de la simulación en Navisworks, y luego en Revit Architure, estructura Revit, software Revit MEP Procesamiento de datos. Pericia. Asimismo, al final, el muelle P6 se utilizará para planificación y costos.

También se usaron la técnica de observación, revisión de documentos, comparaciones y entrevistas.

## **b). - Instrumentos de recolección de datos.**

Según Arias (2006) "Las herramientas de recopilación de datos tienen cualquier proceso, formato o equipo que se utiliza para obtener, registrar o almacenar información."

Según el Bernal (2010) "Este es un esquema general que se puede utilizar para recopilar los datos necesarios. Responda al objetivo y pruebe la hipótesis de investigación o pruebe ambas".

## **c). - Validez.**

Según Hernández, Fernández y Baptista (2010). Según los expertos en la materia, nombrar la eficacia de un experto como herramienta de medición debería medir el grado en que debería medirse la variable relevante." (p. 204).

Según Gillén y Valderrama (2015) "Para realizar su función, el instrumento de medición debe pasar múltiples filtros, los dos últimos son confiabilidad y validez. Una vez que se realizan estos pasos, el medidor se puede activar y aplicar a toda la muestra para obtener datos válidos y confiables." (p.71).

### **d). - Confiabilidad.**

Según Hernández, Fernández y Baptista (2006). "La confiabilidad de un instrumento de medición se refiere al grado en que la aplicación repetida al mismo objeto u objeto producirá los mismos resultados (consistentes y consistentes).

En esta encuesta, se proporcionarán datos confiables para el modelamiento con BIM y método tradicional, que serán analizadas si cumple con nuestros objetivos.

### **3.5 Procesamiento de información.**

Luego de recolectada la información, se establecieron estándares y métodos para desarrollar tablas y cuadros que comparan porcentajes de obras seleccionadas. Se elaboró una hoja de cálculo en la que se diseñó una tabla que incluía datos de medición diaria para cada lote a estudiar. Estos datos incluyen: hormigón vertido, encofrado e instalación de acero en columnas, vigas, losas y escaleras; las paredes y techos de pudín de caramelo, y los materiales y recursos de los elementos anteriores. También describen los tipos de tareas que realiza cada miembro de la tripulación.

Modelado BIM de todo el proyecto de investigación para poder calcular modelado 3D y medidores de interferencias. Al final en los resultados se detallará las eficiencias e incompatibilidades encontradas al momento de dicho modelado.

### **3.6 Métodos de análisis de datos**

Se realizará el modelado del proyecto conjunto Residencial La Aurora de Pimentel, utilizando Revit Architecture, estructura Revit, software Revit MEP, y aplicando métodos BIM para mejorar la planificación y eficiencia de procesos del área de estructura, pudiendo vincularse la estructura a Naviswork software para obtener la visualización de la interferencia del proyecto, con el fin de planificar, controlar y evitar problemas futuros en el proyecto.

## **Building Information Modeling**

Modelo tridimensional con base de datos. BIM parte de un único modelo virtual, que utiliza todos los componentes y toda la información necesaria (edificio, estructura, instalación, instalación eléctrica, saneamiento, etc.) para simular el proyecto a construir.

Este método no solo afecta efectivamente la productividad y reduce costos, sino que también nos permite tener documentos adecuados sin inconsistencias, para que los profesionales y técnicos tengan información de proyecto de alta calidad.

### **Diseño y construcción BIM.**

El método BIM reduce las molestias al aumentar la posibilidad de molestias de control. A su vez, al integrar la información de diseño y construcción, los profesionales pueden ser responsables de generar diseños, planos de proyectos y su control, reduciendo así los costos del proyecto.

## **En la etapa de diseño.**

Figura N° 19: Etapa de diseño.

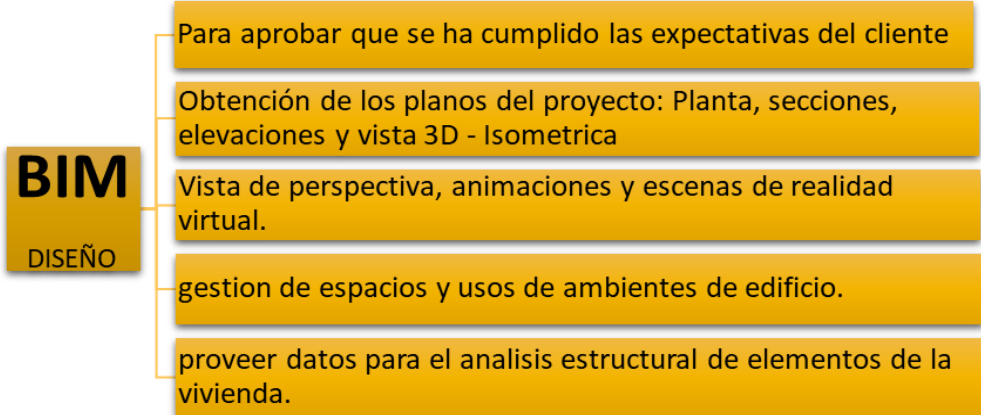

Fuente: Elaboración propia.

**En fase de construcción.**

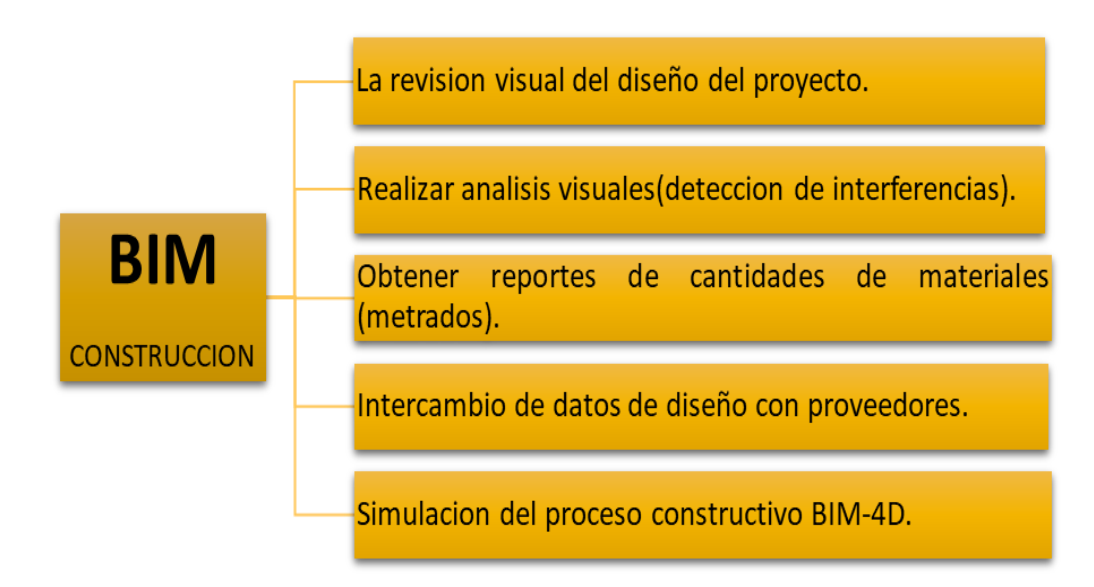

Figura N° 20: Etapa de construcción.

Fuente: Elaboración propia.

### **3.7 Aspectos generales:**

**a). - Zona de Estudio.**

## **Nombre del proyecto.**

Metodología BIM para mejorar la planificación y eficiencia de procesos en el área estructural de una constructora, en el proyecto de un conjunto Residencial La Aurora de Pimentel donde de lograr reducir costos y tiempos en la etapa de planificación, así mismo encontrar los inconvenientes que se producirá en obra.

## **Ubicación**

EL proyecto Residencial ''La Aurora'' se ubica en la ciudad de Cajamarca - Cajamarca.

Tabla N° 03: Ubicación.

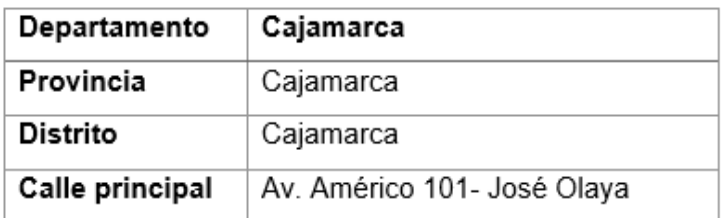

Fuente: Elaboración Propia.

Tabla N° 04: Ubicación Georreferencial.

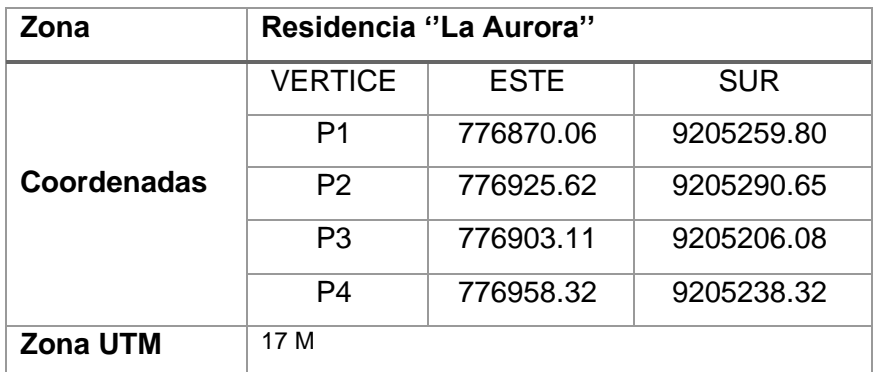

Fuente: elaboración propia.

## **c). – Acceso al área de estudio.**

Figura N° 21: Plano de ubicación de la residencia La Aurora.

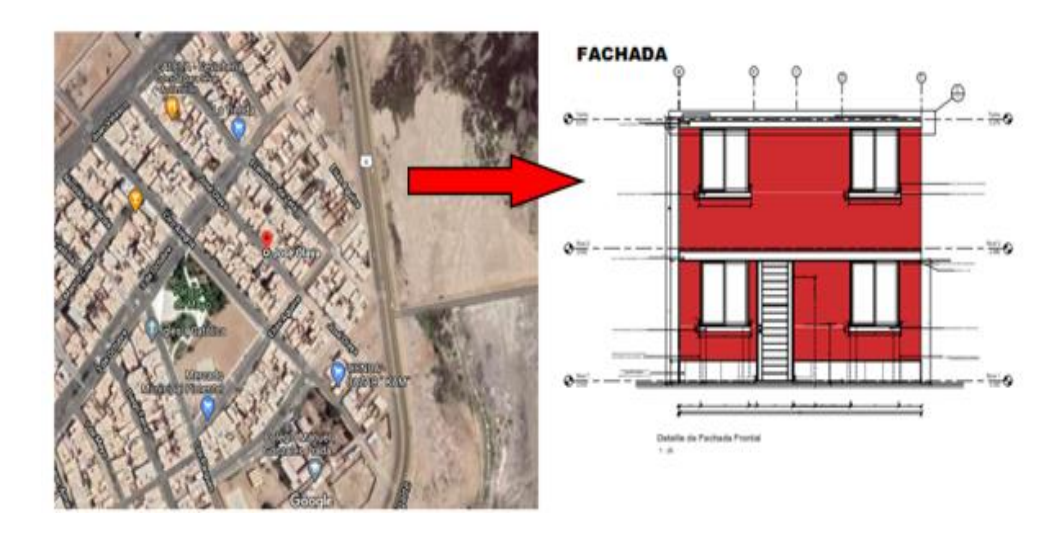

Fuente: Elaboración Propia.

### **IV. RESULTADOS.**

## **4.1 APLICACIÓN BIM-REVIT DEL MODELADO DE PLANOS.**

## **4.1.1 MODELADO DE PLANOS DE ARQUITECTURA.**

Para el dibujo y modelado integral del plano arquitectónico de este estudio, el proyecto existente realizado por IGE E.I.R.L, por lo tanto, tiene como objetivo mejorar el proyecto con el fin de obtener mejores resultados en el costo y la calidad antes mencionados, estimando así los posibles beneficios.

El modelado se realizó con los planos iniciales del proyecto que están en formato AutoCAD 2D.

Figura N° 22: Planos de Arquitectura.

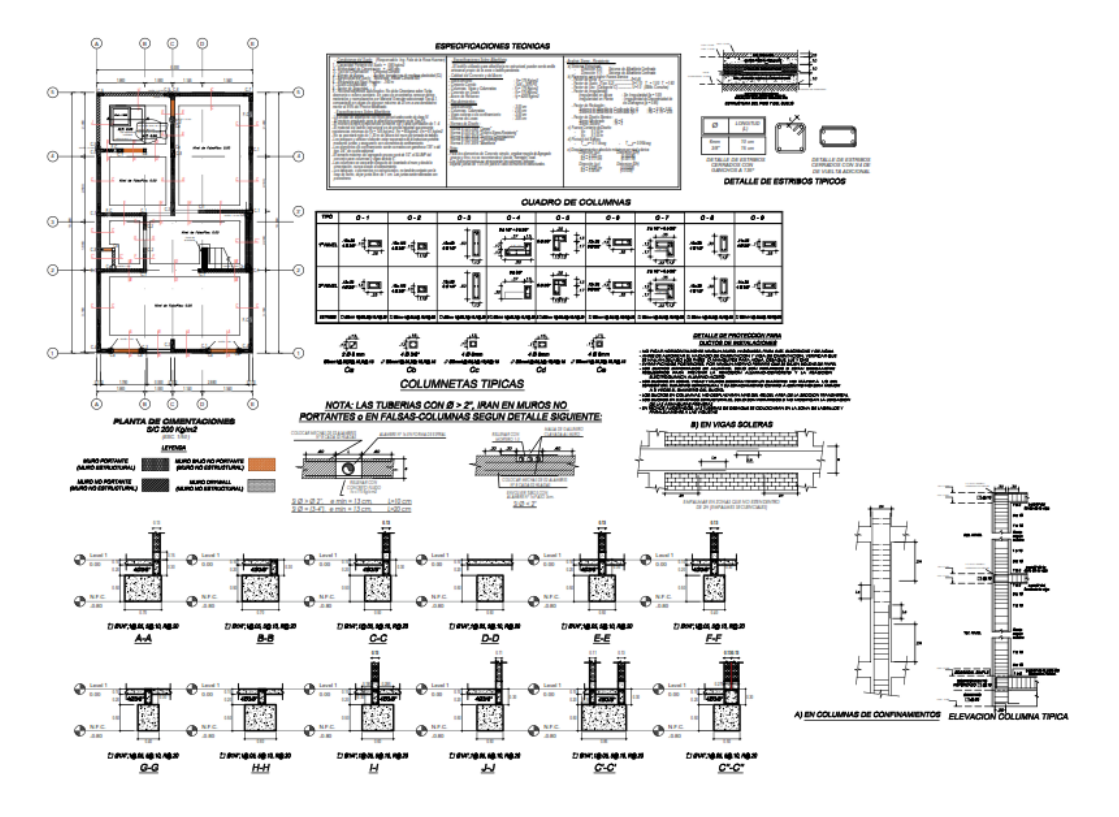

Fuente: Elaboración Propia.

Empezamos identificando los ejes de proyecto ya que es muy importante los por motivo que a partir de ellos nuestro modelo 3D será parametrizado si en un futuro cambiamos o actualizamos en modelos de estructuras, instalaciones eléctricas o sanitarias ya sea por un vínculo de en Revit, archivo central o un análisis de interferencia en Navisworks.

Figura N° 23: sin vinculo de Revit.

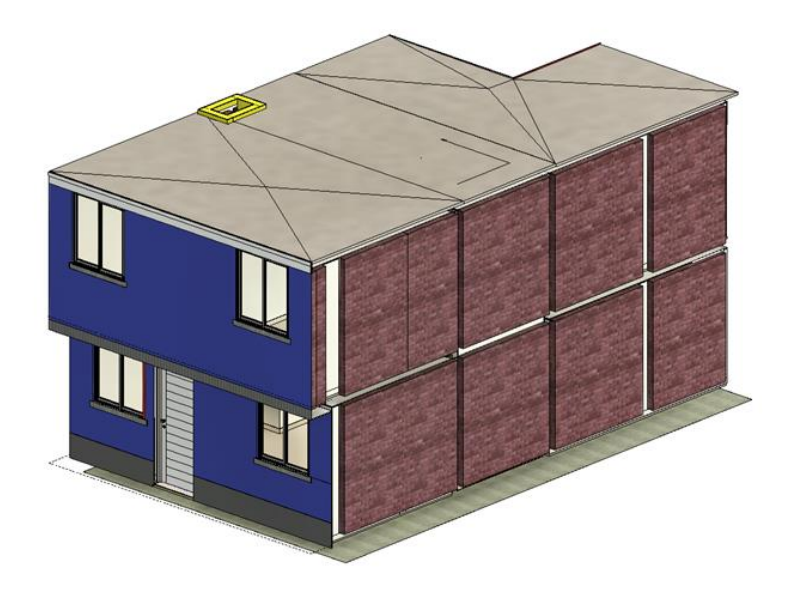

Fuente: Elaboración Propia.

Figura N° 24: Con vinculo de Revit.

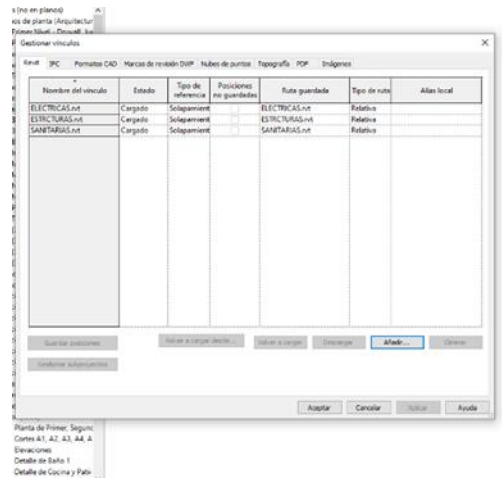

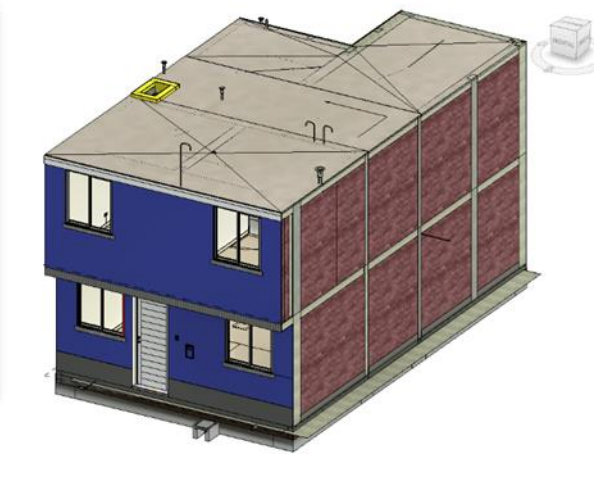

Fuente: Elaboración Propia.

La mayor dificultad al momento de modelar fue el tarrajeo y las bruñas, pero para obtener una gran ventaja al momento de generar un metrados ya que Autodesk Revit puede generar tablas de cuantificación del modelo general y a su vez si el modelo 3D sufre un cambio las tablas de cuantificación de actualizad automáticamente.

Figura N° 25: Metrados parametrizados con modelos en Revit.

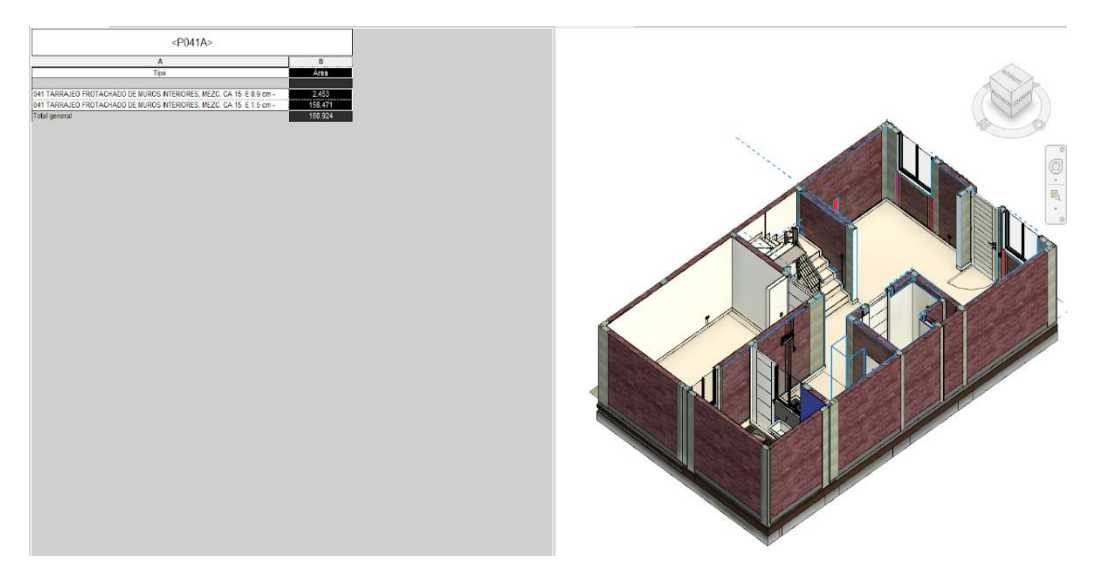

Fuente: Elaboración Propia.

### **4.1.2 MODELADO DE PLANOS DE ESTRUCTURAS.**

La profesión de estructural es una de las condiciones más importantes para la construcción exitosa de un buen proyecto, no solo requiere experiencia, sino que el plano puede brindarnos detalles detallados para un buen edificio.

El modelo de estructuras tienes una sección aparte en Revit structure, ya que son plantillas diferente que arquitectura.

 $\Omega$  $\circledast$  $\bigcirc$ G Œ G ⊙  $\bigcirc$  $\left(4\right)$  $\circledcirc$  $\left( \mathbf{a}\right)$  $\circled{2}$  $\bigcirc$ G ଢ଼ G  $\sqrt{2}$ 

Figura N° 26: Planta de modelo AutoCAD 2D

Fuente: Elaboración Propia.

Para el modelo solo se tuvo en cuenta distancias y tipos para empezar a modelar ya que esto ayuda a que el modelador conozca o se empape más con el proyecto para tener un mejor control y así cuantificar al 100% de las partidas del proyecto.

Figura N° 27: Modelo 2D y 3D en Revit Structure.

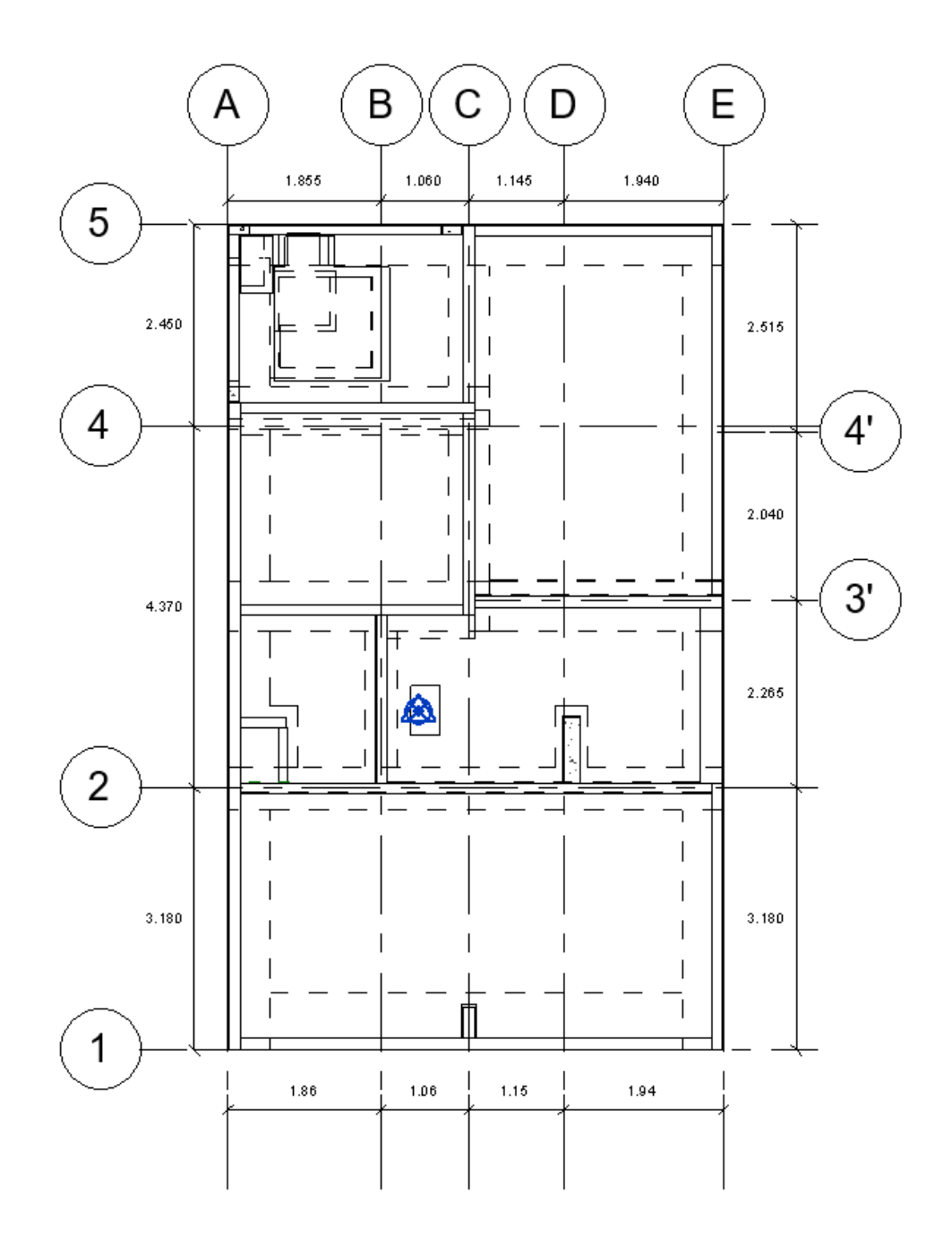

Fuente: Elaboración Propia.

En el momento de generar los modelos se encontró problemas de incompatibilidad entre el plano 2D y las secciones que rápidamente fue detectada por una vista isométrica y Sección tipo que autodesk Revit que nos facilita al momento de modelar.

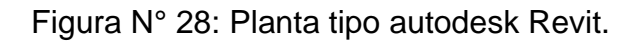

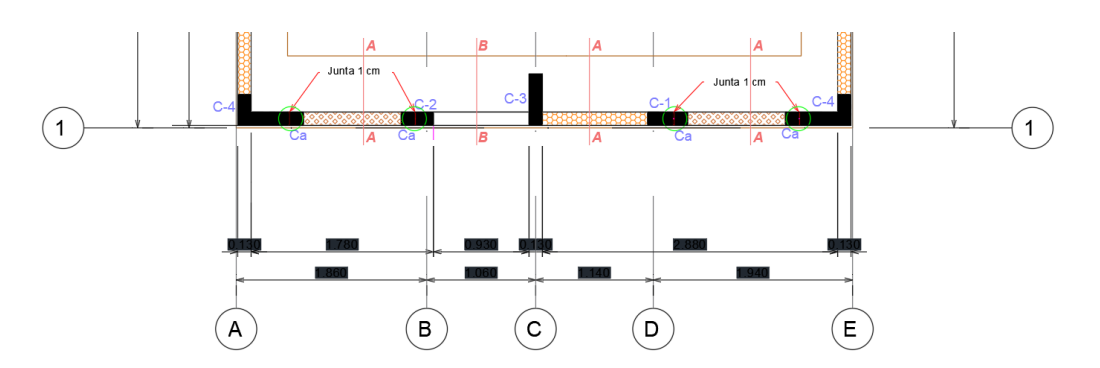

Fuente: Elaboración Propia

Figura N° 29: Sección tipo Revit

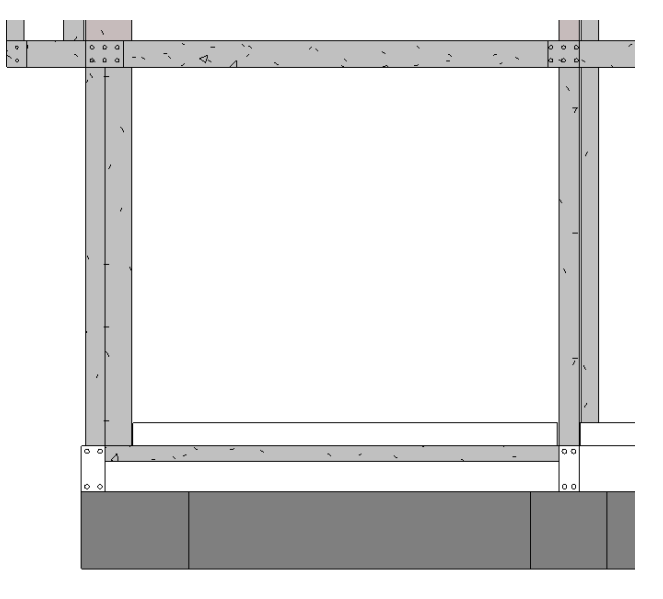

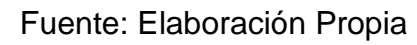

Figura N° 30: Vista Isométrica Revit

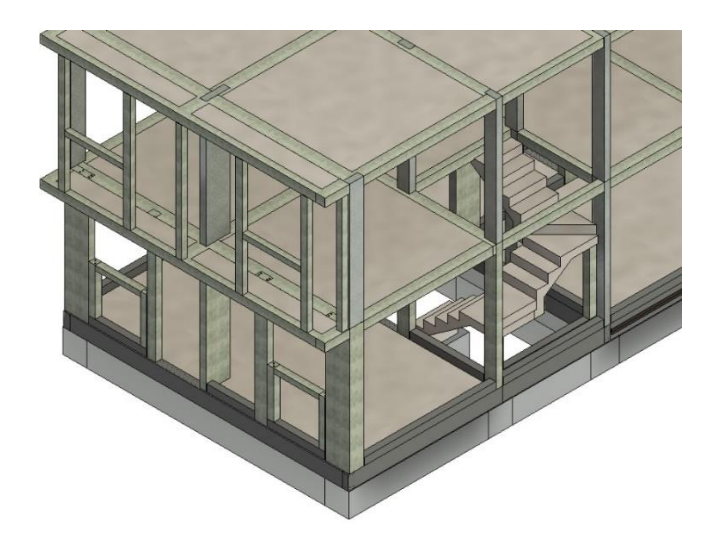

Fuente: Elaboración Propia

Una vez logrado el modelado de toda la disciplina de estructura comenzamos a analizar los metrados con una tabla de cuantificación y logramos identificar un error en los metrados por solapamiento de estructura y eso fue reflejado en los metrados.

Figura N° 31: Solapamiento.

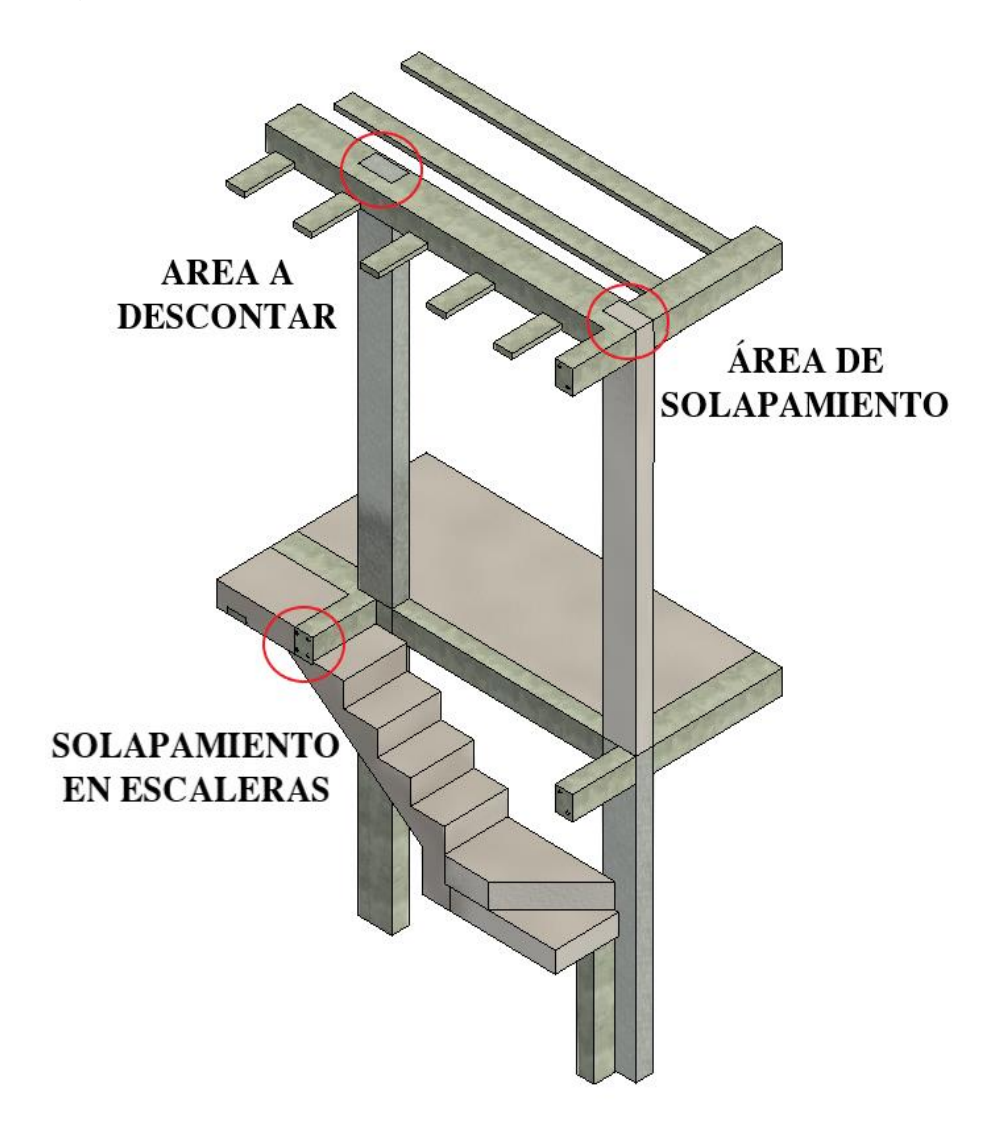

Fuente: Elaboración Propia

# **4.1.1 MODELADO DE PLANOS II.EE y II. SS**

En la disciplina de instalaciones eléctricas tenemos tomamos como base los modelos 3D de estructuras y arquitectura como comenzar a colocar los puntos y correr las tuberías como muestra en la siguiente figura.

Figura N° 32: Disciplina de Izquierda y Derecha.

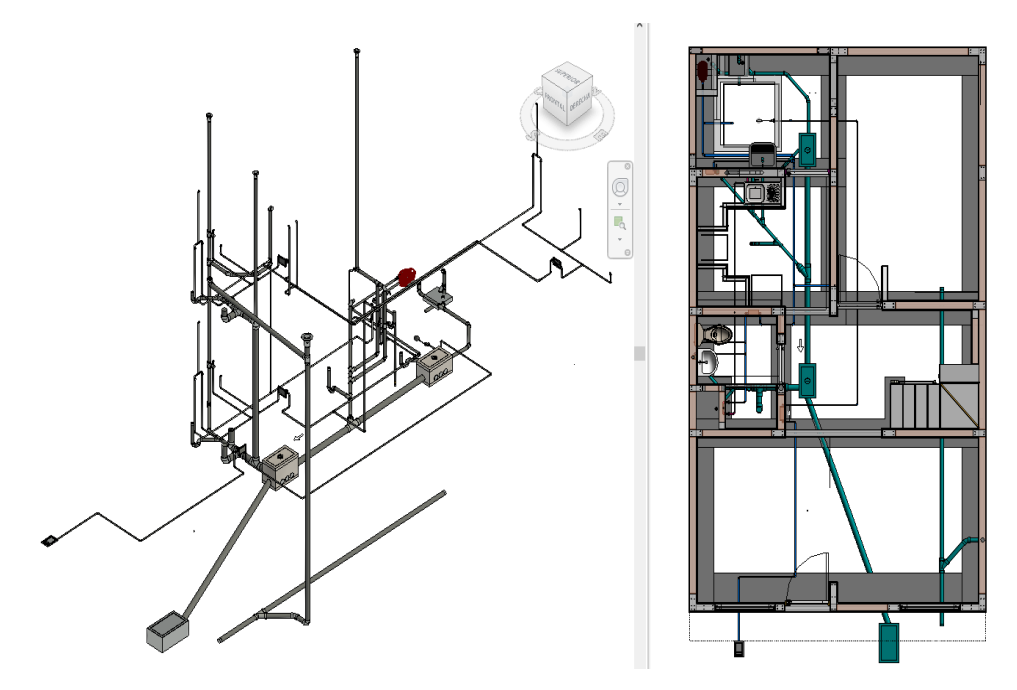

Fuente: Elaboración Propia

Para lograr un desarrollo más rápido y optimizado optamos por familias parametrizadas por lo que existe grandes servidores donde podemos descargar familias parametrizadas para nuestros modelos Bim, como se muestra en el siguiente resumen. Tabla N° 05.

Tabla N° 05: Resumen de servidores

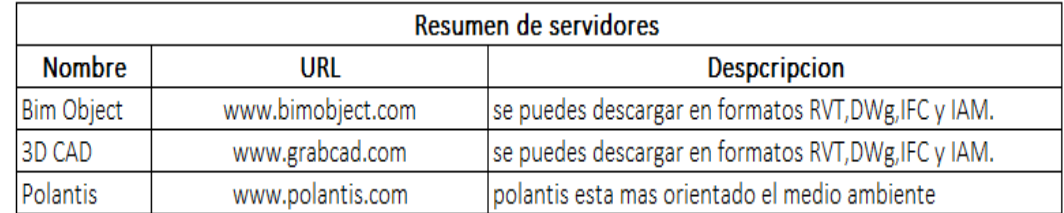

Fuente: Elaboración Propia.

Para el modelado de instalaciones eléctricas se vinculó arquitectura estructuras y más importantes instalaciones sanitarias para ver si alguna tubería de sanitarias se cruza con tubería de instalaciones eléctricas. a simple vista ya que en el siguiente se realizará un análisis de interferencias con Navisworks para ver a más detalles alguna interferencia con todas las disciplinas en conjunto.

Figura N° 33: Detectando Interferencias de II.EE y II.SS.

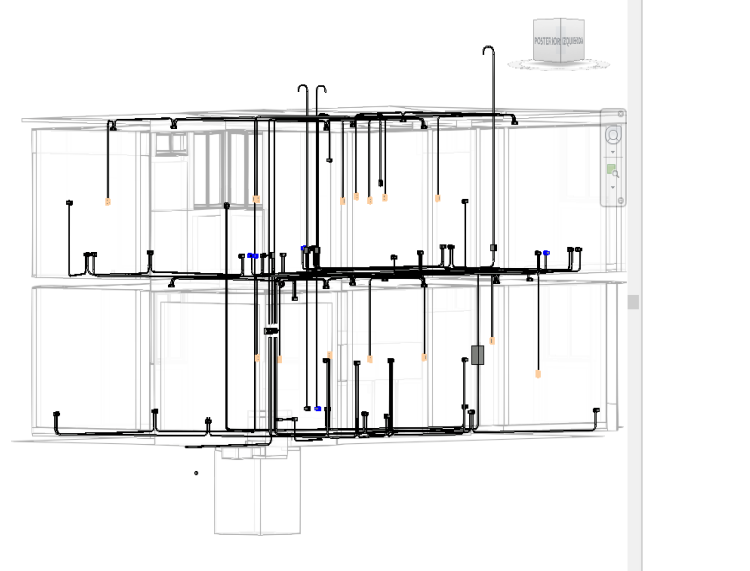

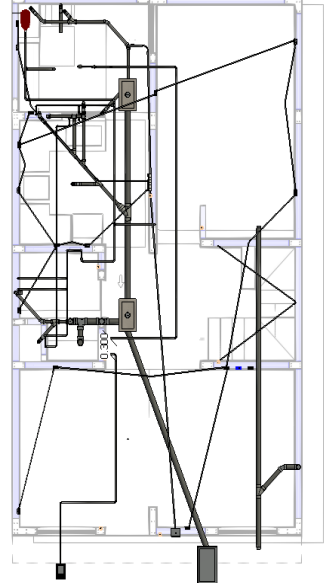

Fuente: Elaboración Propia

## **4.1.2 CÁLCULO DE METRADOS DEL PROYECTO.**

Como base de la investigación, los indicadores y tablas de presupuesto de los proyectos ya en estudio se han calculado con la ayuda de la aplicación BIM-Revit y su calendario / cantidad. La siguiente es la tabla de índice existente y la tabla de índice calculada utilizando la aplicación BIM - Revit.

Tabla N° 06: Comparación con método tradicional vs BIM (Revit)

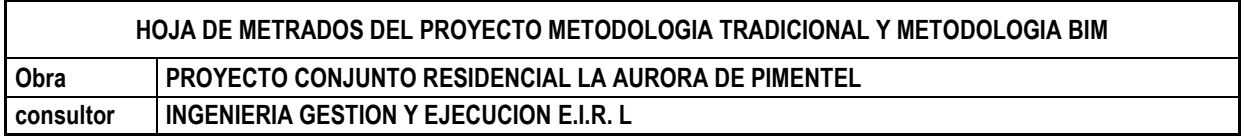

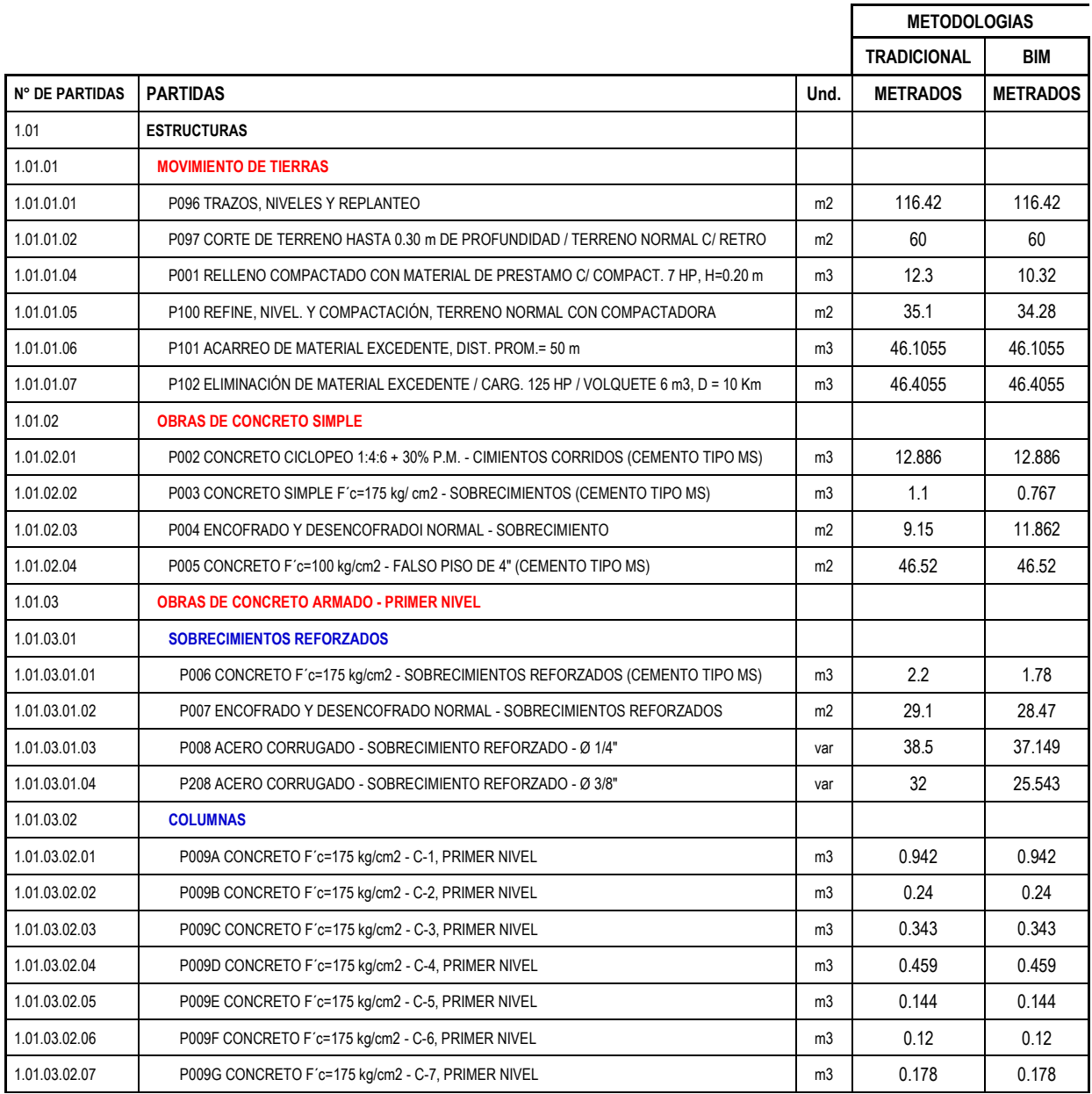

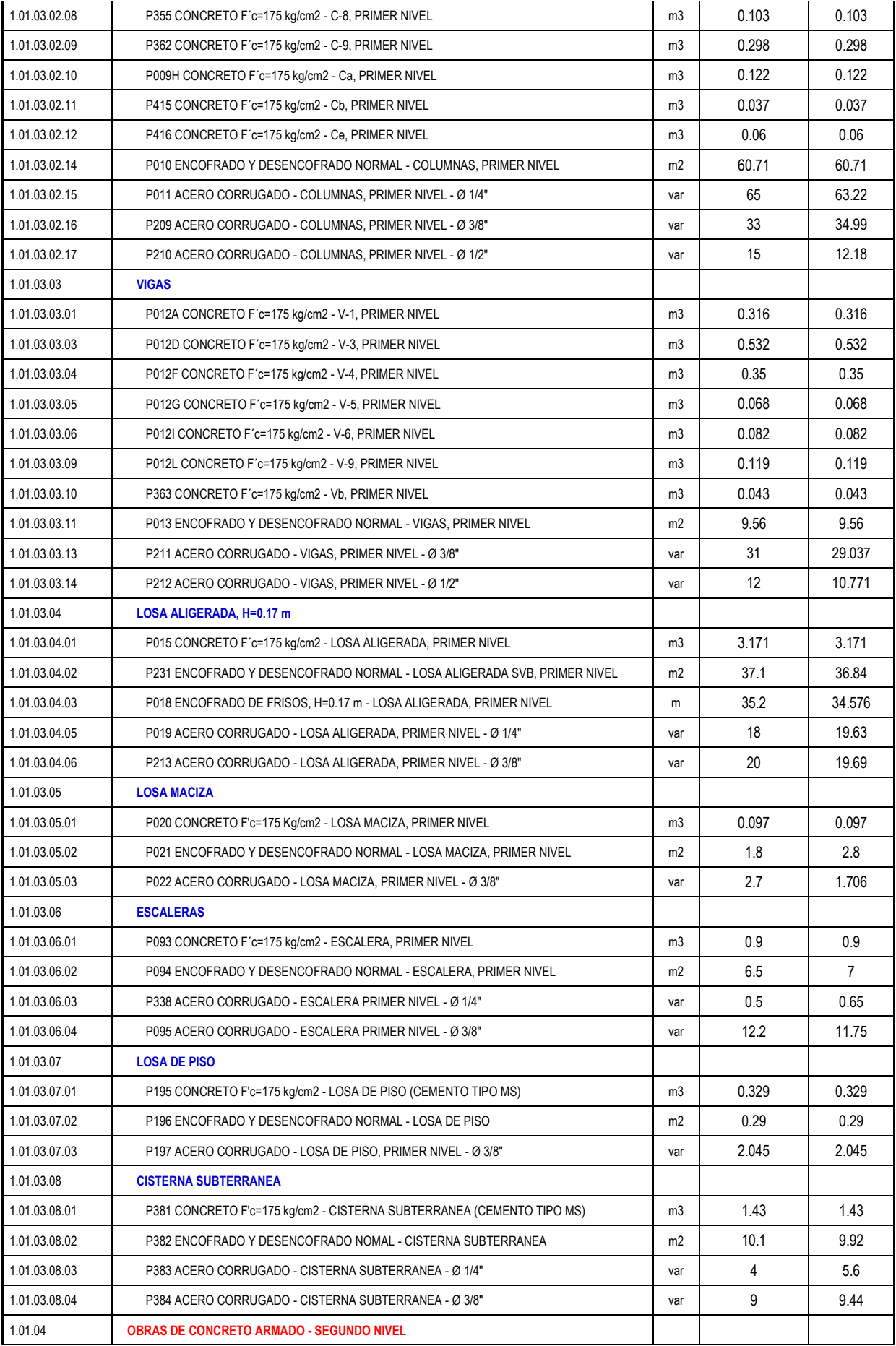

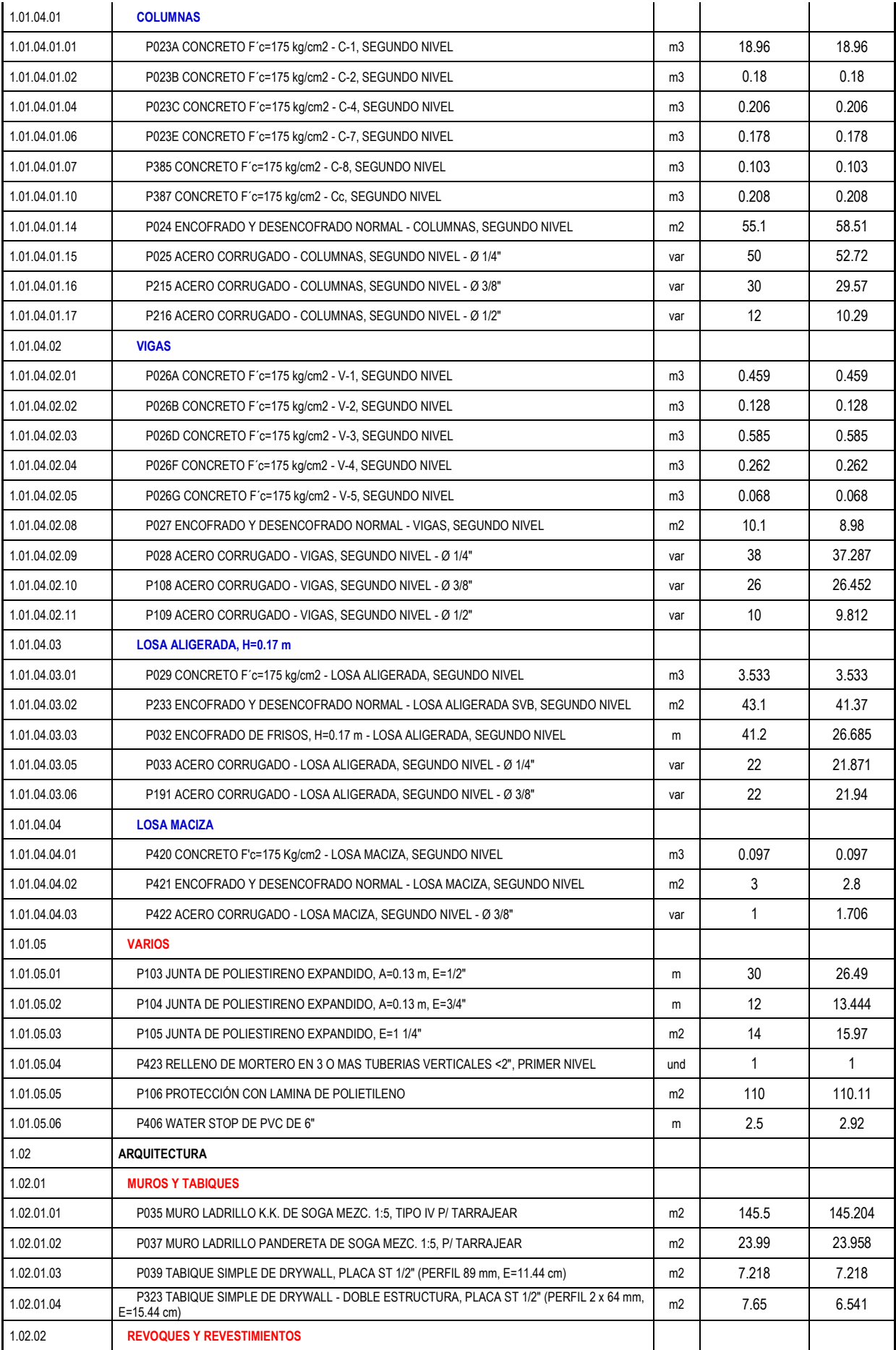

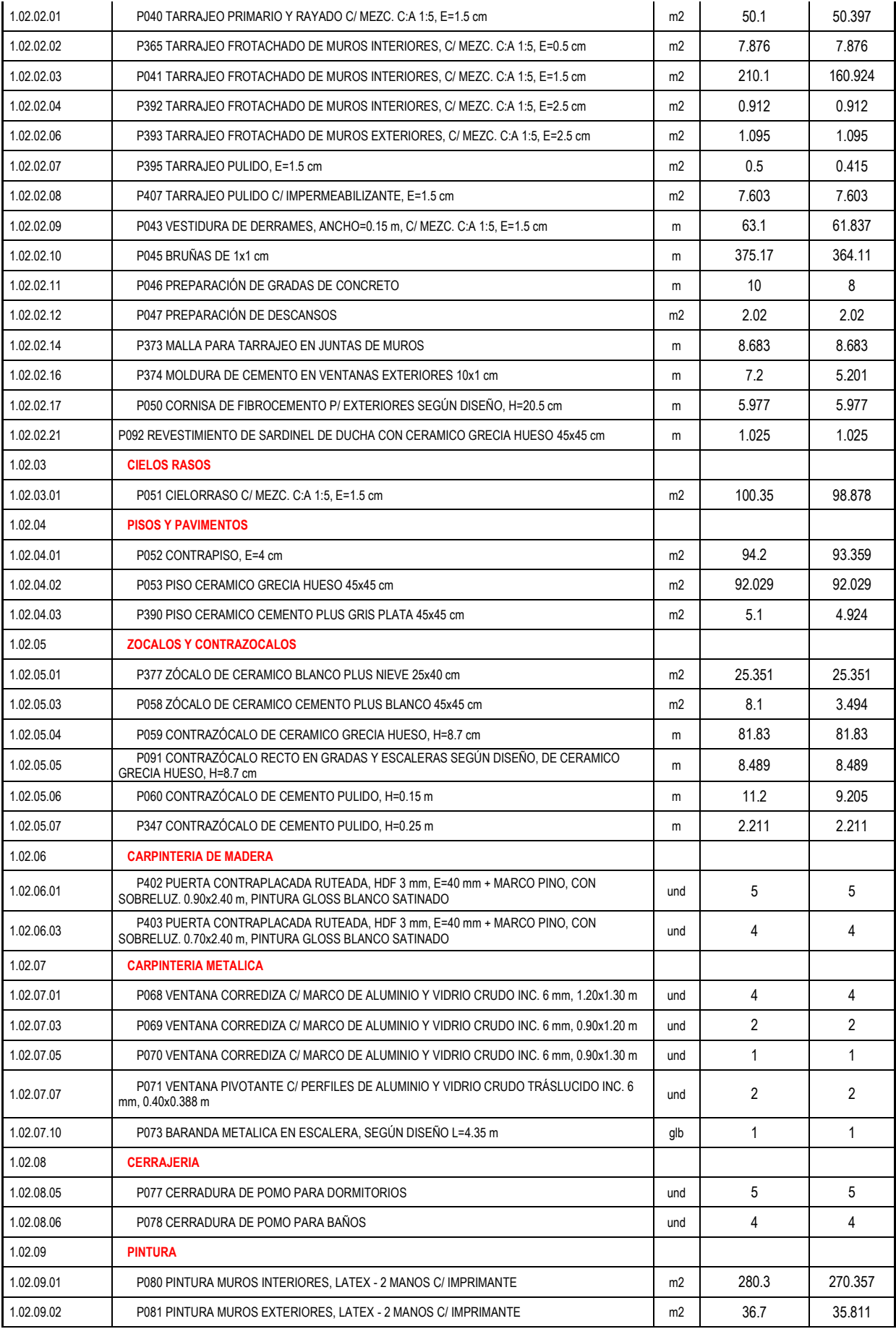

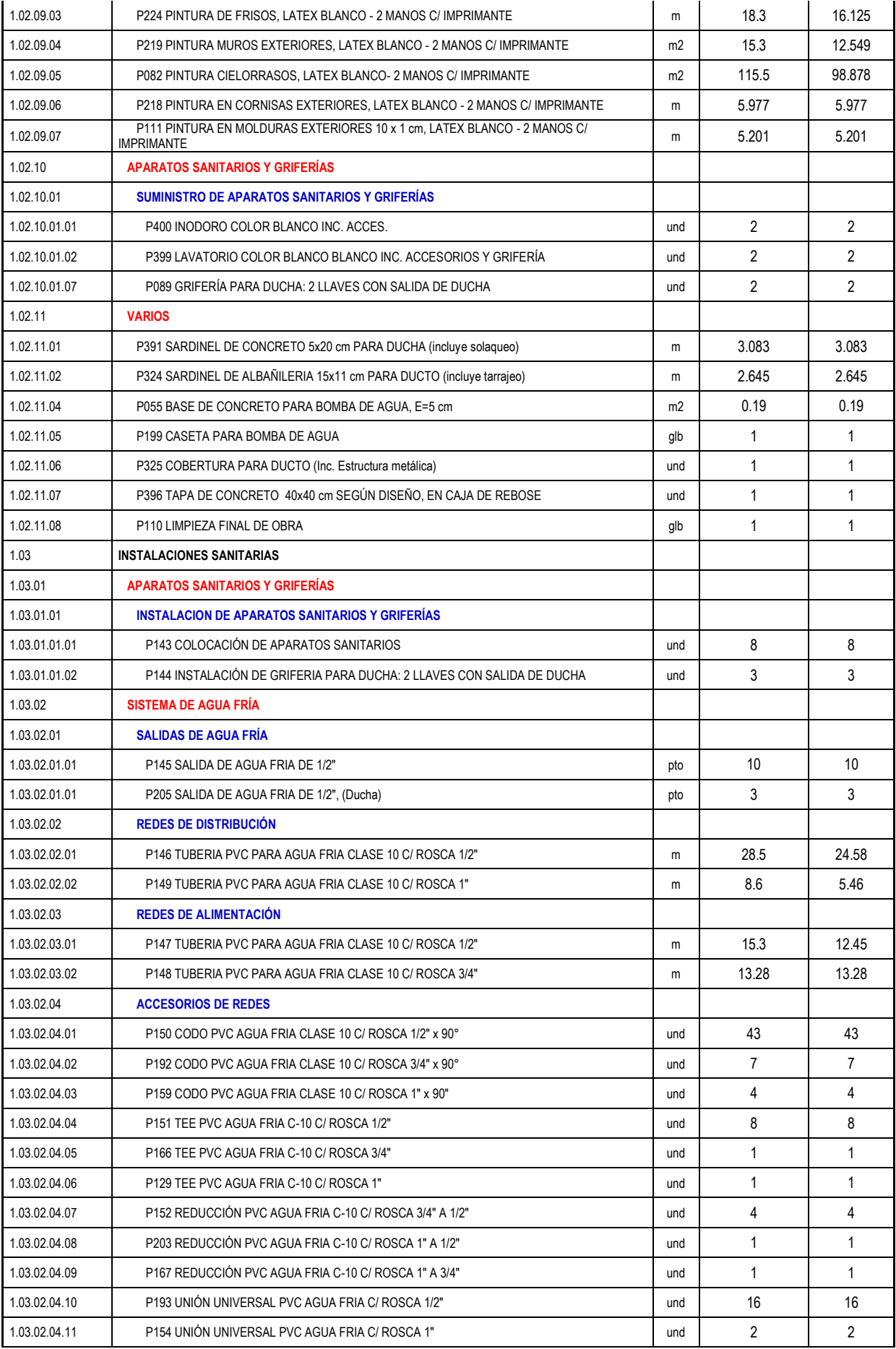

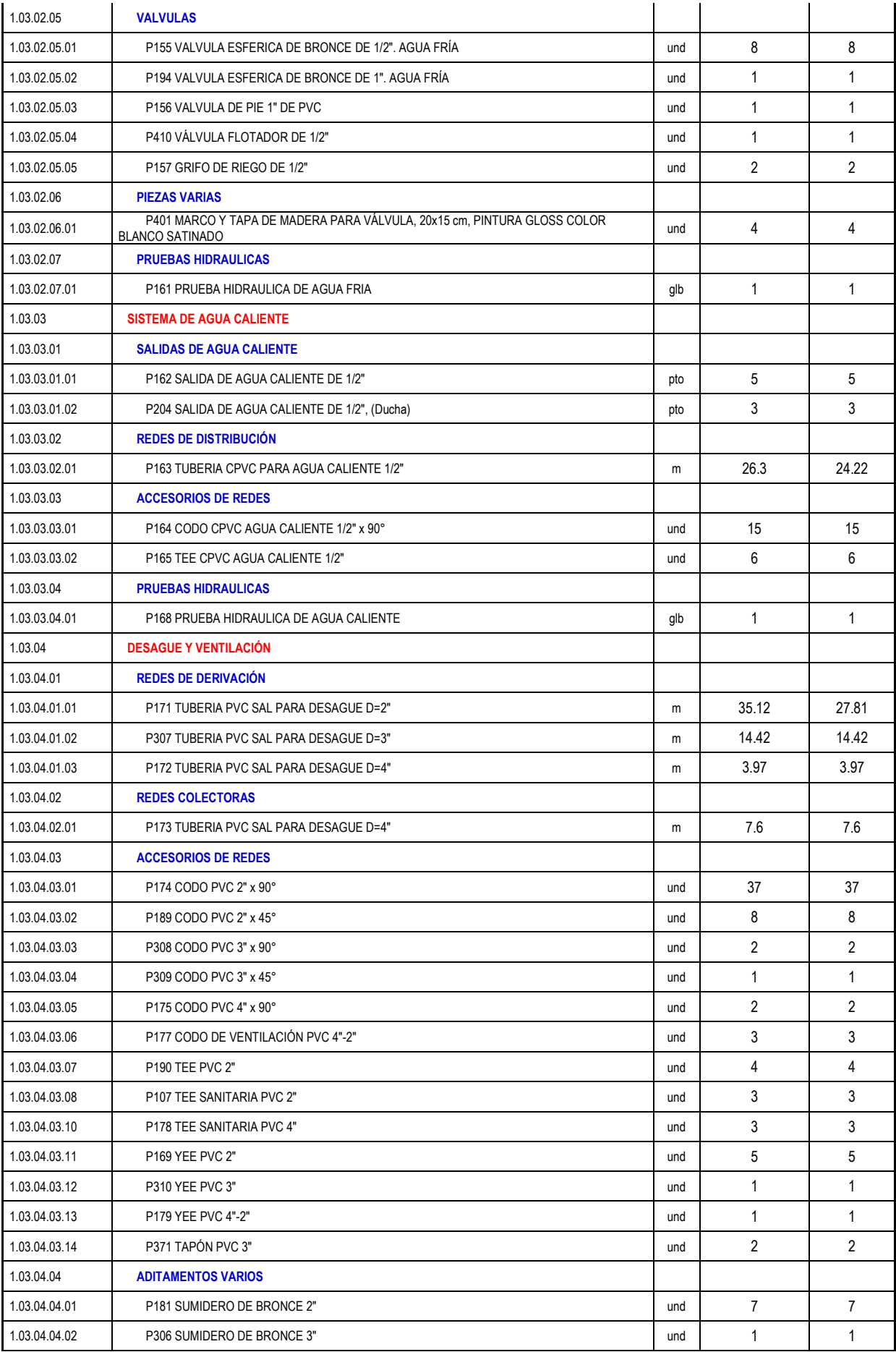

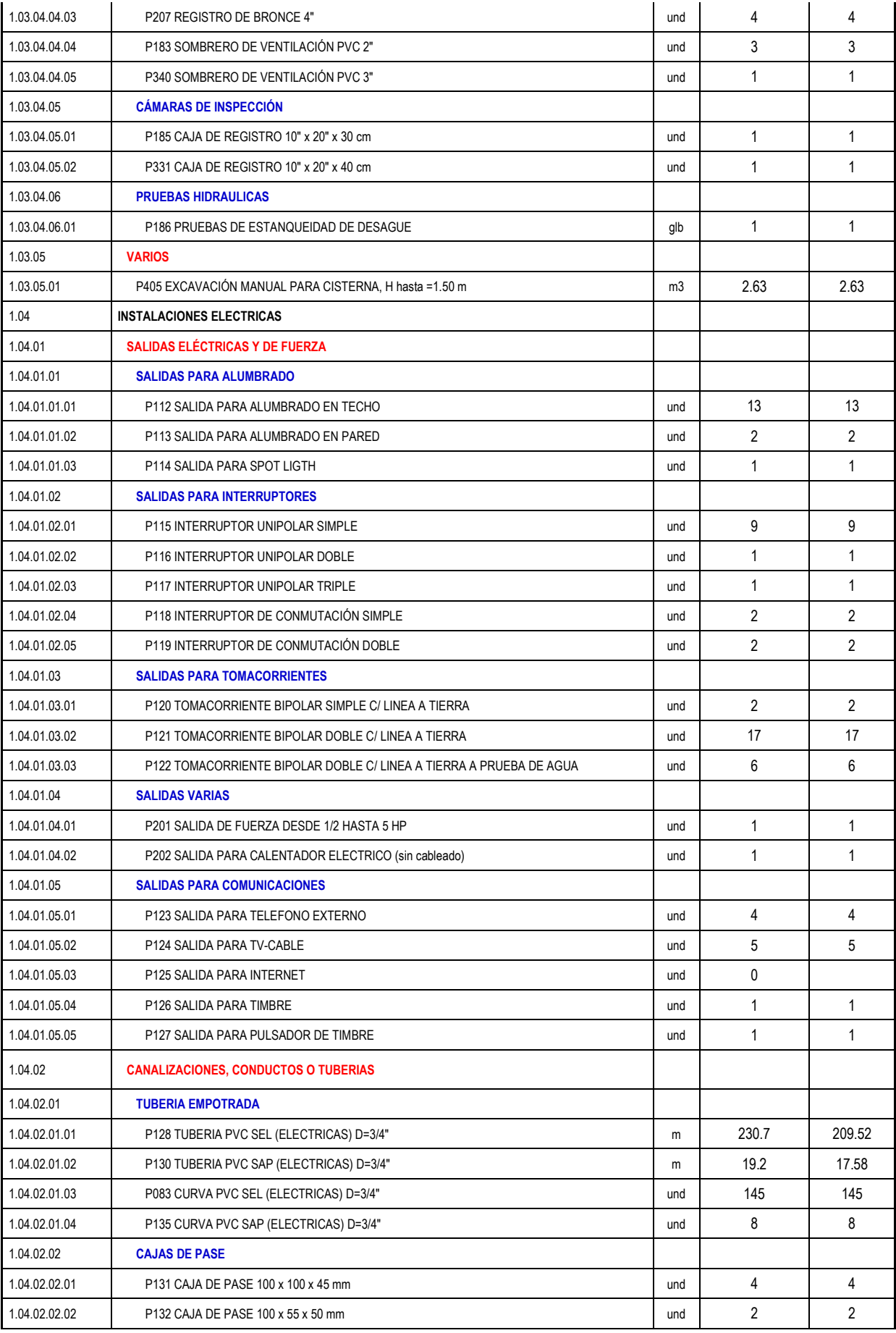

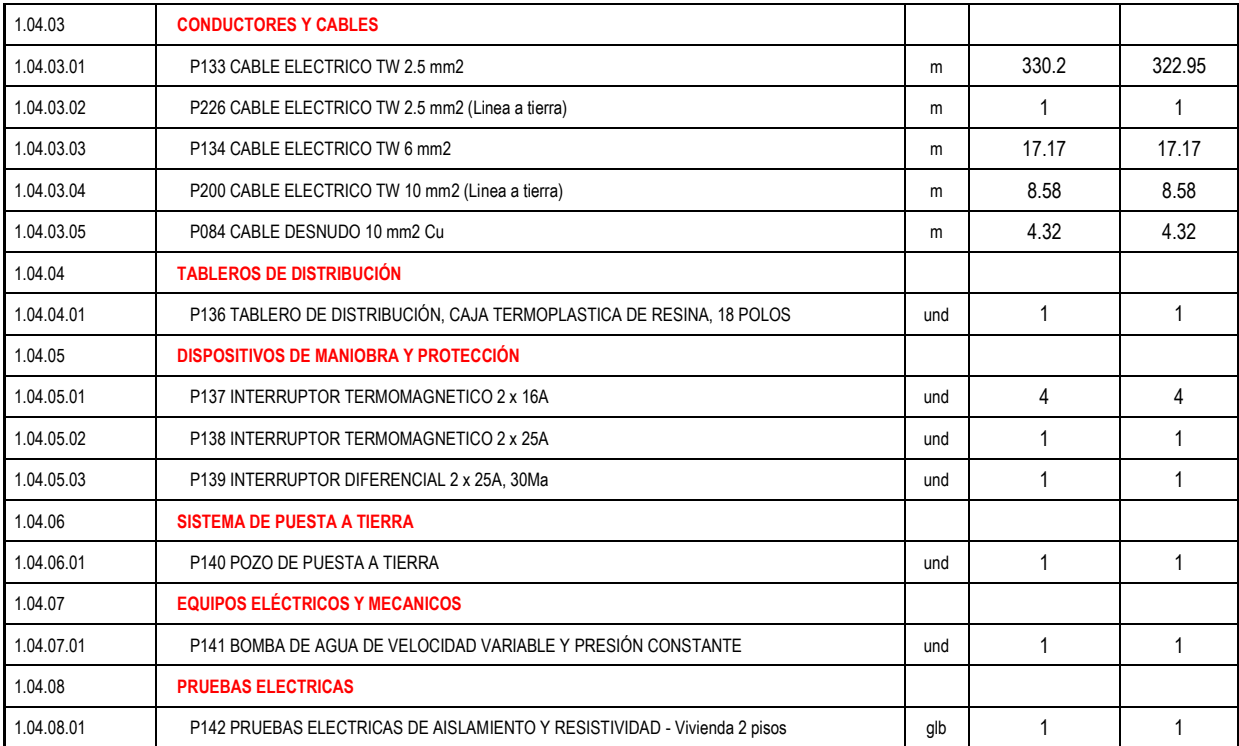

Fuente: elaboración Propia

## **4.1.3 PARTIDAS CON VARIACIÓN EN SUS METRADOS.**

En la tabla se muestra un resumen de las partidas que tuvieron variación en sus metrados, separado por total de partidas de todo el proyecto, las partidas con variación y sin variación analizado mediante porcentajes y cantidad de partidas, como se muestra en la tabla N° 07.

Tabla N° 07: Resumen de variación de partidas.

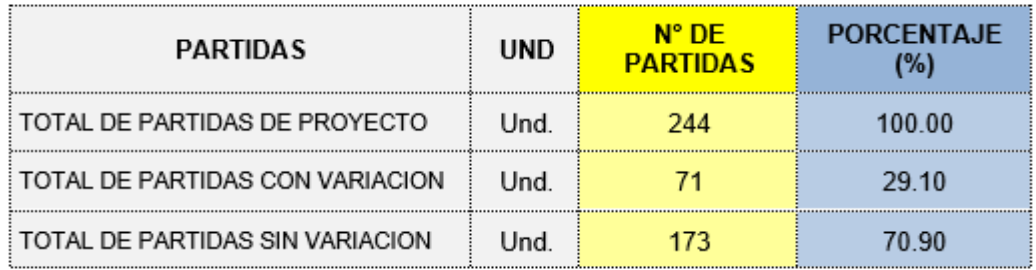

Fuente: Elaboración Propia.

En la Tabla 07 y la figura 34 presentado a continuación, nos muestra que el total de partidas del proyecto residencial ''La Aurora'' es de 244, así mismo las
partidas que tuvieron variaciones es de 29.10 %, mientras que el 70.90 % no presentan ninguna variación.

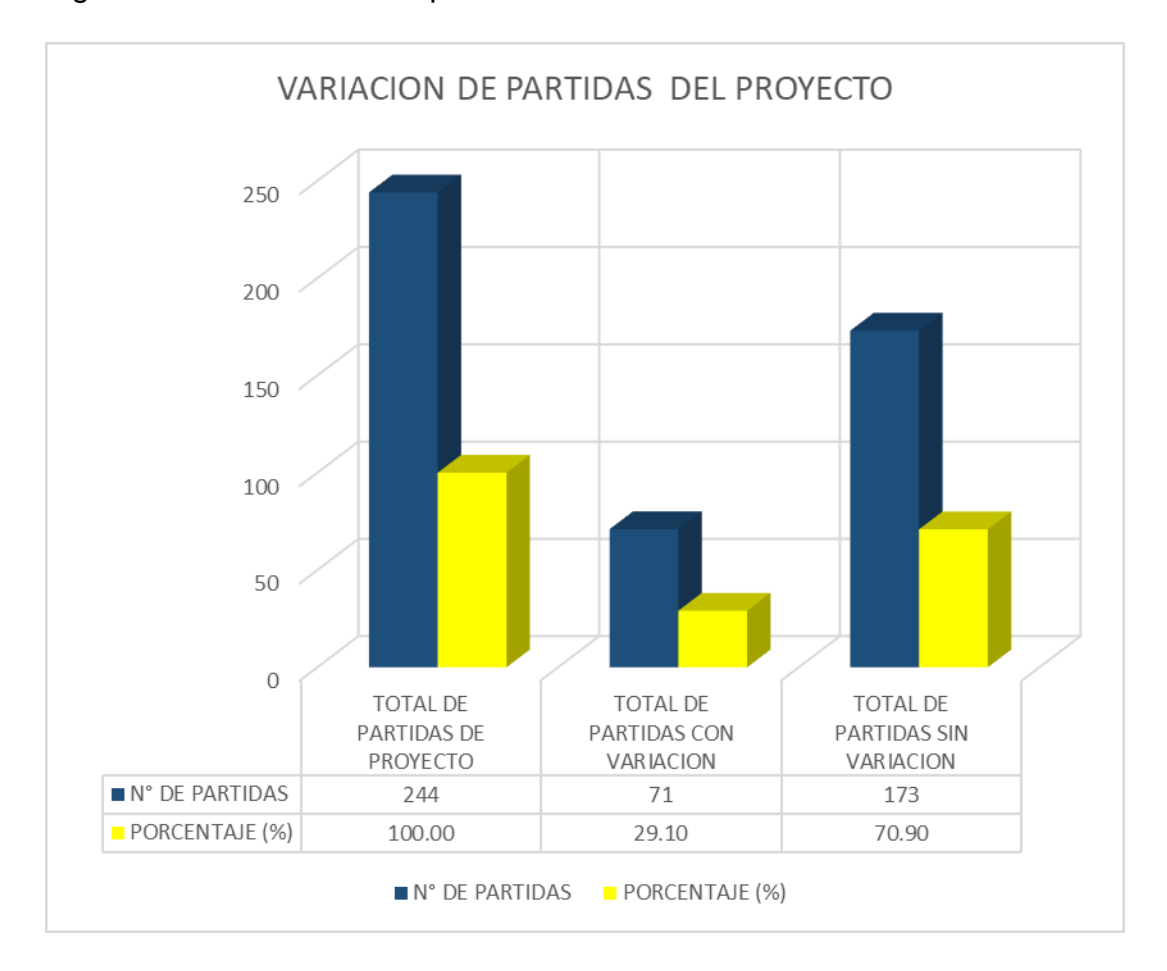

Figura N° 34: Variación de partidas de Metrados.

Fuente: Elaboración Propia.

### **a). - Partidas con Variación en Metrados de Estructuras.**

Tabla N° 08: Partidas con variación en estructurales.

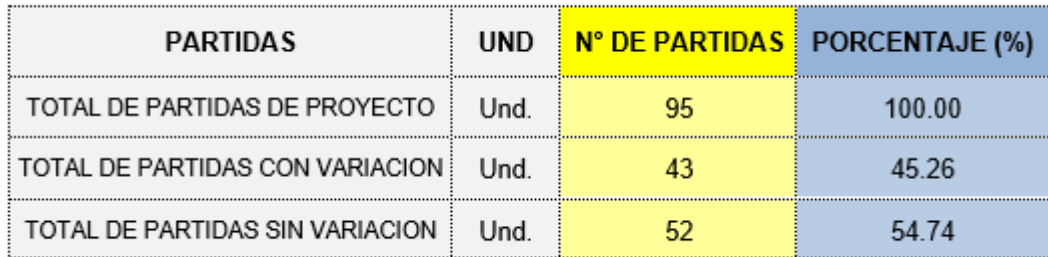

En la Tabla 08 y la figura 35 presentado a continuación, nos muestra que el total de partidas del proyecto residencial ''La Aurora'' es de 95 en el aérea estructural, y 45.26 % no contiene variaciones al momento de metrar, mientras que el 54.74 % no presentan ninguna variación.

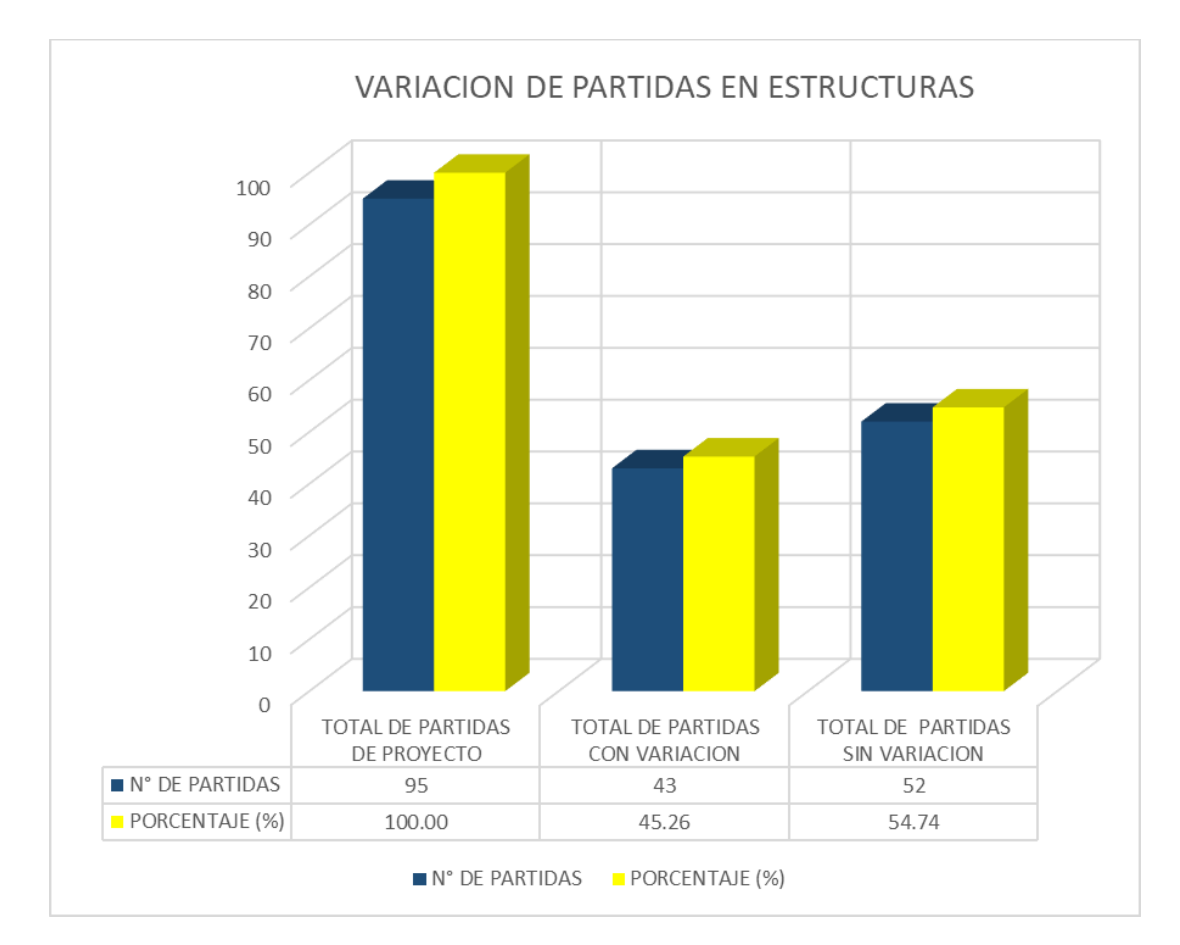

Figura N° 35: Partidas con Variación de Metrado Estructural.

Fuente: Elaboración Propia

### **b). - Partidas con Variación de Metrados en Arquitectura.**

Tabla N° 09: Partidas con Variación en la Especialidad Arquitectura.

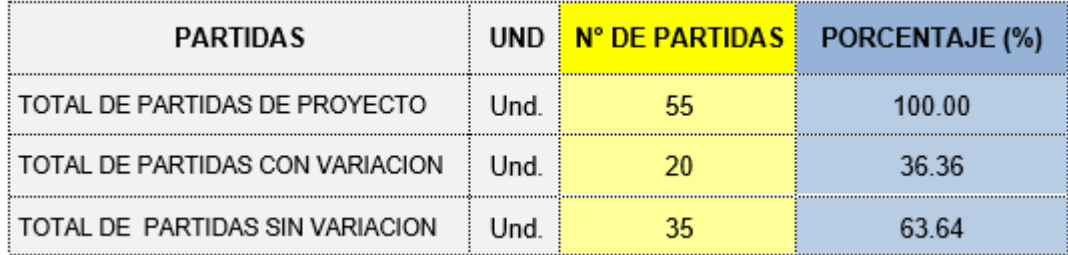

En la Tabla 09 y la figura 36 presentado a continuación, nos muestra que el total de partidas del proyecto residencial ''La Aurora'' es de 55 en el aérea arquitectónico, y 63.64 % no contiene variaciones al momento de metrar, mientras que el 36.36 % no presentan ninguna variación.

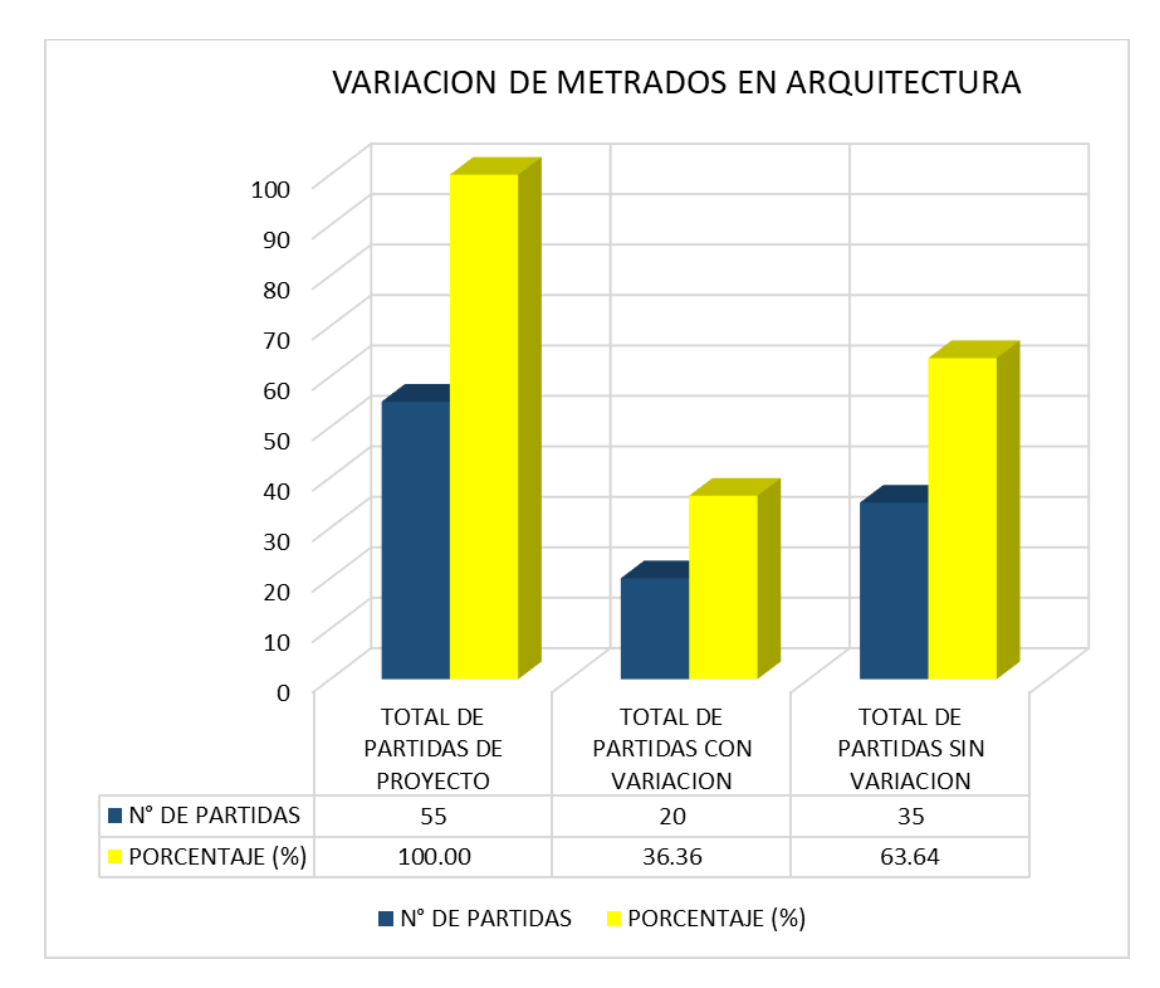

Figura N° 36: Partidas con variación en la Especialidad de Arquitectura.

Fuente: Elaboración Propia

#### **c). - Numero de Partidas con Variación de Metrados en II.SS.**

Tabla N° 10: Partidas con Variación en la Especialidad de II.SS.

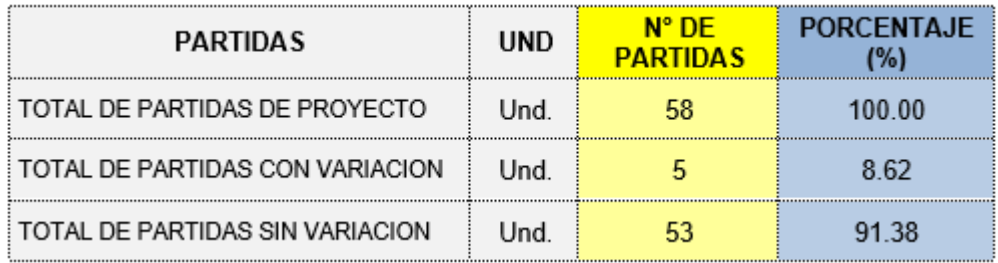

En la Tabla 10 y la figura 37 presentado a continuación, nos muestra que el total de partidas del proyecto residencial ''La Aurora'' es de 58 en el aérea de instalaciones sanitarias, y 8.62% no contiene variaciones al momento de metrar, mientras que el 91.38 % no presentan ninguna variación.

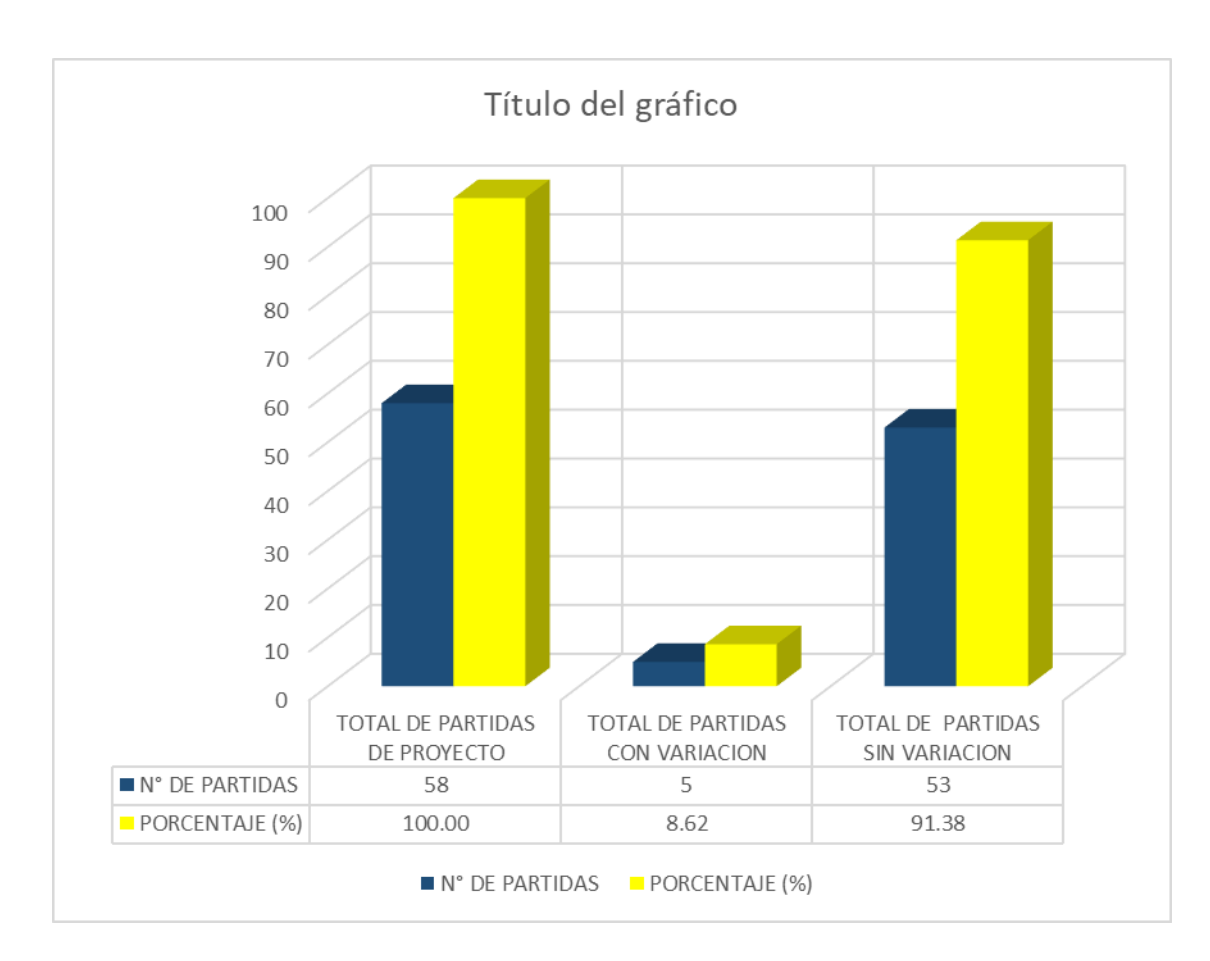

Figura N° 37: Partidas con variación en la Especialidad de II.SS.

Fuente: Elaboración Propia

### **d). - Numero de Partidas con Variación de Metrados en II.EE.**

Tabla N° 11: Partidas con Variación en la Especialidad de II.EE.

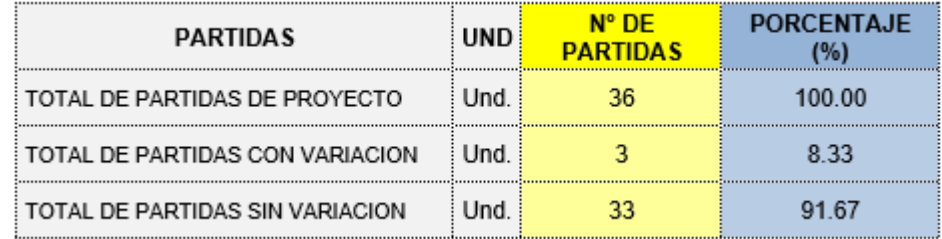

En la Tabla 11 y la figura 38 presentado a continuación, nos muestra que el total de partidas del proyecto residencial ''La Aurora'' es de 36 en el área de instalaciones eléctricas, y 8.33% no contiene variaciones al momento de metrar, mientras que el 91.67 % no presentan ninguna variación.

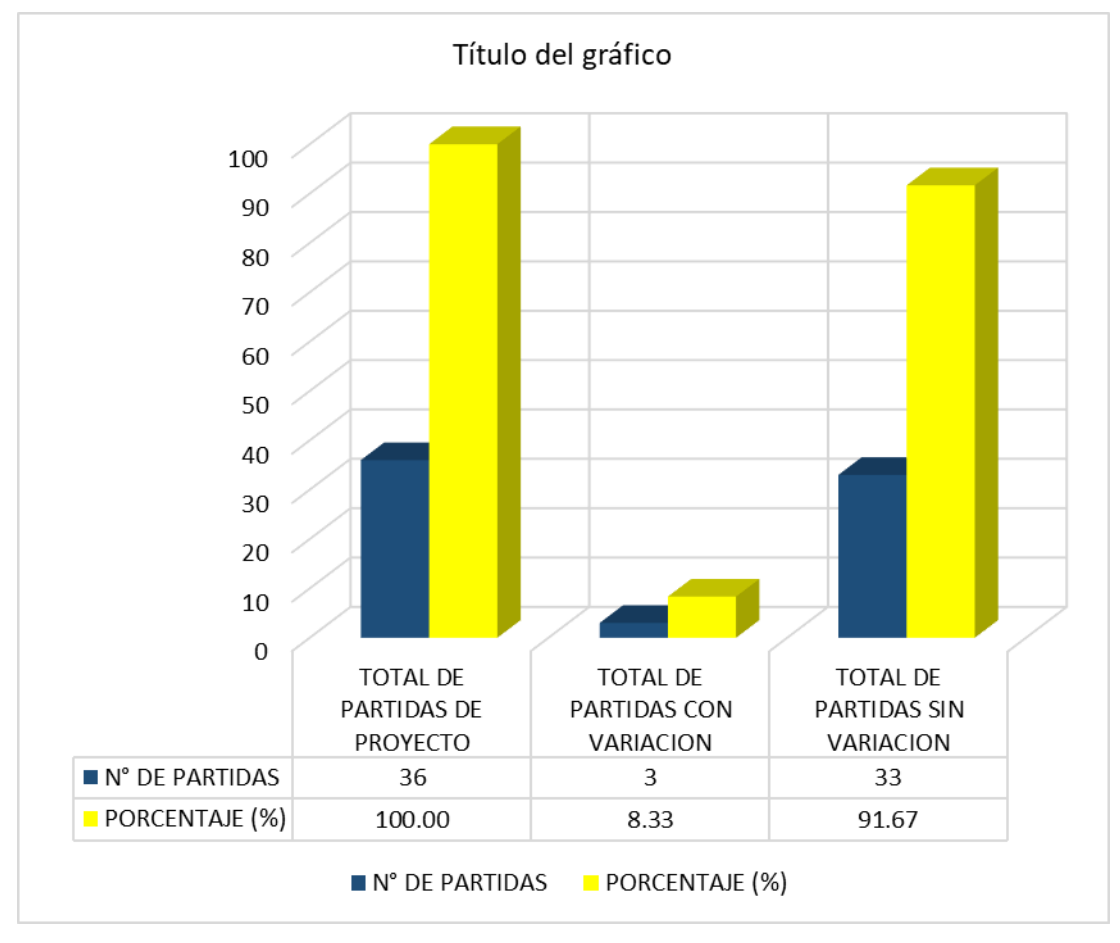

Figura N° 38: Partidas con variación en la Especialidad de II.EE.

## **4.1.4 CÁLCULO DE LOS COSTOS DEL PROYECTO.**

Se realizo una comparación de costos del proyecto entre el método tradicional Vs BIM, ya que se cuenta con el Metrado multiplicado por el C.U, donde nos brindó la información la empresa I.G.E I.E.R.L. el presupuesto inicial y con ayuda de la aplicación de Revit – BIM, obtenemos un nuevo cálculo de costos del proyecto final. Así mismo se verifico mediante la comparación de costos que si es notable la diferencia de costos, como se muestra en la tabla N° 12, un resumen total de costos del proyecto.

Tabla N° 12: Costo Total del Proyecto.

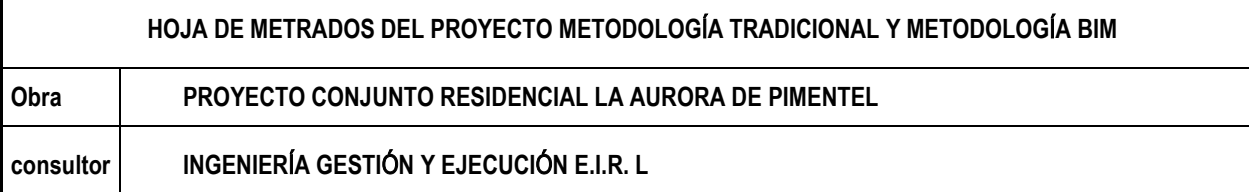

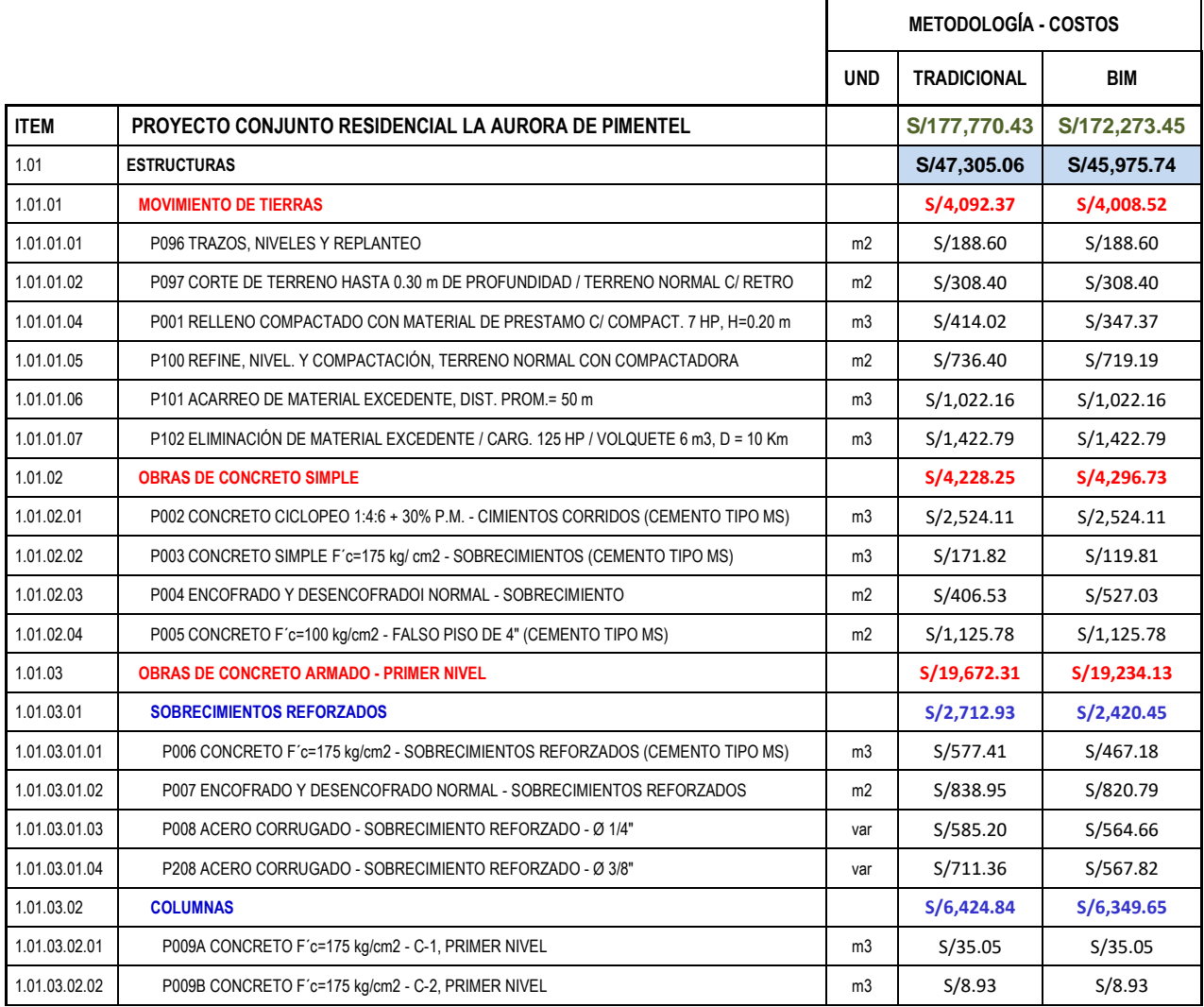

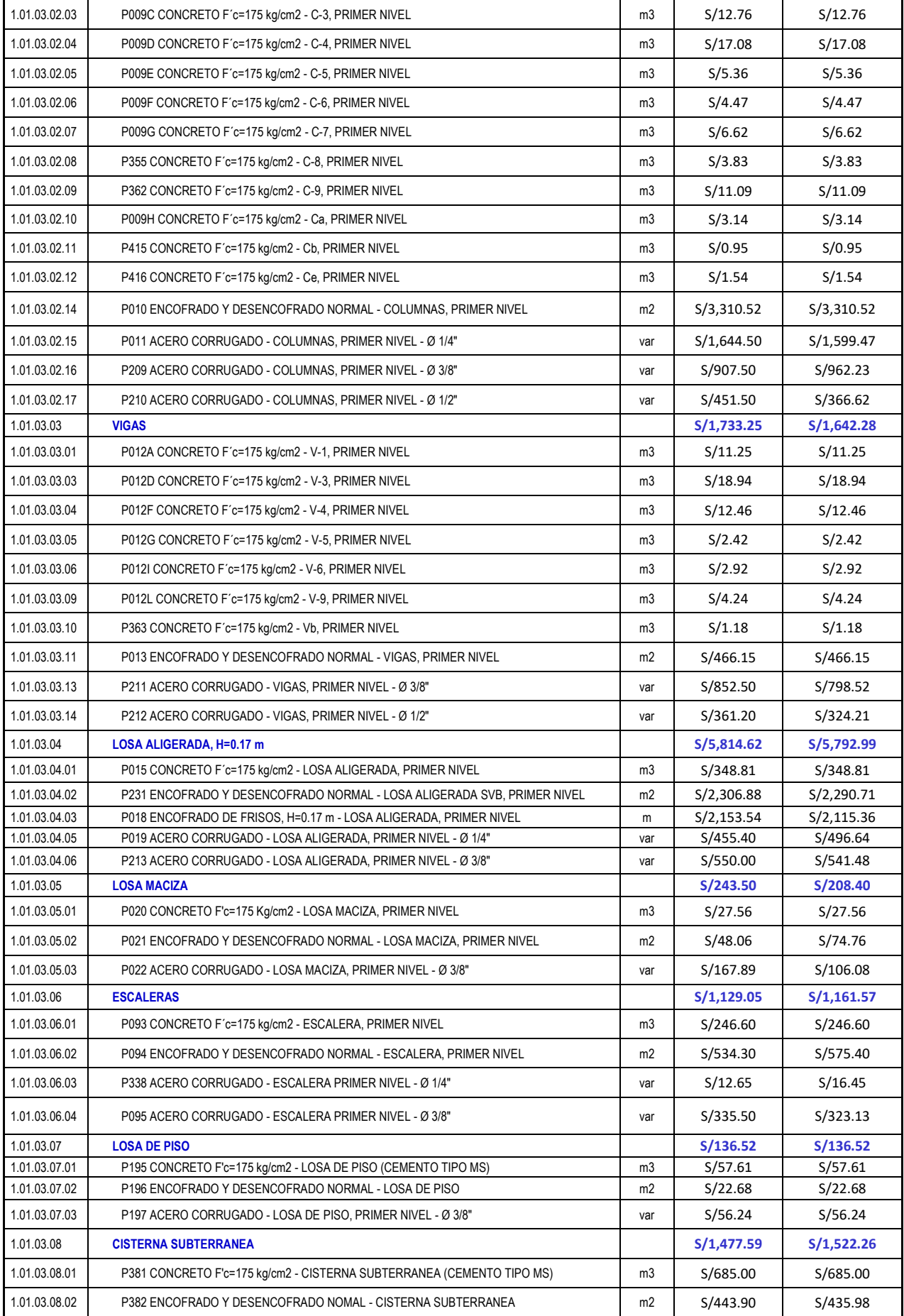

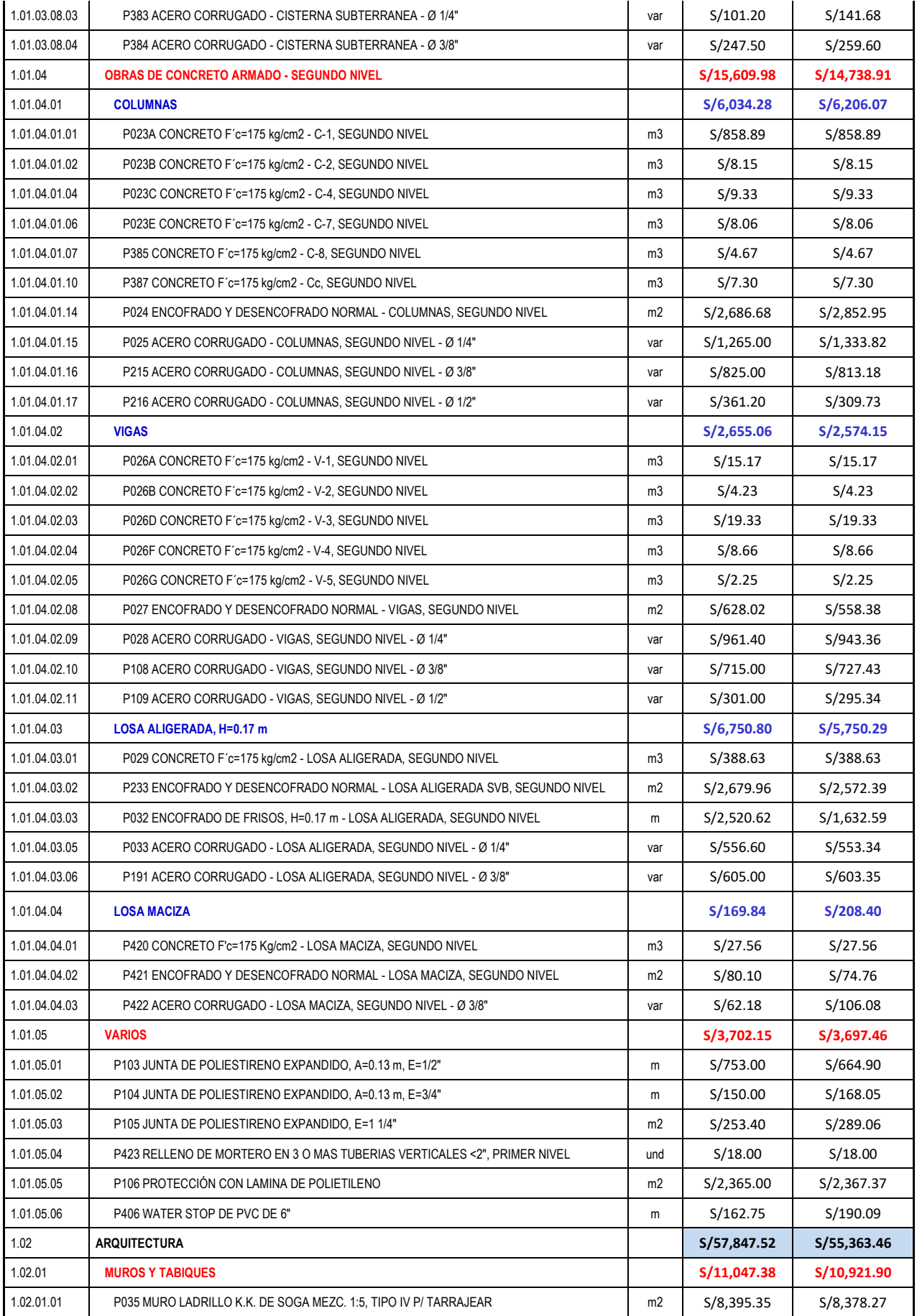

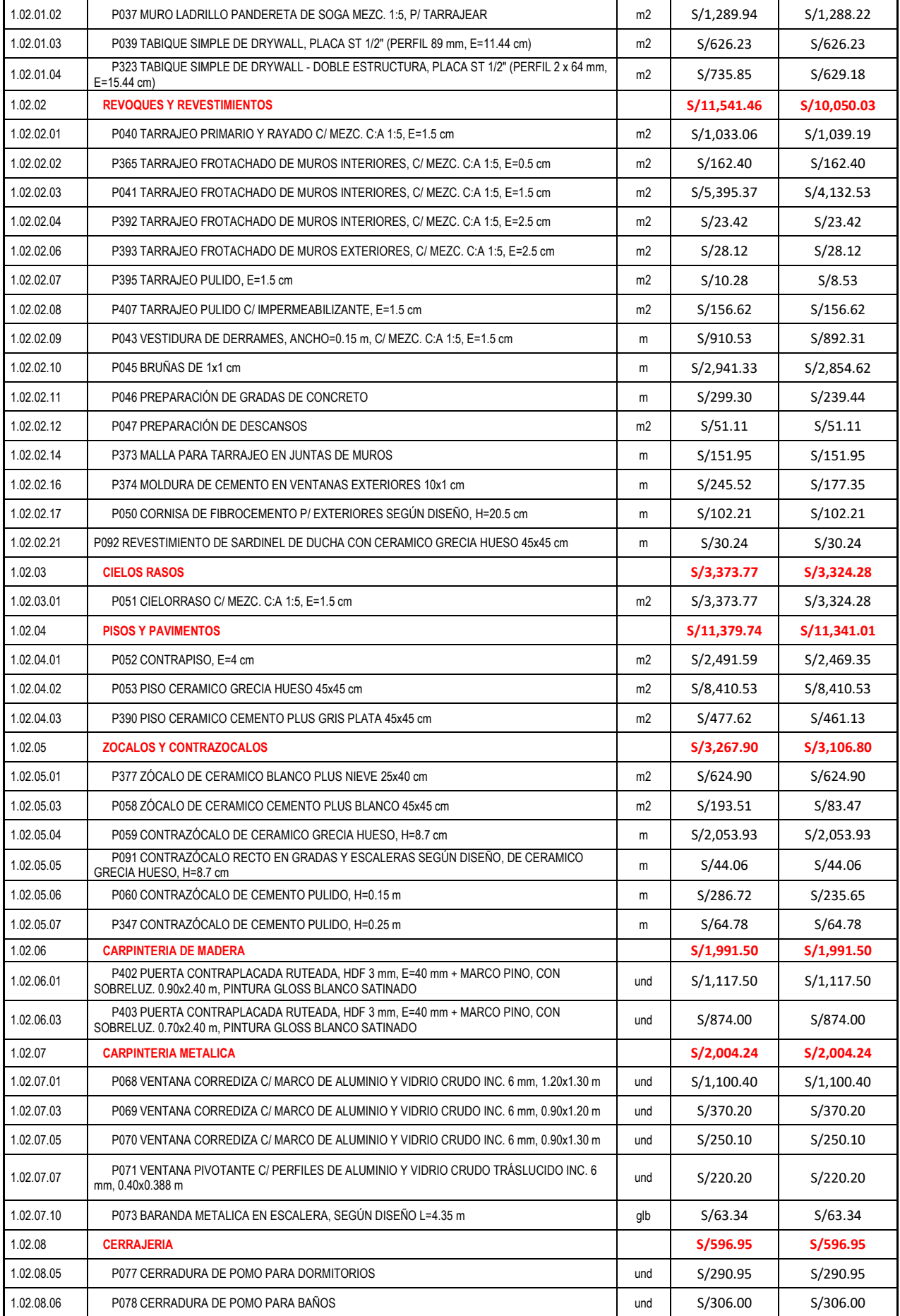

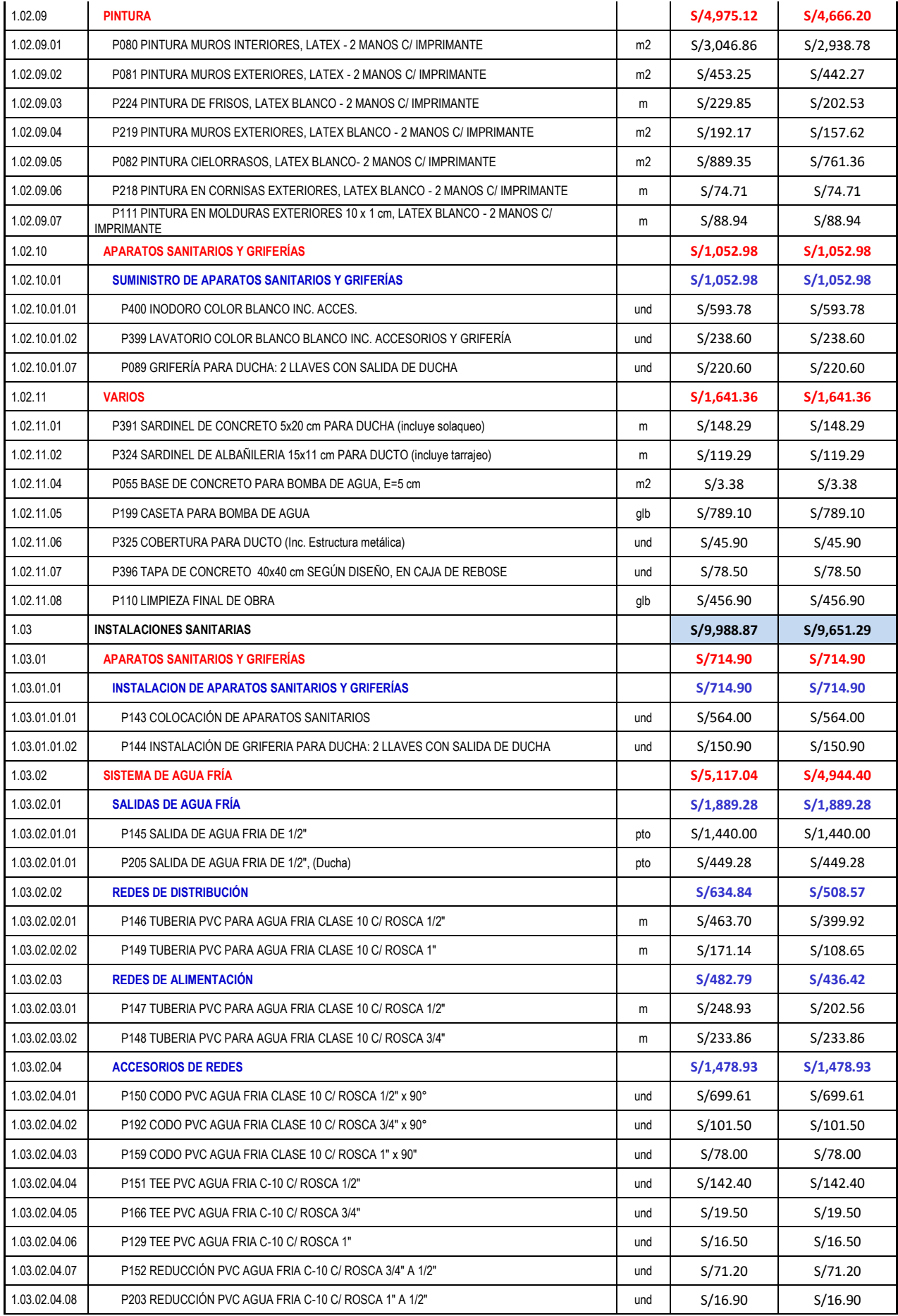

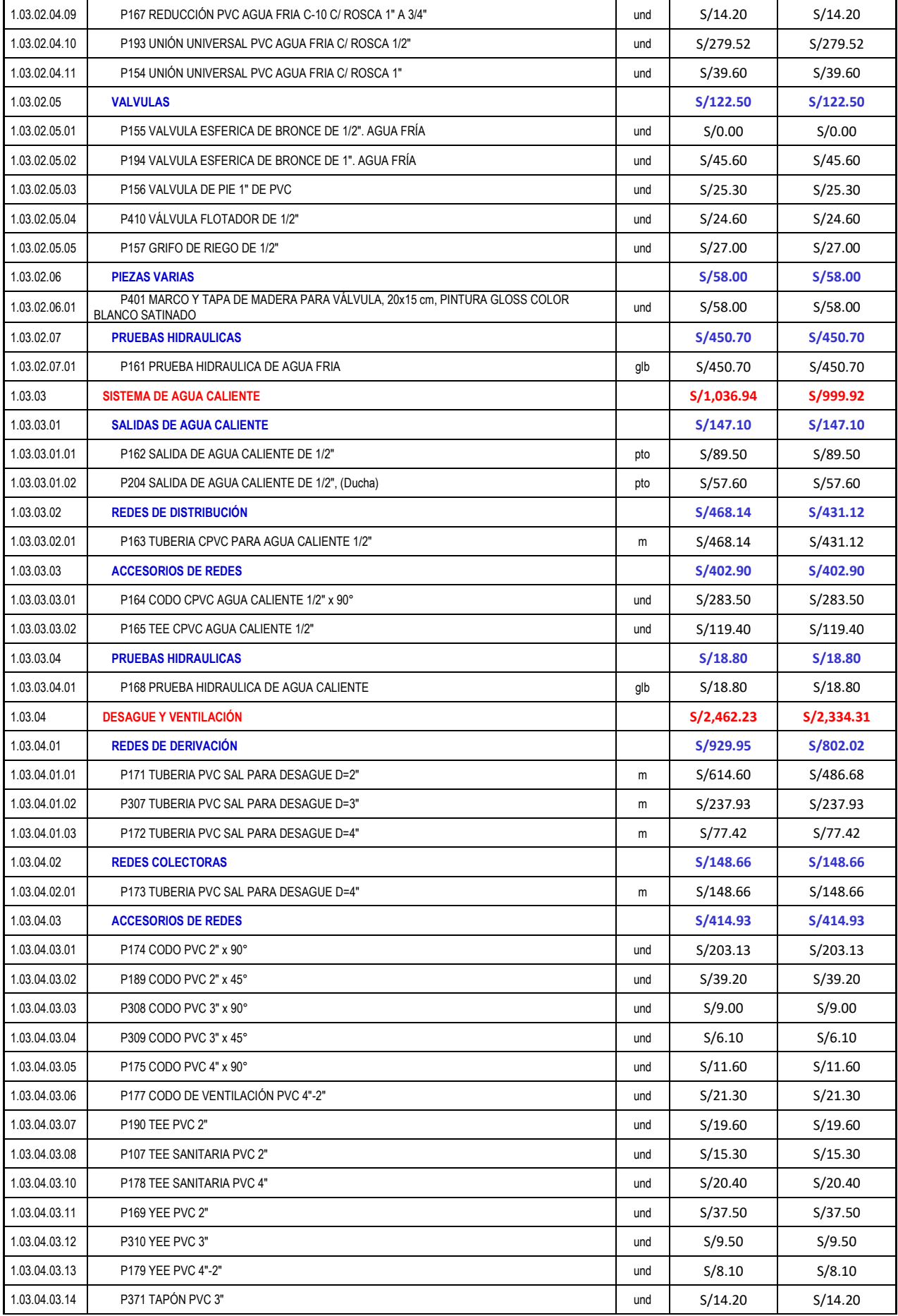

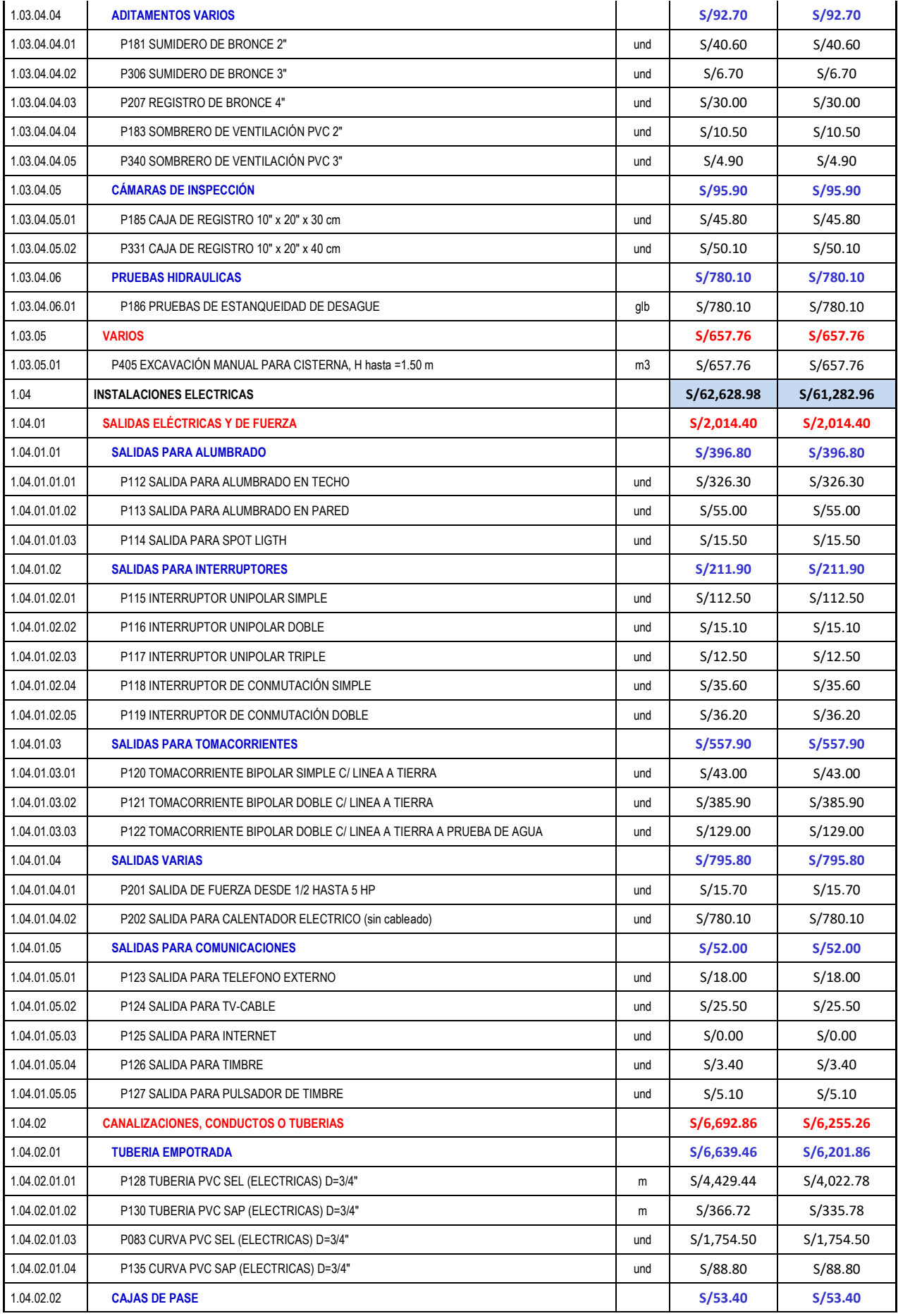

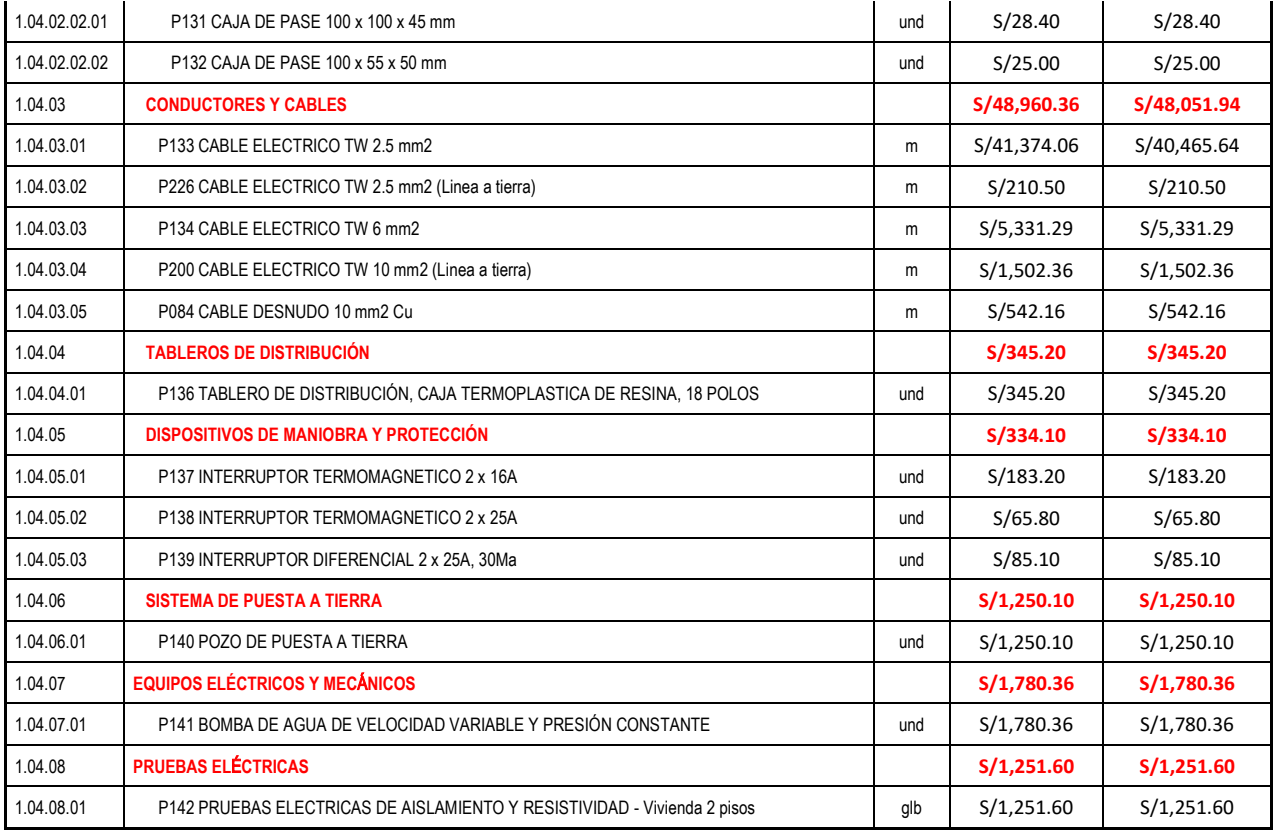

Fuente: Elaboración Propia

En la siguiente tabla N°13, se visualiza un resumen total de presupuesto con el método tradicional que sería costos viables y por otro lado se calculó mediante el programa Revit donde se obtuvo un costo BIM – Revit.

#### Tabla N° 13: Presupuesto Total

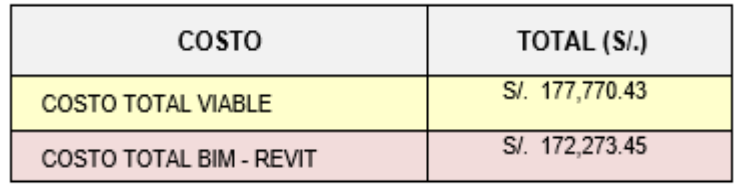

Fuente: Elaboración Propia.

En la tabla anteriormente presentada se puede visualizar la diferencia de presupuesto, ya que el monto viable es de S/.177,770.43 a un monto calculado por BIM- Revit de S/. 172,273.45.

## **4.1.5 VARIACIÓN TOTAL DE COSTO DEL PROYECTO.**

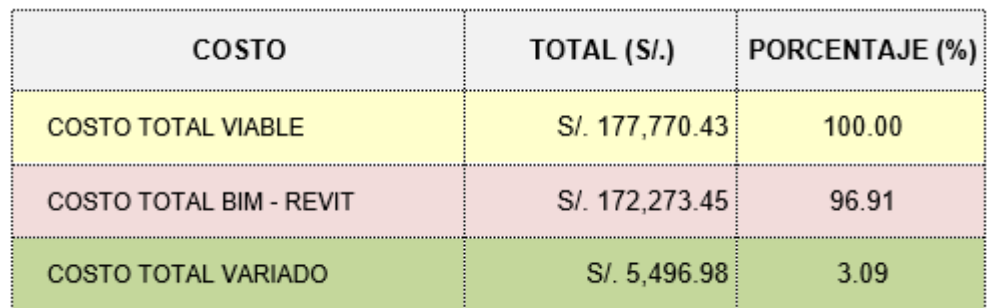

Tabla N° 14: Variaciones totales del costo del proyecto.

Fuente: Elaboración Propia.

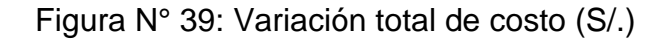

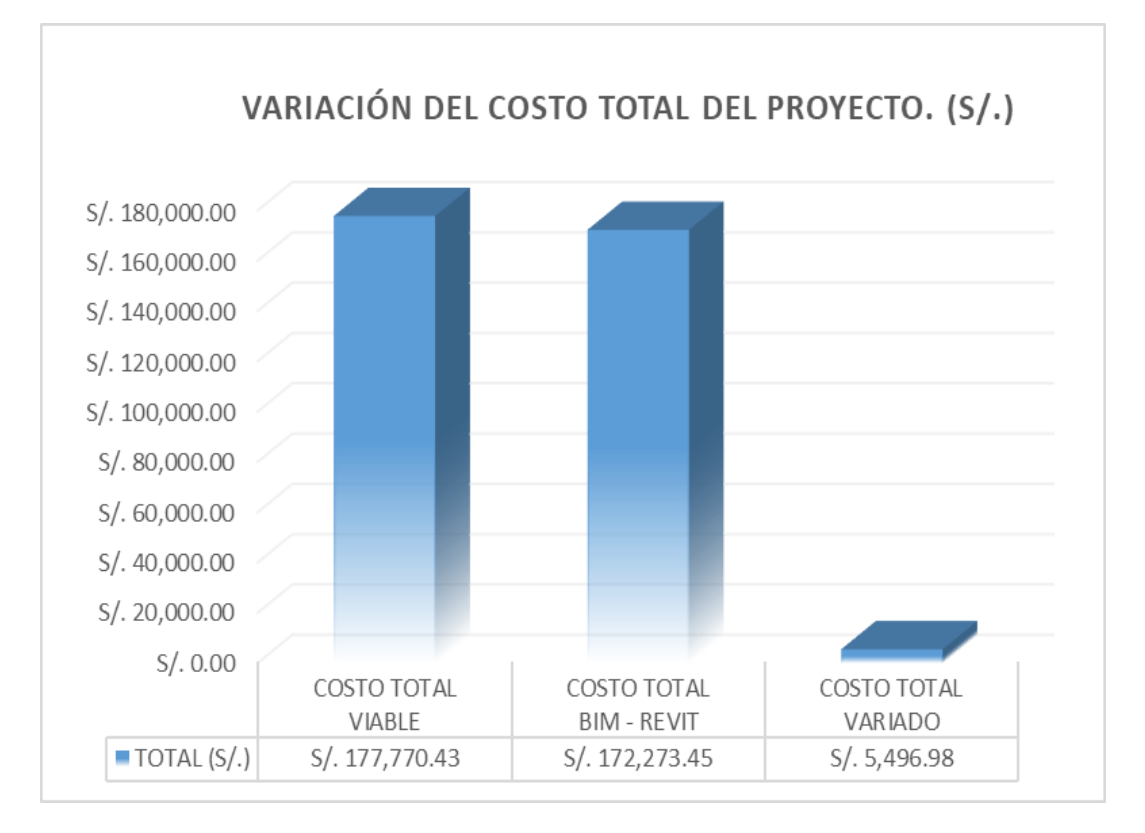

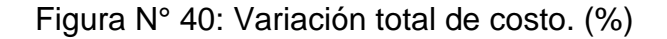

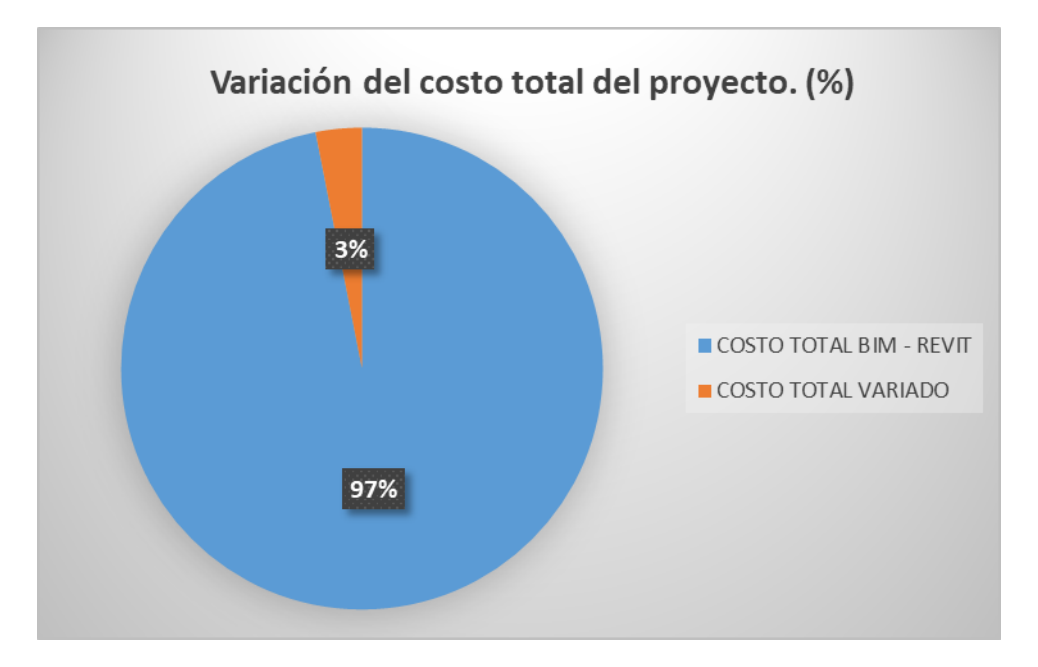

Fuente: Elaboración Propia.

En la Tabla 14 y la figura 39, 40, se verifica el monto total del presupuesto viable de dicho proyecto es de S/. 177,770.43, donde se ha mejorado un 3.09 %, y mediante la aplicación BIM – Revit y se obtuvo un costo final de S/. 172,273.45, y haciendo la diferencia nos damos cuenta que ha disminuido en un S/. 5,496.98 del costo viable.

#### **a). – Variación del Costo en el Área Estructural.**

Tabla N° 15: Variaciones Costo Estructural.

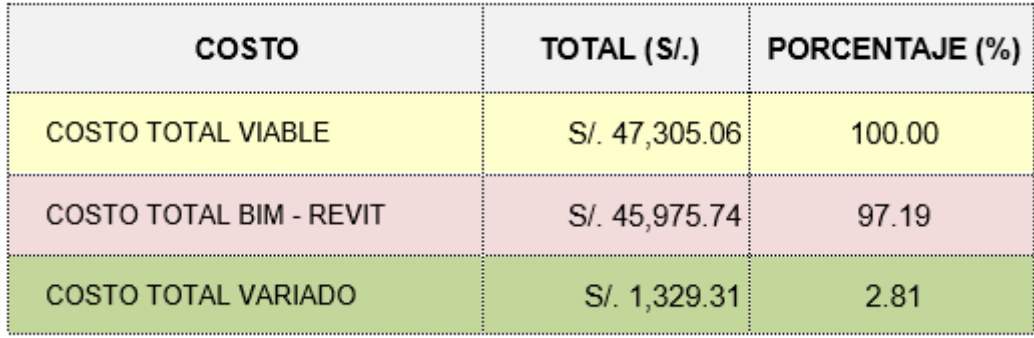

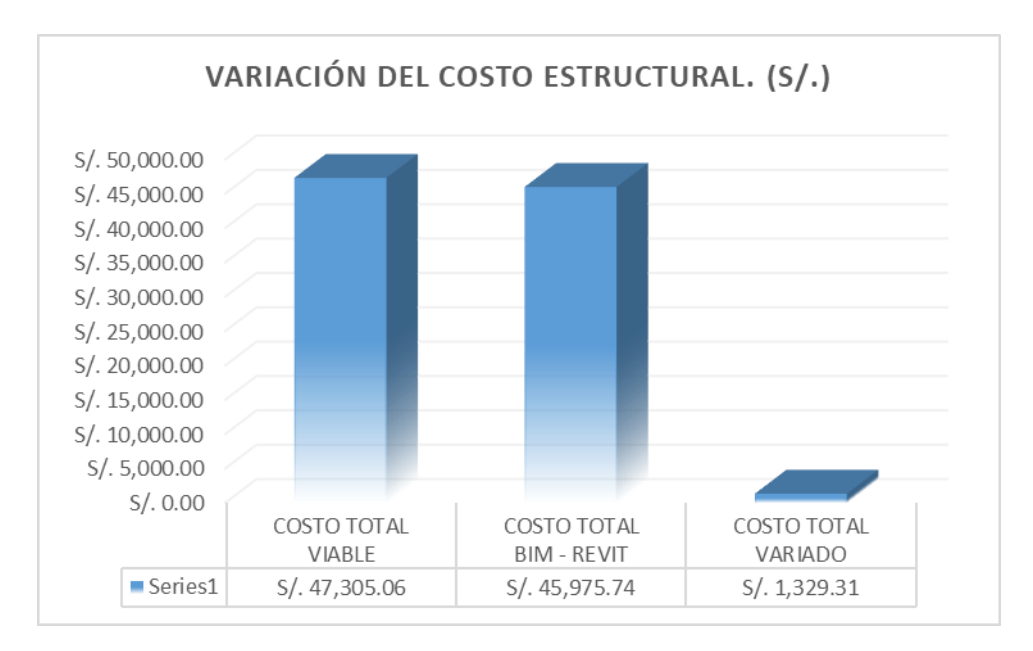

Figura N° 41: Variación del Costo Estructural. (S/.)

Fuente: Elaboración Propia

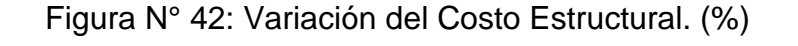

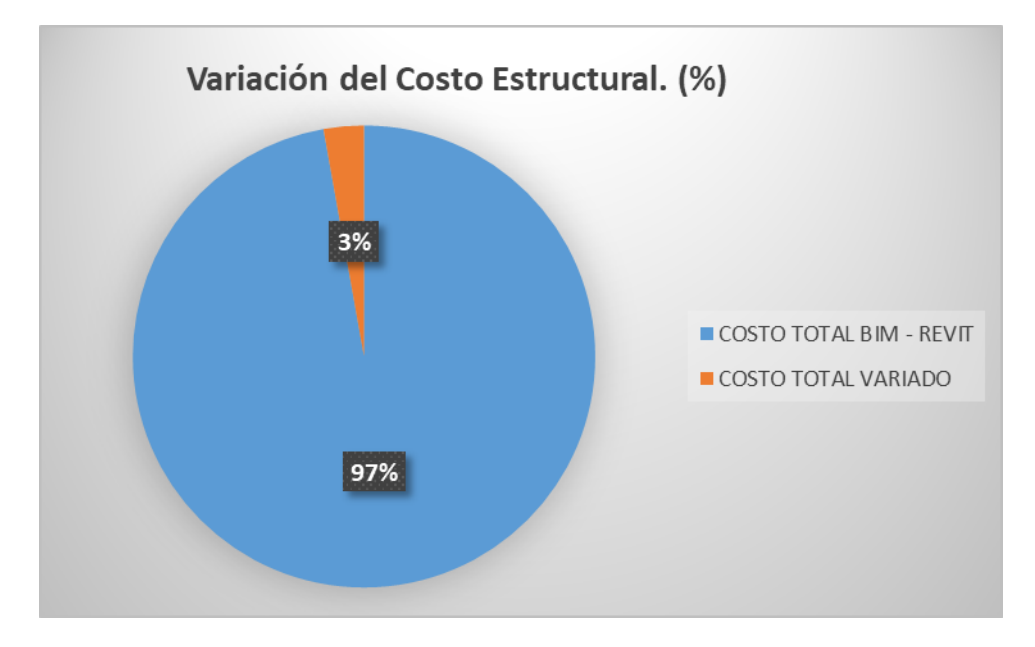

Fuente: Elaboración Propia

En dicha Tabla 15 y la figura 41, 42, se verifica el monto total del presupuesto viable de dicho proyecto es S/. 47,305.06, se mejoró un 2.89 % mediante la aplicación de BIM – Revit y se obtuvo un costo final de S/. 45,975.74 y, por tanto, una disminución de S/. 1,329.31 más del costo viable.

## **b). – Variación del Costo en el Área Arquitectónico.**

Tabla N° 16: Variaciones del Costo Arquitectónico.

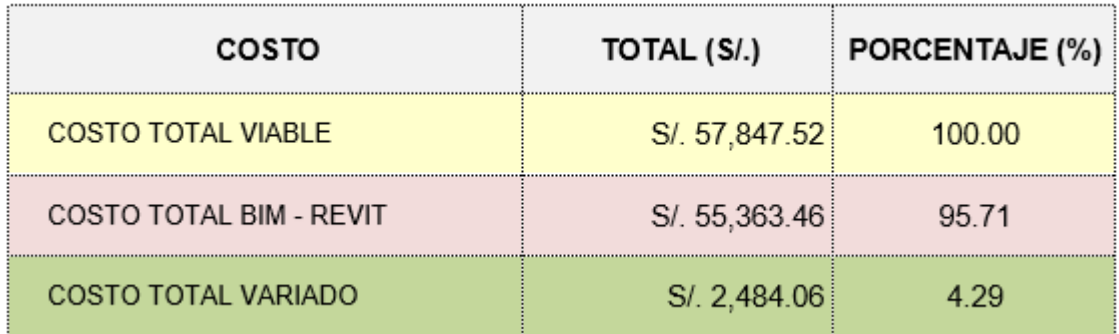

Fuente: Elaboración Propia

Figura N° 43: Variación del Costo arquitectónico (S/.)

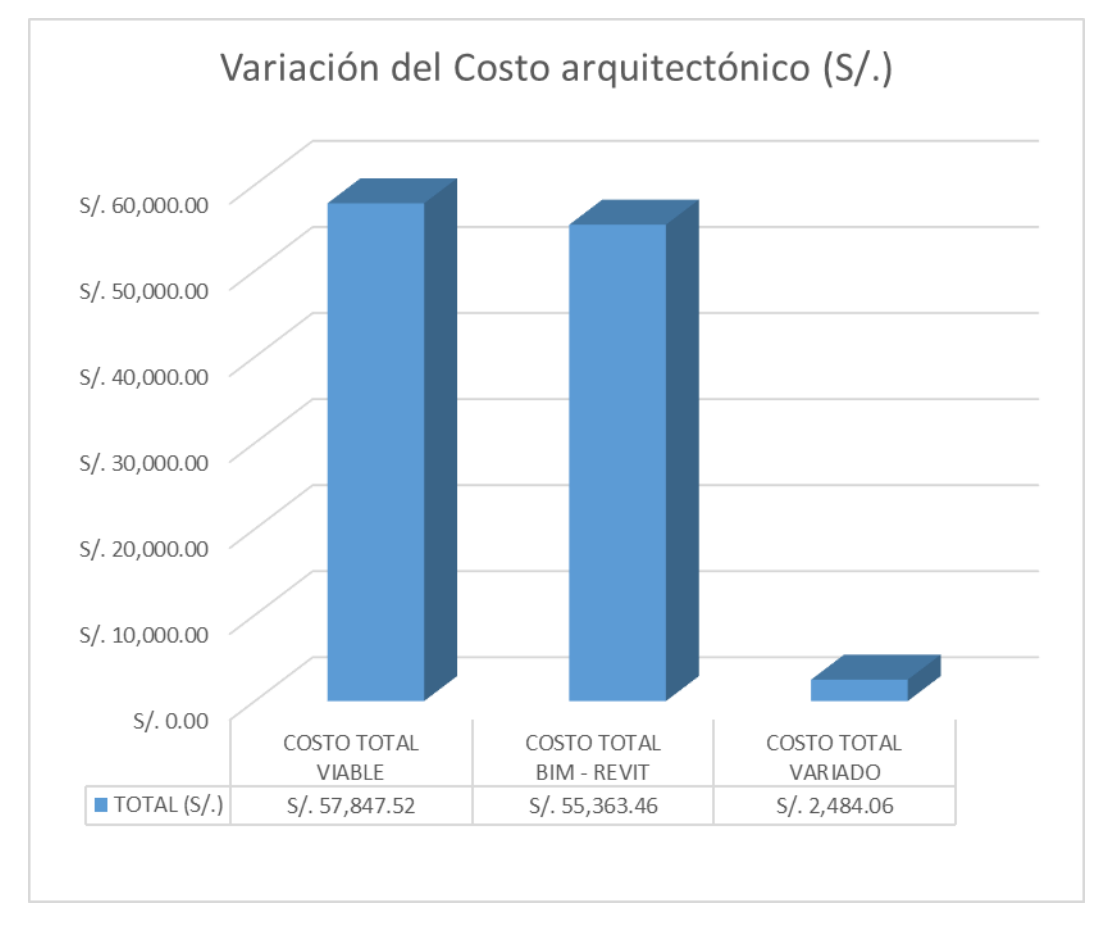

Fuente: Elaboración Propia

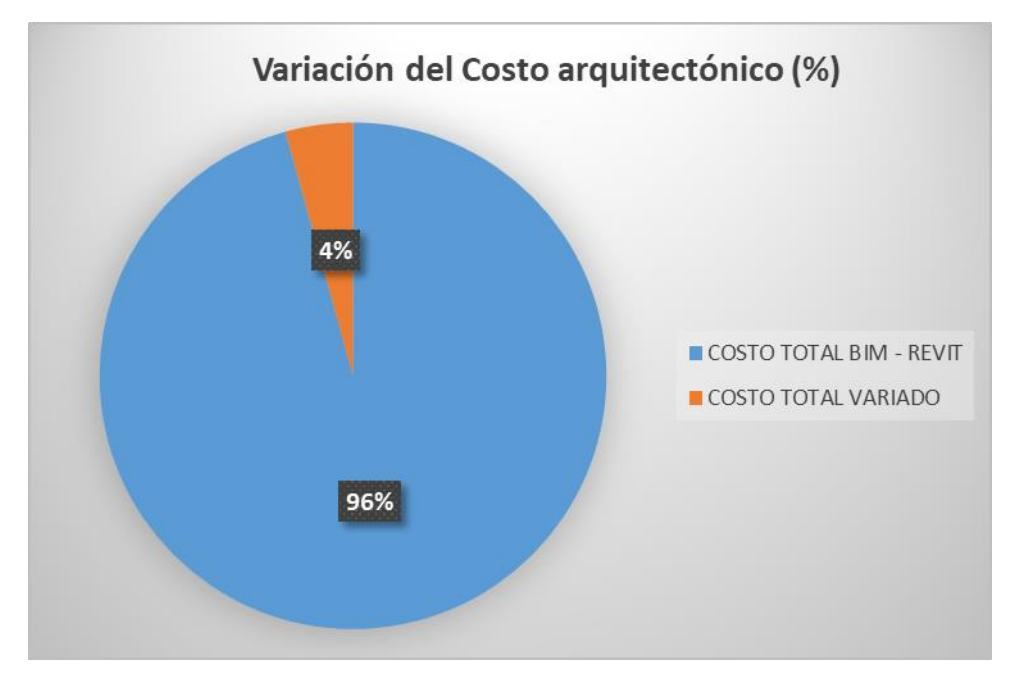

Figura N° 44: Variación del Costo arquitectónico (%).

Fuente: Elaboración Propia

En dicha Tabla 16 y la figura 43, 44, se verifica el monto total del presupuesto viable de dicho proyecto es S/. 57,847.52, se mejoró un 4.29 % mediante la aplicación de BIM – Revit y se obtuvo un costo final de S/. 55,363.46 y, por tanto, una disminución de S/. 2,484.06 menos del costo viable.

### **C). – Variación del Costo en las II.SS.**

Tabla N° 17: Variaciones del Costo de II.SS.

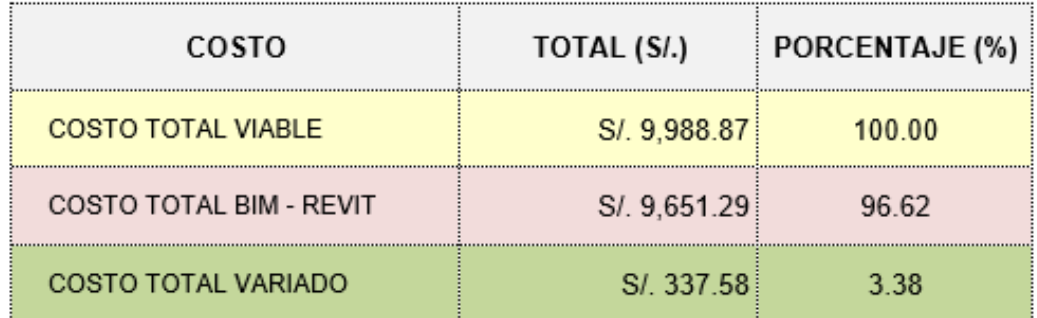

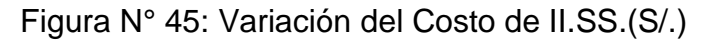

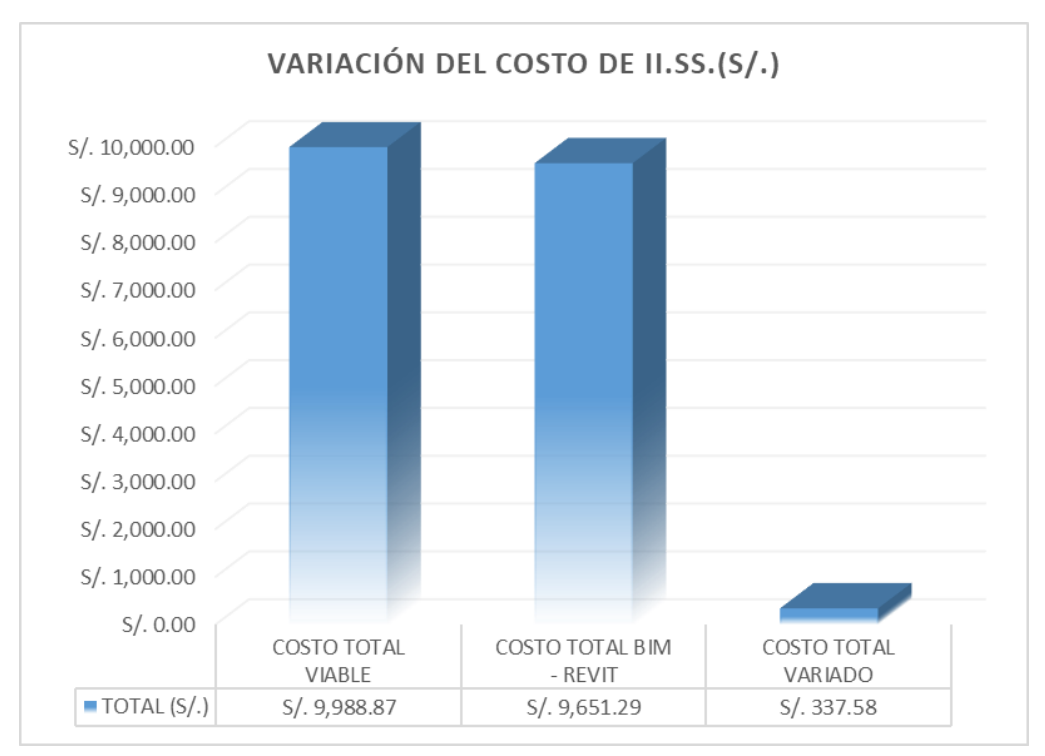

Fuente: Elaboración Propia

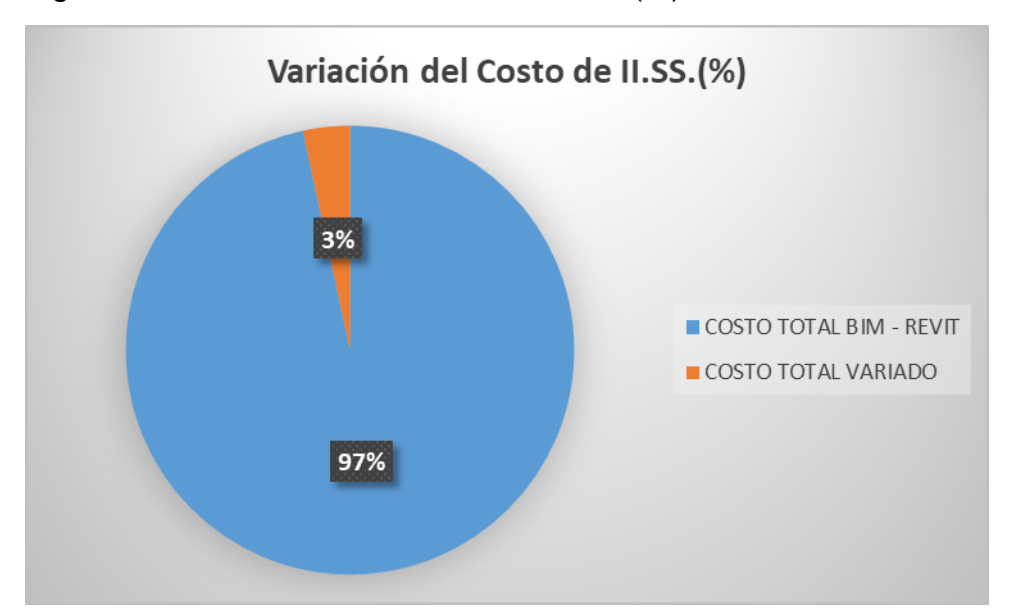

Figura N° 46: Variación del Costo de II.SS.(%)

### Fuente: Elaboración Propia

En dicha Tabla 17 y la figura 45, 46, se verifica el monto total del presupuesto viable de dicho proyecto es S/. 9,988.87, se mejoró un 3.38 % mediante la aplicación de BIM – Revit y se obtuvo un costo final de S/. 9,988.87 y, por tanto, una disminución de S/. 337.58 menos del costo viable.

## **d). – Variación del Costo en las II.EE.**

Tabla N° 18: Variaciones del Costo en II.EE.

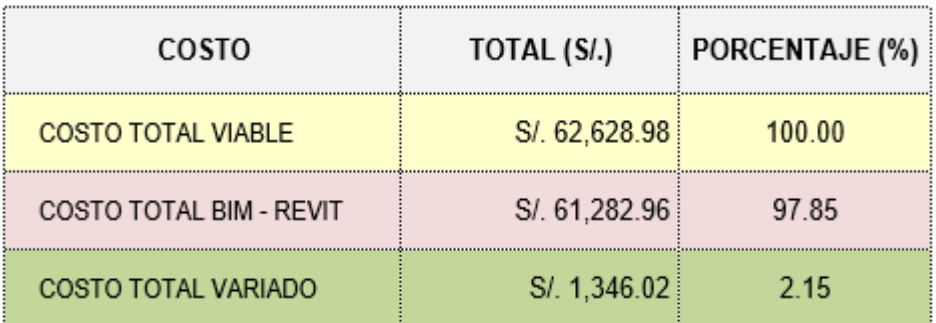

Fuente: Elaboración Propia

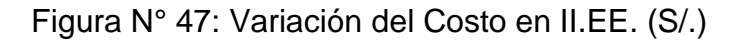

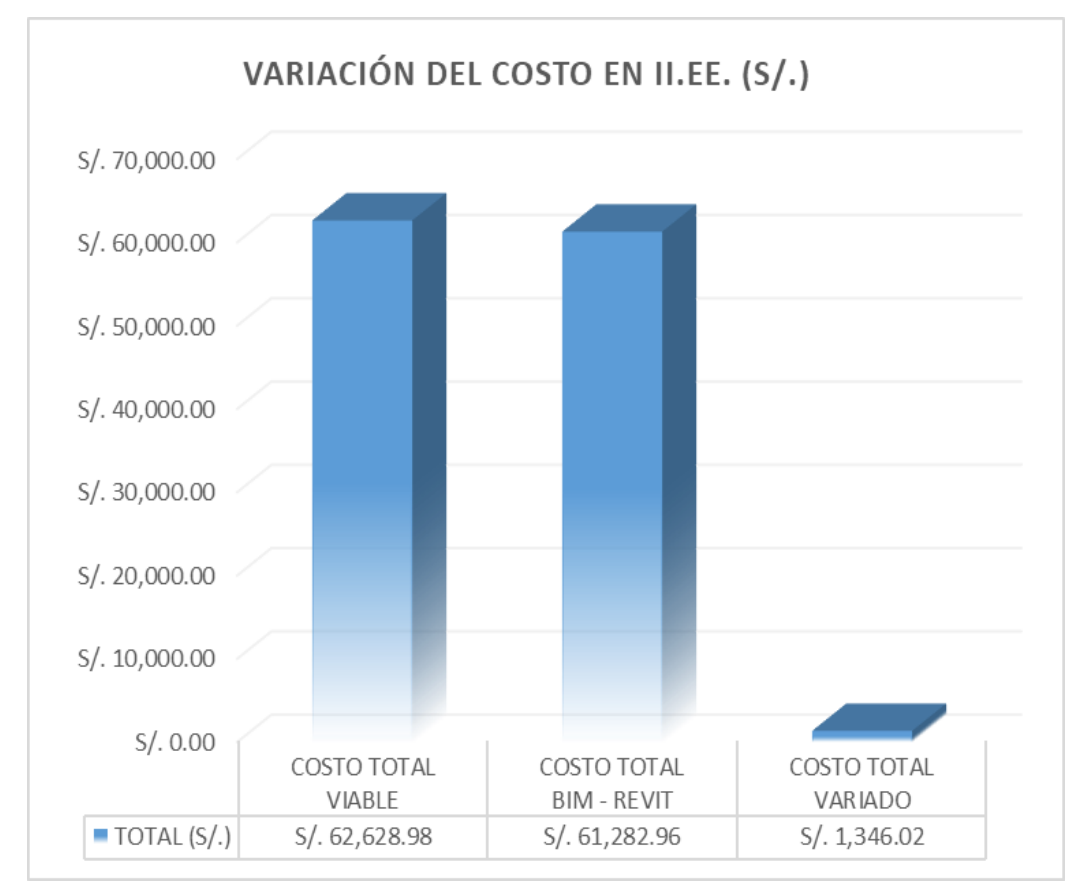

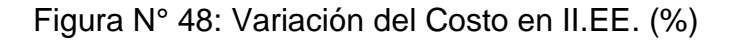

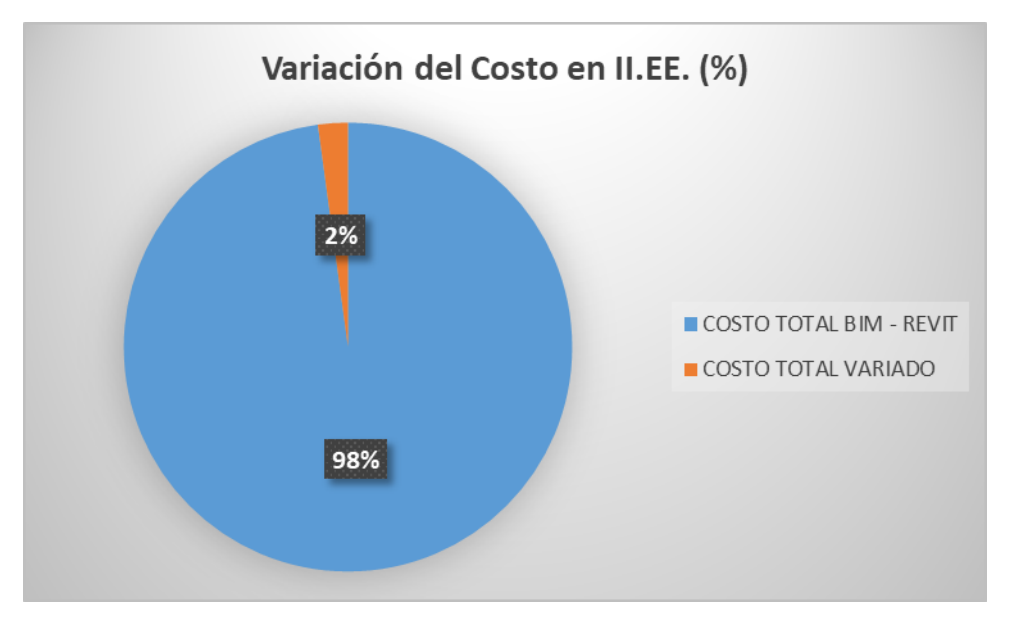

Fuente: Elaboración Propia

En dicha Tabla 18 y la figura 47, 48, se verifica el monto total del presupuesto viable de dicho proyecto es S/. 62,628.98, se mejoró un 2.15 % mediante la aplicación de BIM – Revit y se obtuvo un costo final de S/. 61,282.96 y, por tanto, una disminución de S/. 1,346.02 menos del costo viable.

## **V. DISCUSIÓN.**

# **5.1.1 VARIACIONES DE METRADOS SEGÚN ESPECIALIDAD.**

Tabla N° 19: N° de partidas con variación según especialidades (Cantidad).

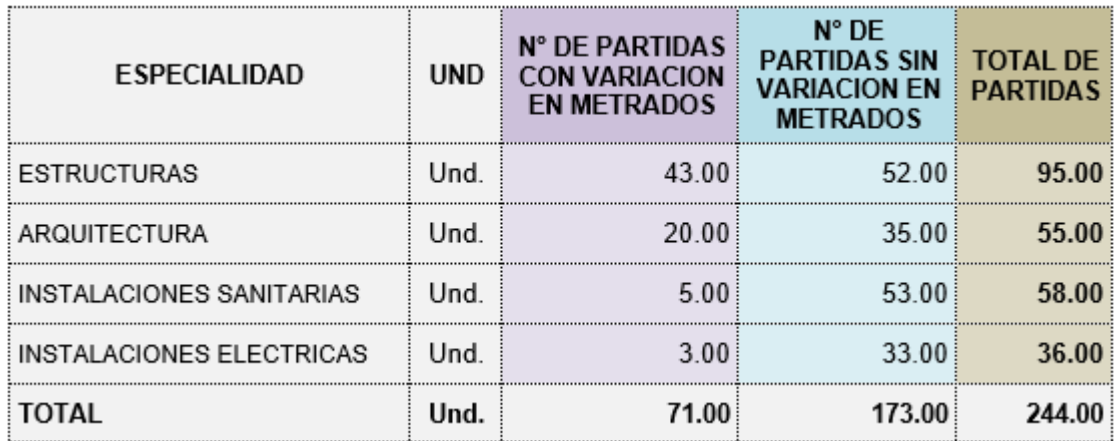

Fuente: Elaboración Propia.

Tabla N° 20 : N° de partidas con variación según especialidades (%).

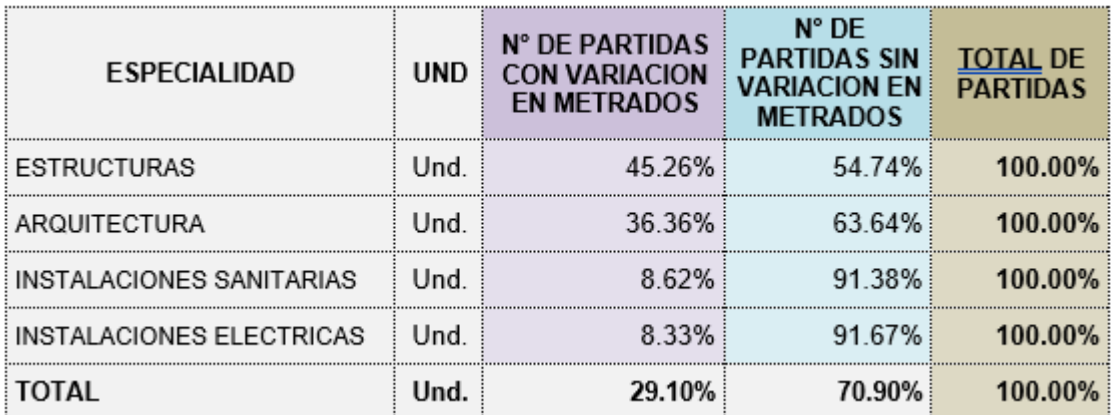

Como se muestra en la tablas anteriormente señaladas que la variación en el área de Instalaciones Sanitarias es de un 8.62 % , y continuamente en el área de instalaciones eléctricas tiene una variación de 8.33 % ,ya que estas tienen en menor índice de variación en cuanto a sus números de partidas a comparación de la especialidad de arquitectura y estructuras que obtuvieron mayo índice de variación , por lo que conlleva que el área de arquitectura tiene un 36.36% de variaciones en su Metrado y costo, como también en el área de estructuras tiene un porcentaje de 45.26% que varía en su presupuesto.

En resumen, señalamos que el proyecto residencial ''La Aurora'', tiene 244 partidas en total, que fueron manipuladas y estudiadas, por lo que equivale a un 100%, con llevando que en total de las partidas que sufrieron variación mediante la aplicación del BIM es un 29.10 %.

### **5.1.2 VARIACIÓN DE LOS COSTOS TOTALES DEL PROYECTO.**

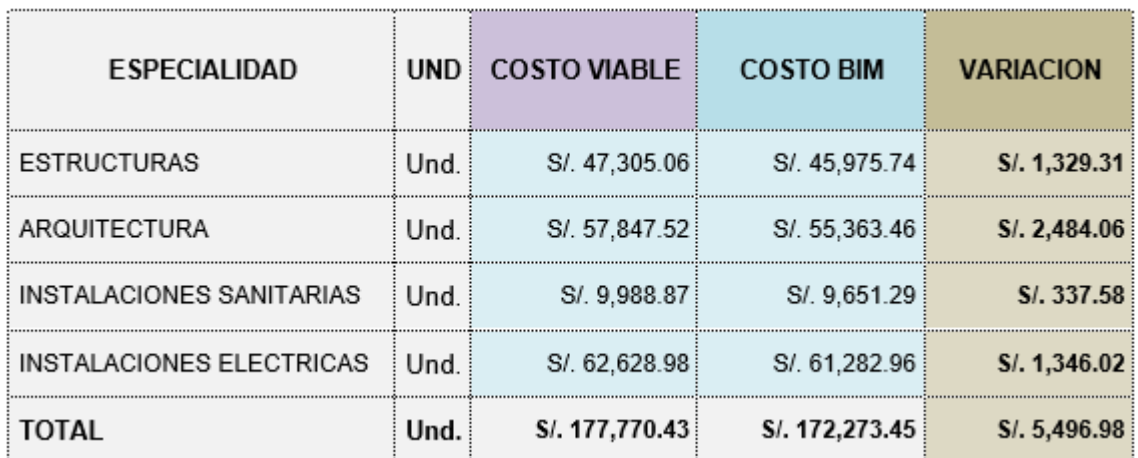

Tabla N° 21: Variación de Costos del Proyecto en (S/.).

Fuente: Elaboración Propia

Tabla N° 22: Variación de Costos del Proyecto en (%).

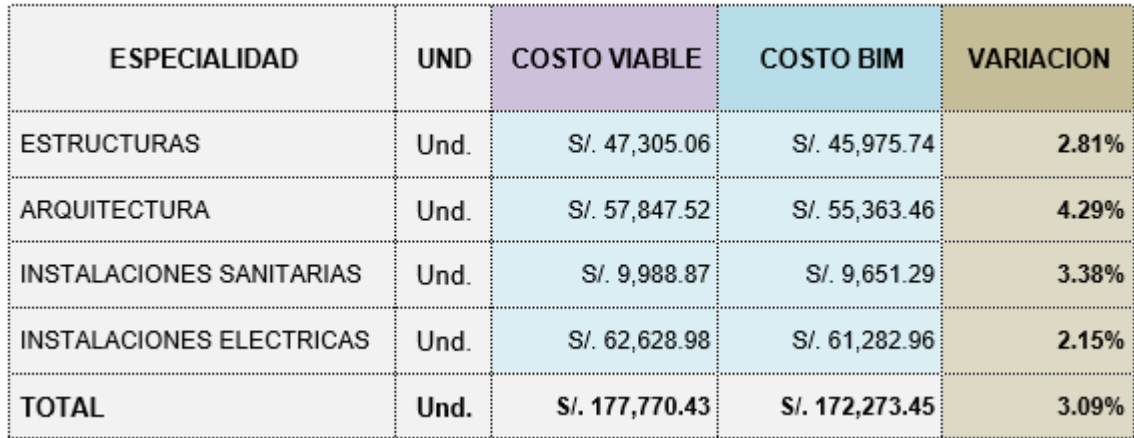

#### Fuente: Elaboración Propia

Como se muestra en la tablas N° 19 , 20 anteriormente señaladas que la variación en el área de Instalaciones eléctricas es de un 2.15 % , y continuamente en el área de estructuras tiene una variación de 2.81 % ,ya que estas tienen en menor índice de variación en cuanto al costo o presupuesto a comparación de la especialidad de arquitectura e instalaciones sanitarias que obtuvieron mayor índice de variación , por lo que conlleva que el área de arquitectura tiene un 4.29% de variaciones en cuanto a su costo, como también en el área de instalaciones sanitarias tiene un porcentaje de 45.26% que varía en su presupuesto, ya que estos cálculos se realizaron usando la metodología BIM, la cual llegamos a una conclusión que si disminuye costos.

Se analizo de acuerdo a lo ejecutado que el costo viable de proyecto residencial ''La Aurora'' es de S/. 177,770.43, la cual fue reducido mediante la aplicación de BIM a un costo S/. 172,273.45, logrando una variación de S/. 5,496.98, que corresponde a un porcentaje de 3.09 % de todo el presupuesto total.

#### **VI. CONCLUSIONES.**

- De manera concisa se logró simular y/o modelar el proyecto residencial ''La Aurora'', donde estéticamente se obtuvo mejor visualización 3D, mediante diseños renderizados con un alto índice realista, ocasionando mayor accesibilidad a todos los interesados o usuarios que no cuenten con conocimientos básicos.
- Se logro identificar las incompatibilidades en el área estructural, ya que se cuenta con un trabajo netamente integrado en las múltiples nomenclaturas del proyecto (Arquitectura, Estructuras, II.EE y II. SS), por lo que cada vez que se modifica o se corrige en el data automáticamente esta tiende a actualizar, desechando a su vez inconsistencias.
- Se logró identificar en función al total de partidas 244 del proyecto, que en los cuatros especialidades se tiene un 29.10 % de partidas que han sufrido cambios de variaciones, demostrando que los diseños hechos con la metodología BIM- Revit ayuda a mejorar los resultados cuantificados, ya sea en áreas, volúmenes, materias, entre otros.
- Se redujo el presupuesto del proyecto "La Aurora" desde S/. 177,770.43 ha S/. 172,273.45, logrando una variación de costos de S/. 5,496.98, lo cual corresponde a un 3.09% de gastos por mala cuantificación, Metrado, sobrevalorado o quizá por el bajo nivel de confiabilidad de la empresa IGE.
- Se concluyo que BIM Revit en actualidad es de gran ayuda tanto en entidades publicas como en privadas, aplicando esta metodología en modelamientos de múltiples proyectos, durante el desarrollo, detección y corrección de errores que se generan en las etapas de construcción, como diseño o planificación, evitando así mayor sobre costos.

#### **VII. RECOMENDACIONES**

- Las entidades gubernamentales peruanas deben capacitar y promocionar el uso de tecnología BIM – Revit u otras del mismo ámbito, en la presentación de proyectos a todas las empresas que liciten o contraten con el Estado.
- A las entidades públicas y privadas, sugerir utilizar procesos de gestión de conocimiento que permita identificar, compartir y usar las aplicaciones BIM-Revit para beneficio común.
- A la aplicación BIM Revit como otras aplicaciones BIM, requieren un proceso actualización, capacitación y modernización. A la vez se sugiere implementar BIM a nivel universitario, para generar competitividad en el mercado.

#### **REFERENCIAS**

Villa Quiroz, Jorge (2017). "Implementación De Tecnologías Bim-Revit En Los Procesos De Diseño De Proyectos En La Empresa Consultora Jc. Ingenieros S.R.L", Tesis para Título Profesional de Ingeniería Civil, Universidad Nacional Cajamarca, Cajamarca, Perú.

Alfonso Mojica-Diego Valencia. (2012). Tesis: Implementación De Las Tecnologías Bim Como Herramienta Para La Planificación Y Control Del Proceso Constructivo De Una Edificación, Colombia, Bogotá: Pontificia Universidad Javeriana.

Bances Paolo & Falla Sherman (2015). La tecnología BIM para el mejoramiento de la eficiencia del proyecto multifamiliar "los claveles" en Trujillo-Perú. Tesis de pregrado, Universidad Privada Antenor Orrego, Trujillo, Lima.

Alcántara Rojas, Paul (2013). Metodología para minimizar las deficiencias de diseño basada en la construcción virtual usando tecnologías BIM. Tesis de pregrado, Universidad Nacional de Ingeniería, Lima, Perú.

Cáceres Ramos, Kevin (2019). Evaluación de los beneficios al aplicar BIM en una obra multifamiliar en Lima Metropolitana. Tesis para Título Profesional de Ingeniería Civil, Universidad Nacional de San Marcos, Lima, Perú.

Miñin Medina, Franz (2018). "Implementación del BIM en el Edificio Multifamiliar "Fanning" para mejorar la eficiencia del diseño en el distrito Miraflores - Lima 2018". Tesis para Título Profesional de Ingeniería Civil, Universidad Cesar Vallejo, Lima, Perú.

Alfaro Llique, Luiggi A. (2019). "Incidencia En Presupuesto Aplicando La Metodología Building Information Modelling (BIM) Para La Ugel-Bambamarca Y Bloque 1 Del Hospital De Jaén." Tesis para Título Profesional de Ingeniería Civil, Universidad Nacional Cajamarca, Cajamarca, Perú.

Gala Huamanchahua, Emelin C. (2018). Metodología Bim Aplicada Al Proyecto De Mejoramiento De Los Servicios Complementarios En Apoyo A La Actividad Académica De La Facultad De Ciencias De La UNI Para Gestionar Incompatibilidades, Tesis para Título Profesional de Ingeniería Civil, Universidad Cesar Vallejo, Lima, Perú.

Trejo Carvajal, Nicolas Andrés (2018). Estudio De Impacto Del Uso De La Metodología Bim En La Planificación Y Control De Proyectos De Ingeniería Y Construcción. Tesis para Título Profesional de Ingeniería Civil, Universidad de Chile.

Mojica y Valencia (2012). Implementación De Las Metodologías Bim Como Herramienta Para La Planificación Y Control Del Proceso Constructivo De Una Edificación En Bogotá, Tesis para Título Profesional de Ingeniería Civil, Pontificia Universidad Javeriana, Facultad De Ingeniería, BOGOTA D.C.

Pacheco Borja, Roberto (2017). Comparación Del Sistema Tradicional Vs La Implementación Del Bim (Building Information Management) En La Etapa De Diseño Y Seguimiento En Ejecución. Análisis De Un Caso De Estudio. Tesis para Título Profesional de Ingeniería Civil, Guayaquil, Ecuador.

Vera Galindo, Carmen (2018). Aplicación De La Metodología Bim A Un Proyecto De Construcción De Un Corredor De Transporte Para Un Complejo Industrial. Modelo Bim 5d Costes, Tesis para Título Profesional de Ingeniería Civil, Universidad de Sevilla, Sevilla.

#### **ANEXOS**

#### ANEXO I:

- Matriz de consistencia.

#### ANEXO II:

- Carta de consentimiento de uso de datos de la empresa IGE E.I.R.L.

### ANEXOS III:

- Planos de arquitectura.
- Planos de estructuras.
- Planos de Instalaciones Electricas.
- Planos de Instaciones Sanitarias.

### ANEXOS V:

- Capturas de informacion en Revit.
- Capturas de elaboracion de tesis mediante Drive.

### **ANEXO I : Matriz de consistencia.**

Tabla N° 23: Matriz de Consistencia.

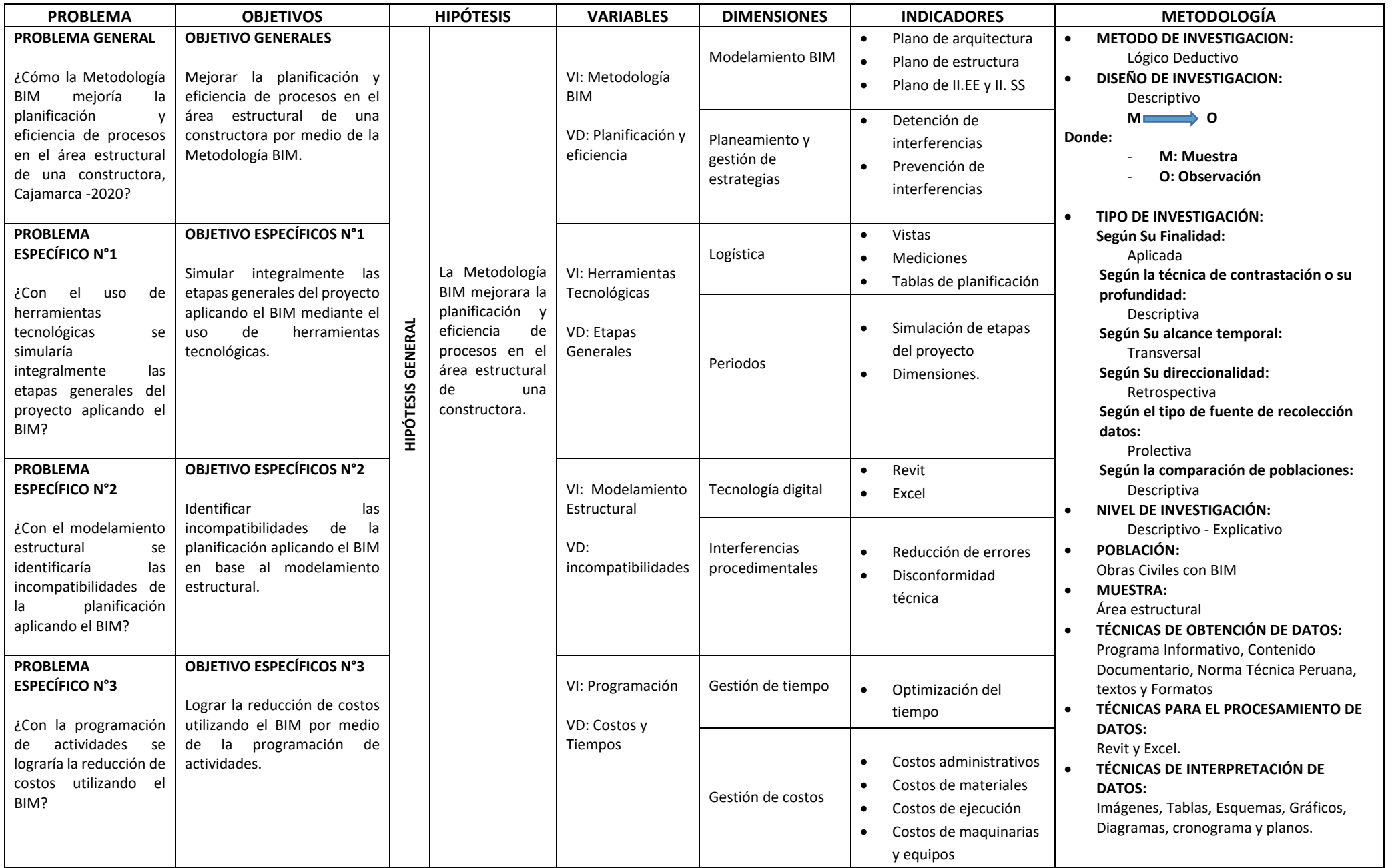

#### **ANEXO II: Carta de consentimiento de uso de datos de la empresa IGE E.I.R.L.**

Figura N° 49: Carta de consentimiento empresa IGE E.I.R.L

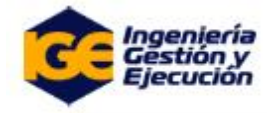

Cajamarca, 02 de Noviembre de 2020

Bach: Ingelver Cristian Gonzales Escobar.

Bach: Yudith Rodríguez Vásquez

Asunto: Carta de consentimiento de uso de datos de la empresa INGENIERIA, GESTION Y **FIFCUCION F.I.R.I.** 

Por medio de la presente, yo, Greis Yanina Zafra Diaz, Representante legal de la empresa INGENIERIA, GESTION Y EJECUCIÓN E.I.R.L con domicilio en: Jr. Mariano Diaz Burga S/N, Celendin, otorgo la presente carta de consentimiento para el uso de los datos de la empresa para los fines de Investigación de la tesis "Metodología BIM para mejorar la planificación y eficiencia de procesos en el área estructural de una constructora, Cajamarca-2020".

El único fin de la utilización de los datos es para tener los medios de contacto correspondiente para ser localizado en caso de requerir información para llevar a cabo el desarrollo de la investigación de la tesis "Metodología BIM para mejorar la planificación y eficiencia de procesos en el área estructural de una constructora, Cajamarca-2020". de dicha empresa.

Todos los datos que fueron vertidos a través del estudio tendrán mi consentimiento para ser usados únicamente a partir de la fecha de la presente carta y con una vigencia de 6 (seis) meses posteriores a la misma.

Sin más por el momento, agradezco la atención prestada a la presente carta, quedando a sus órdenes para cualquier, duda, aclaración o comentario que pudiese surgir de la información aquí presentada.

Reciba un cordial saludo.

Atentamente:

Greis Yanina Zafra Diaz.

INGENIERIA, GESTION Y EJECUCIÓN. Cell: 920618639 E-mail: Ingeniería.gestión.ejecución@gmail.com

Fuente : Ingenieria Gestion y Ejecucion.

# **ANEXOS III: PLANOS (ARQUIECTURA, ESTRUCTURA, II.EE Y IISS)**

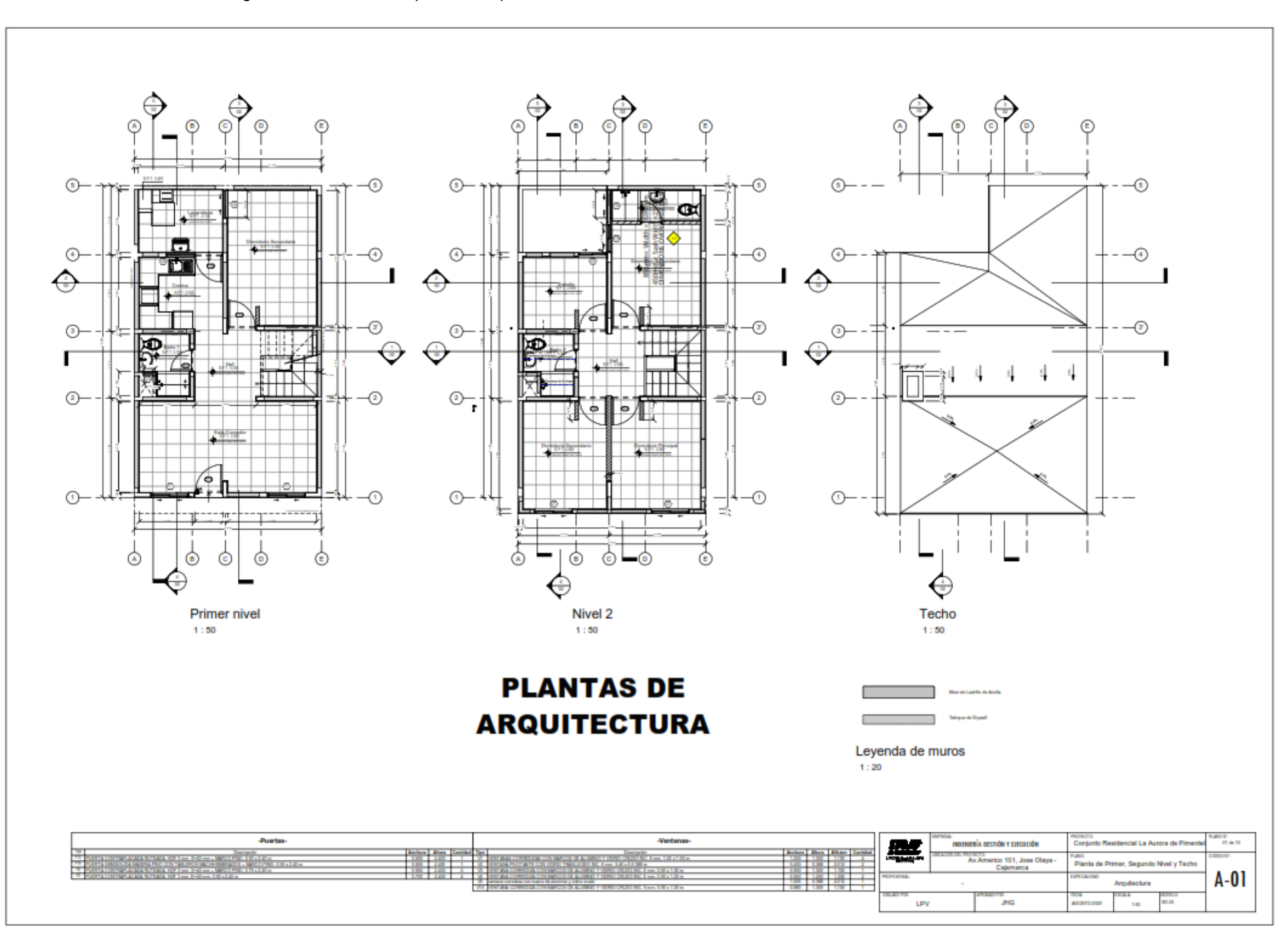

Figura N° 50: Plano de plantas Arquitectura 2D.

Fuente: Elaboración Propia.

## Figura N° 51: Planos de Cortes de Arquitectura.

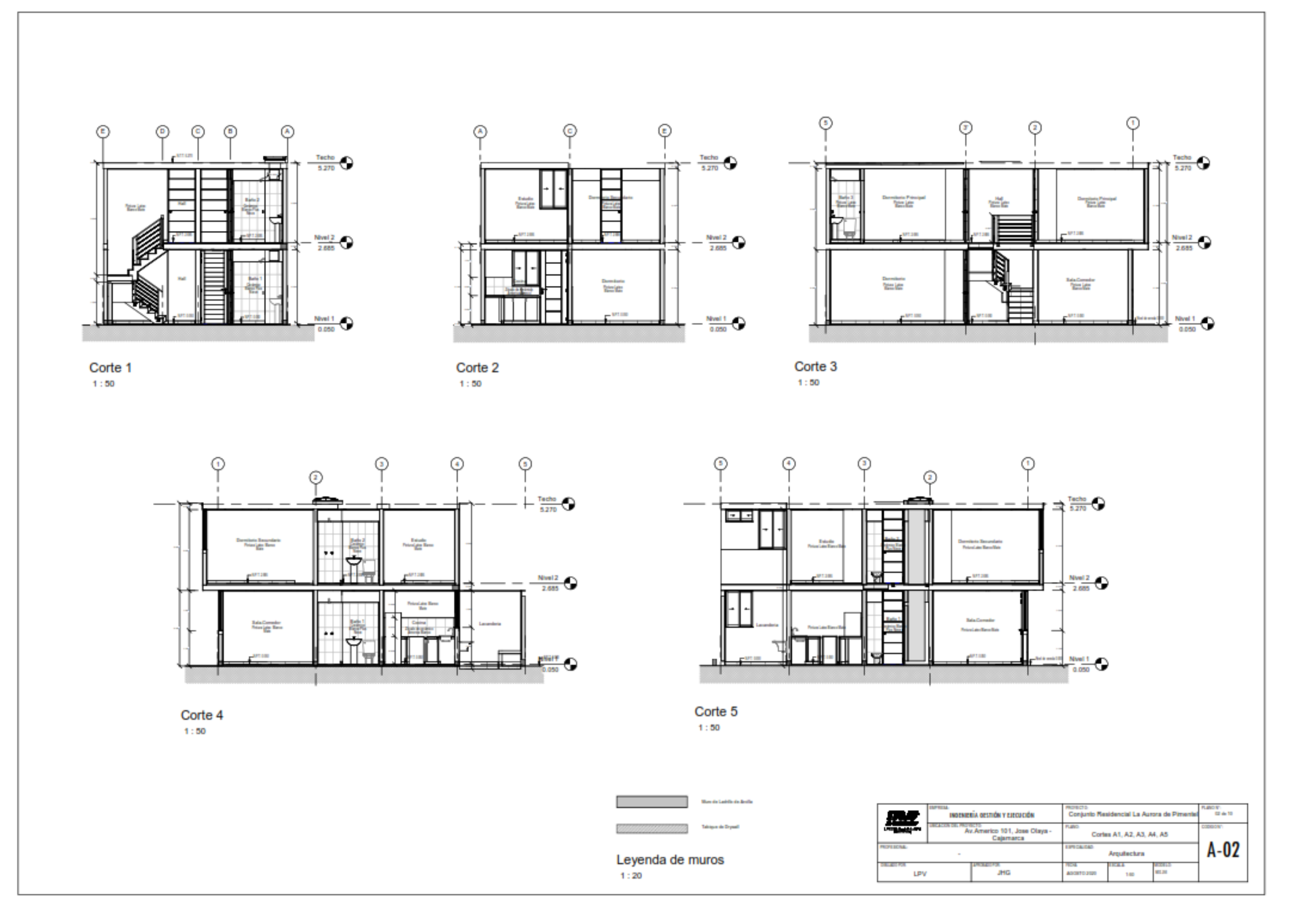

Fuente: Elaboración Propia.

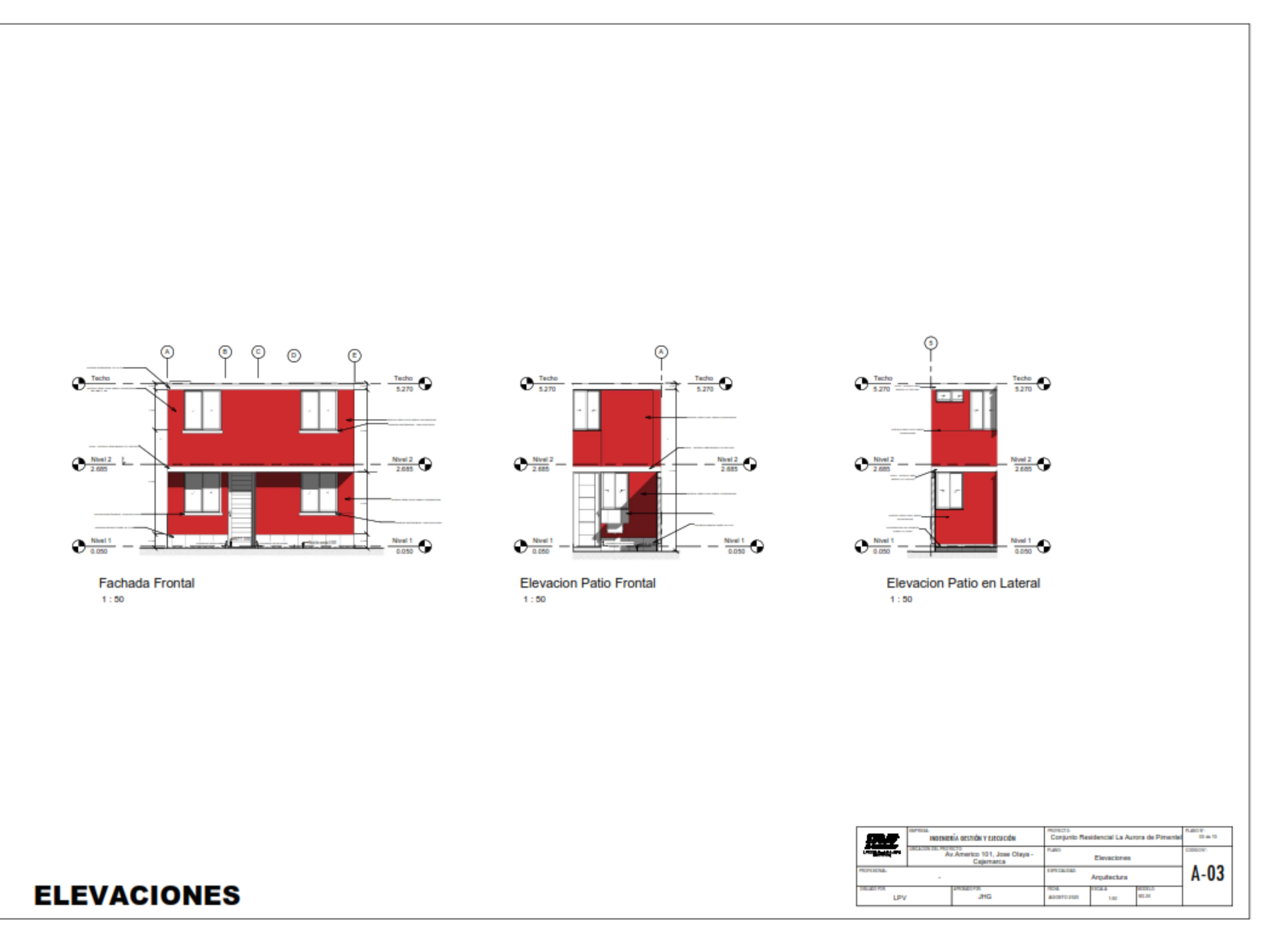

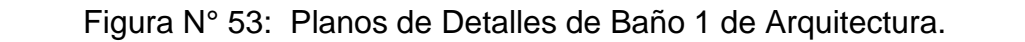

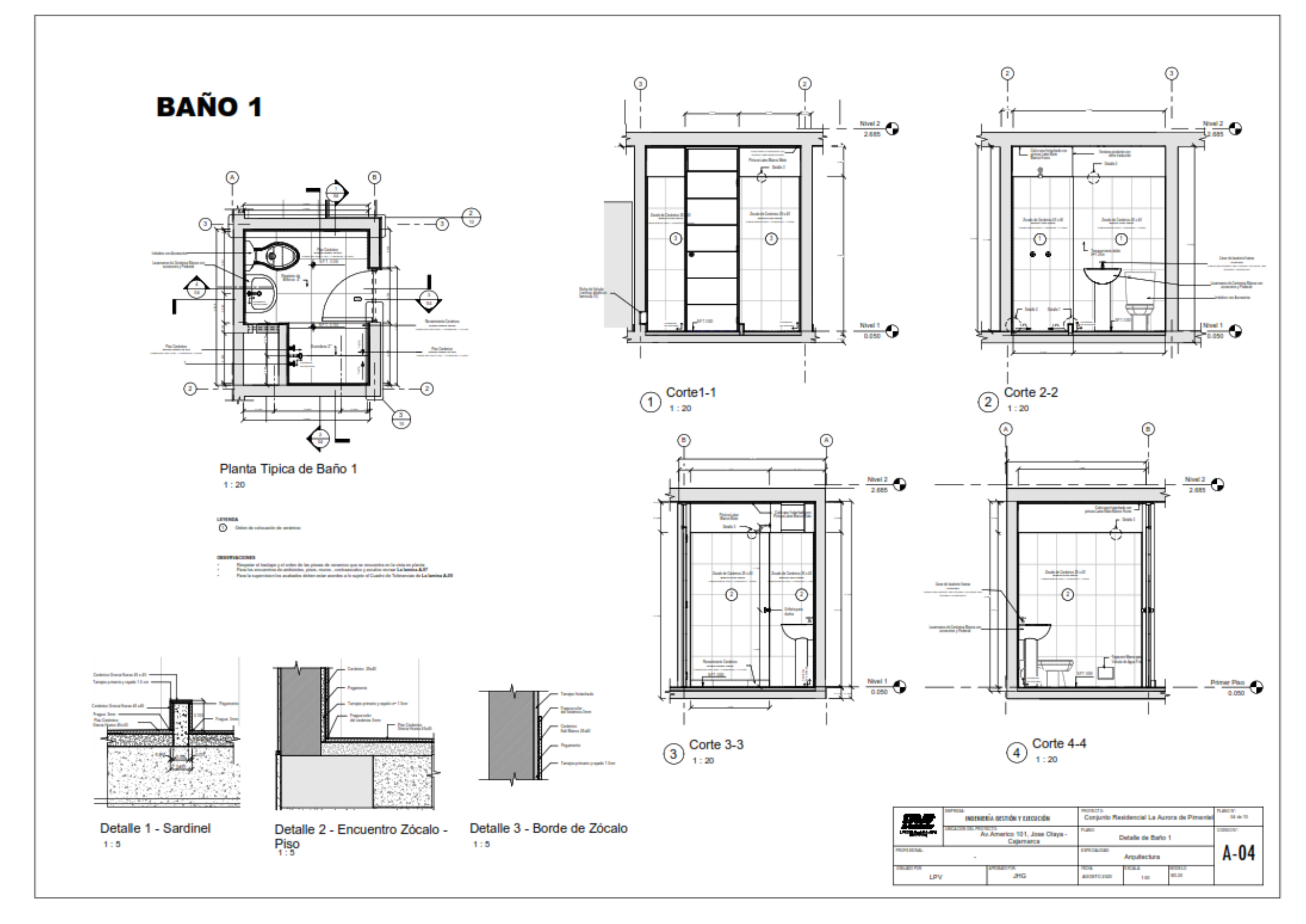

Fuente: Elaboración Propia.

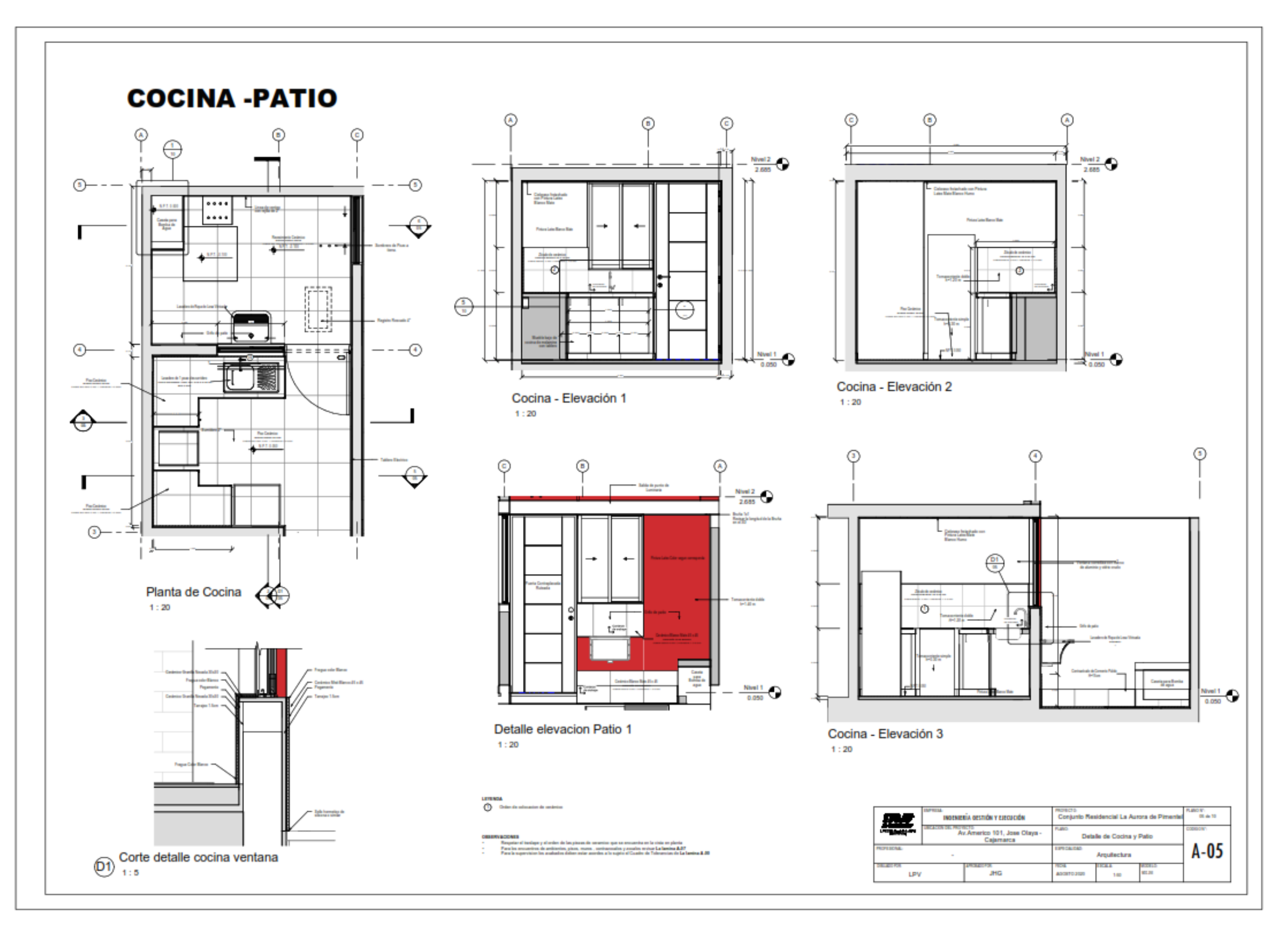

Figura N° 54: Planos de Detalles de Cocina y Patio Arquitectura.

Fuente: Elaboración Propia.
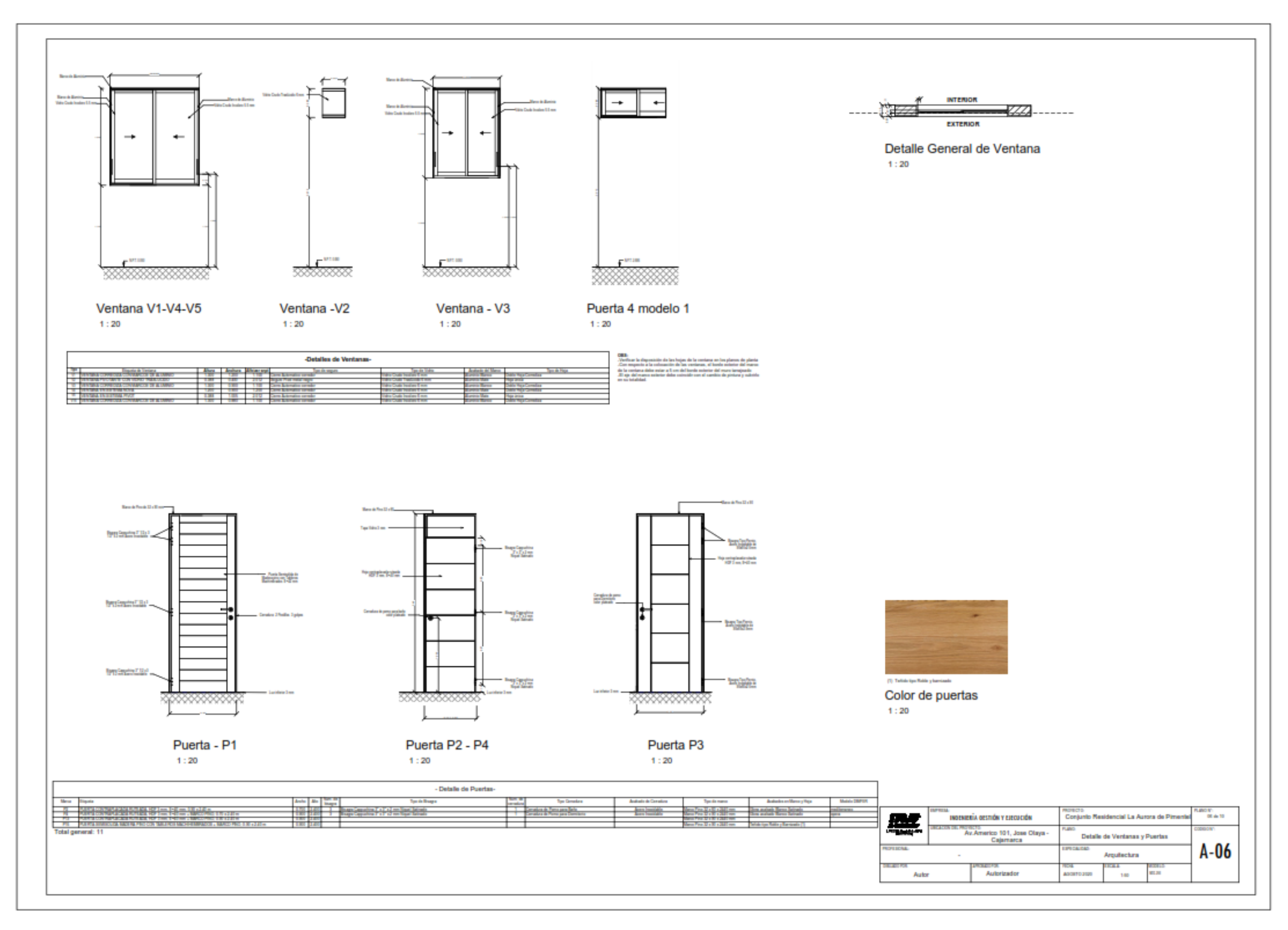

# Figura N° 55: Planos de Detalles de Ventanas y Puertas Cortes de Arquitectura.

Fuente: Elaboración Propia.

Figura N° 56: Planos de Detalles de pisos y Cerco Perimétrico de Arquitectura.

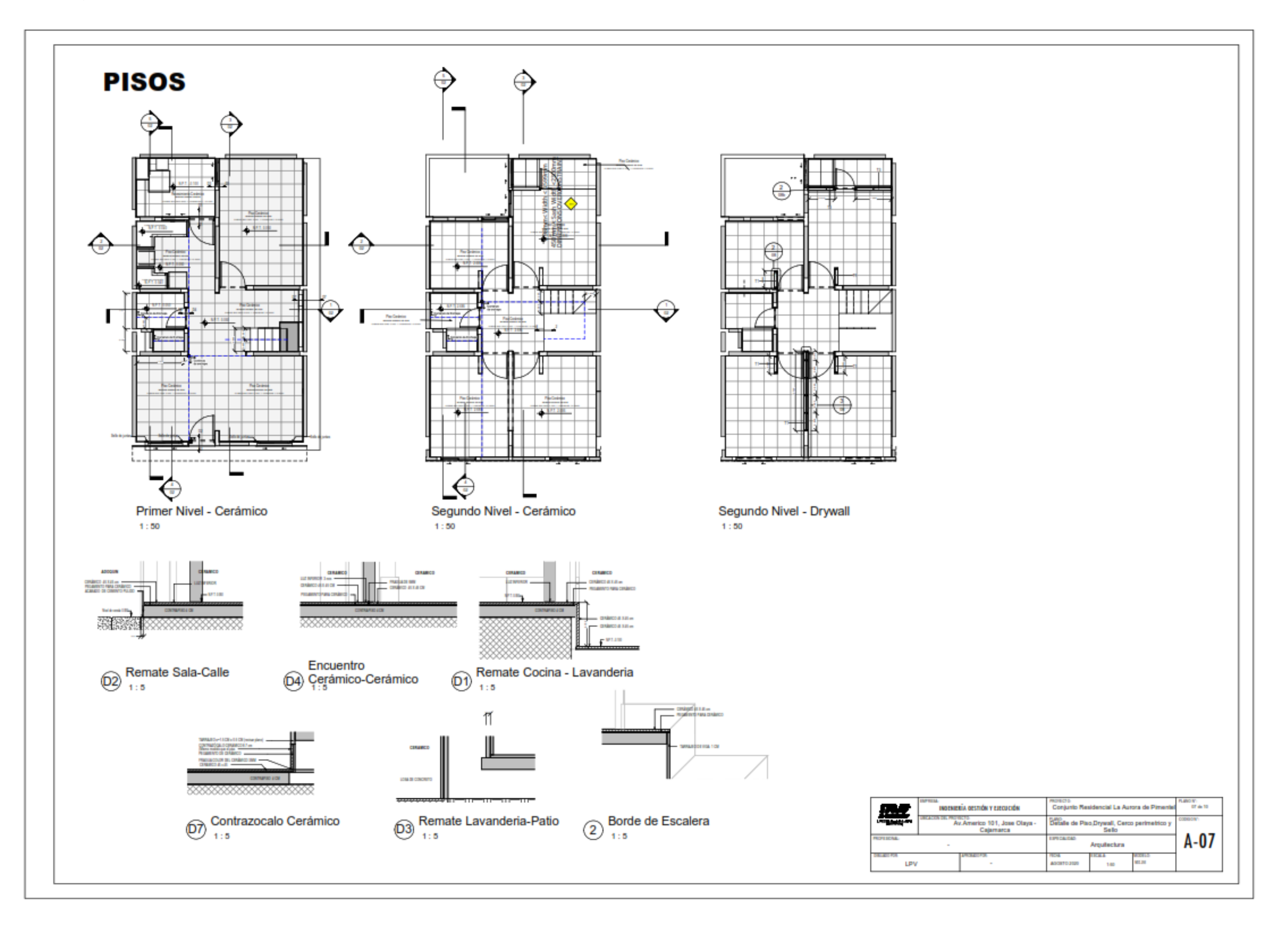

Fuente: Elaboración Propia.

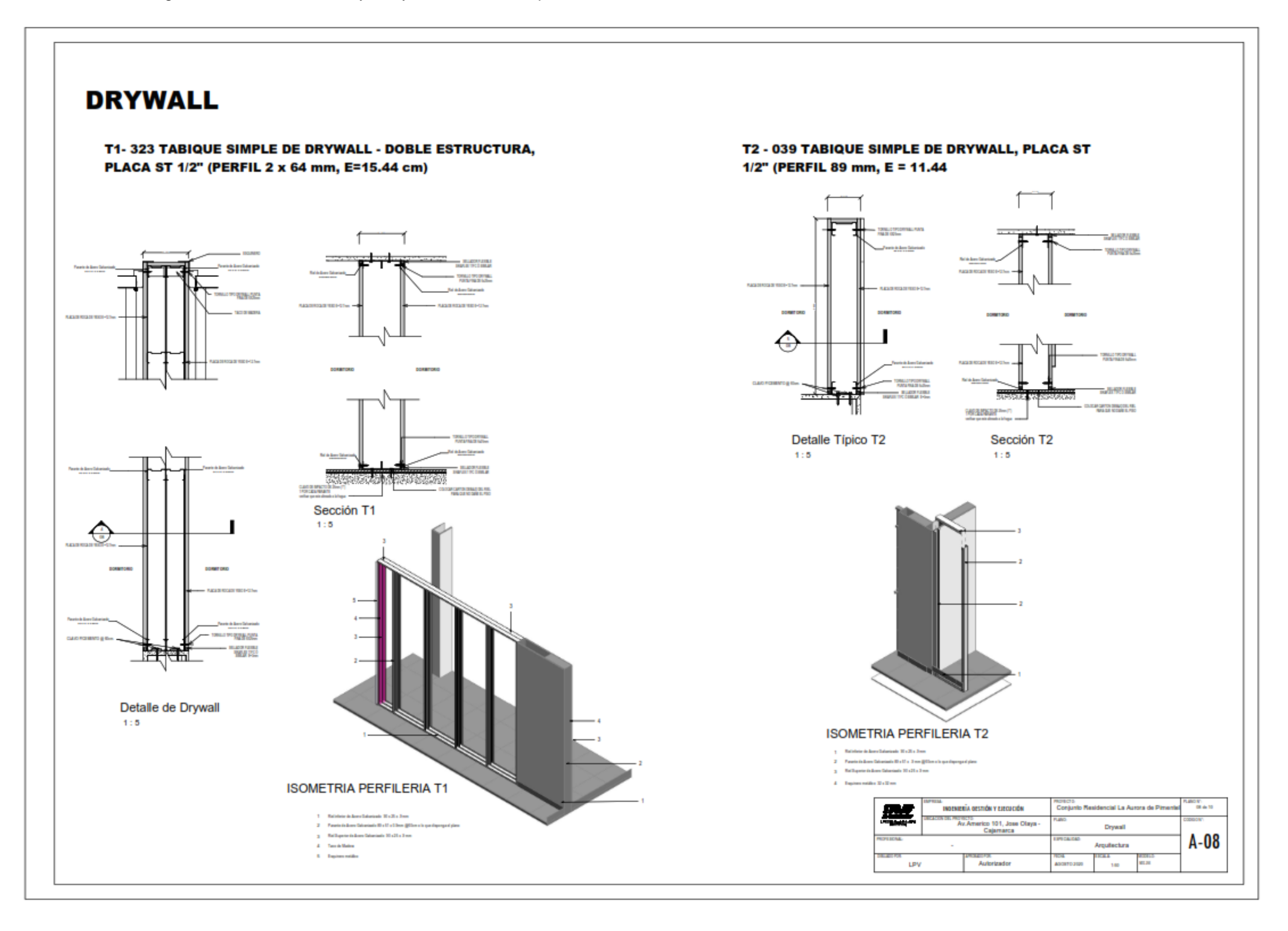

Fuente: Elaboración Propia.

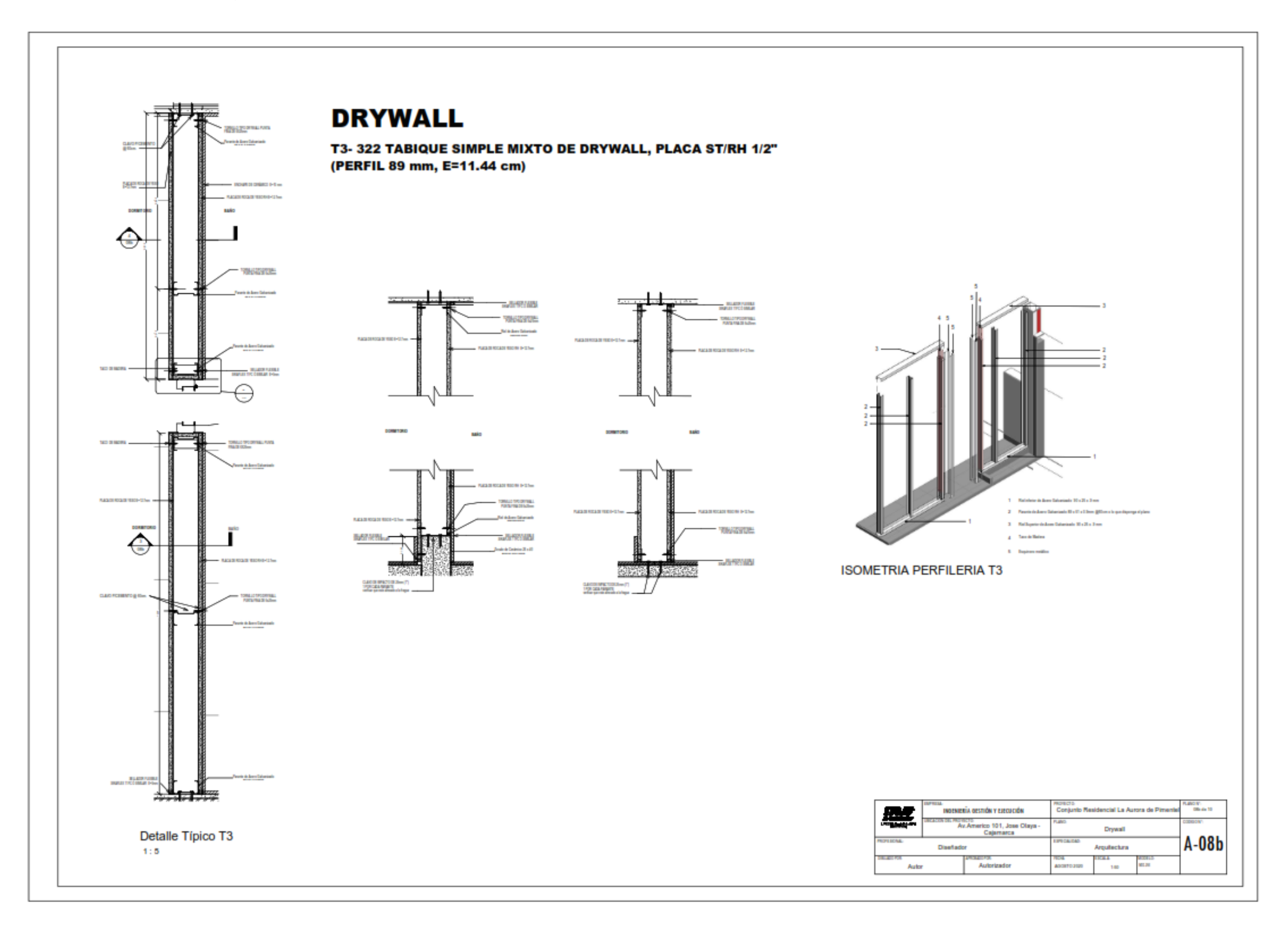

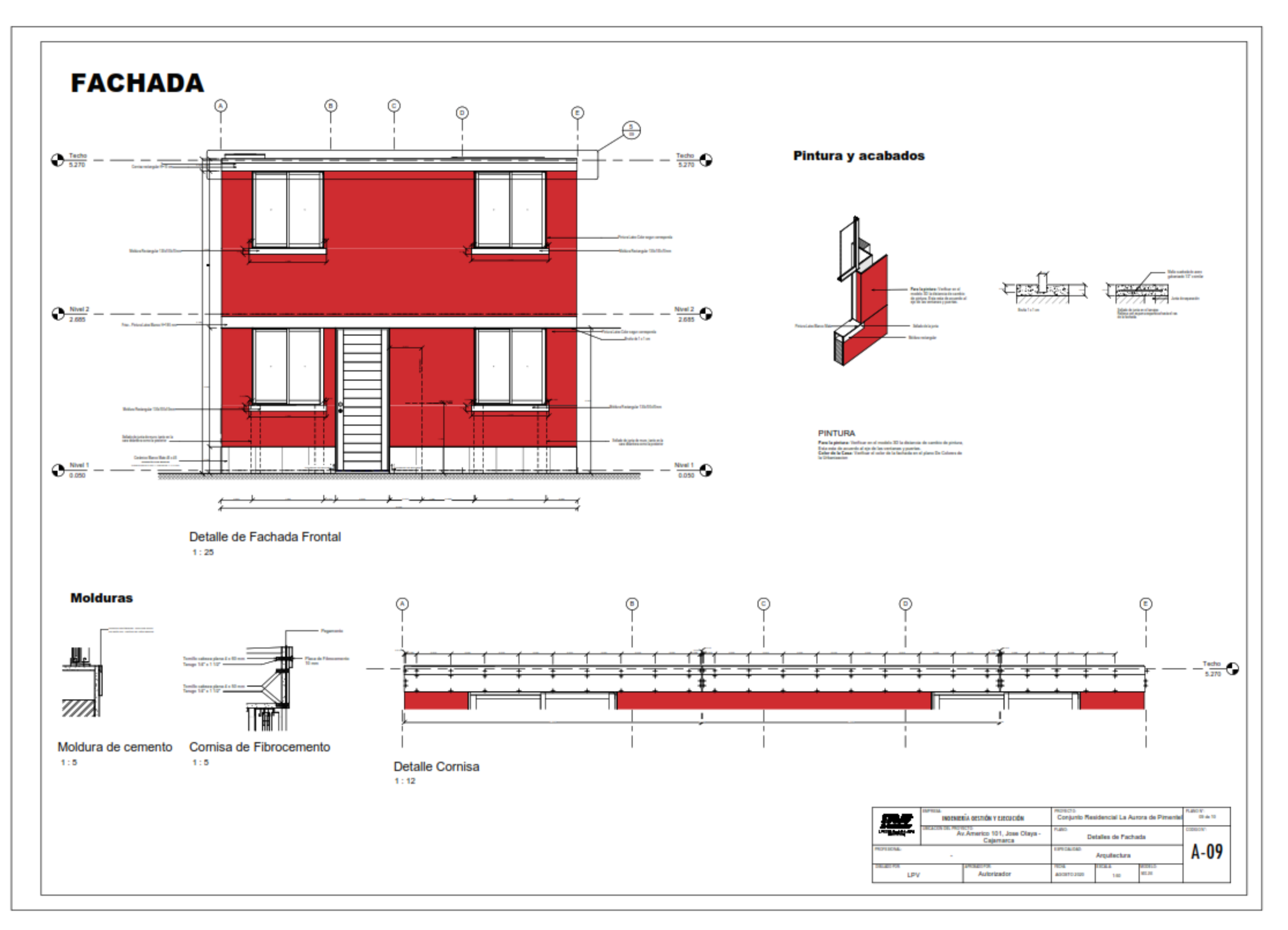

## Figura N° 59: Planos de Detalles de Fachada de Arquitectura

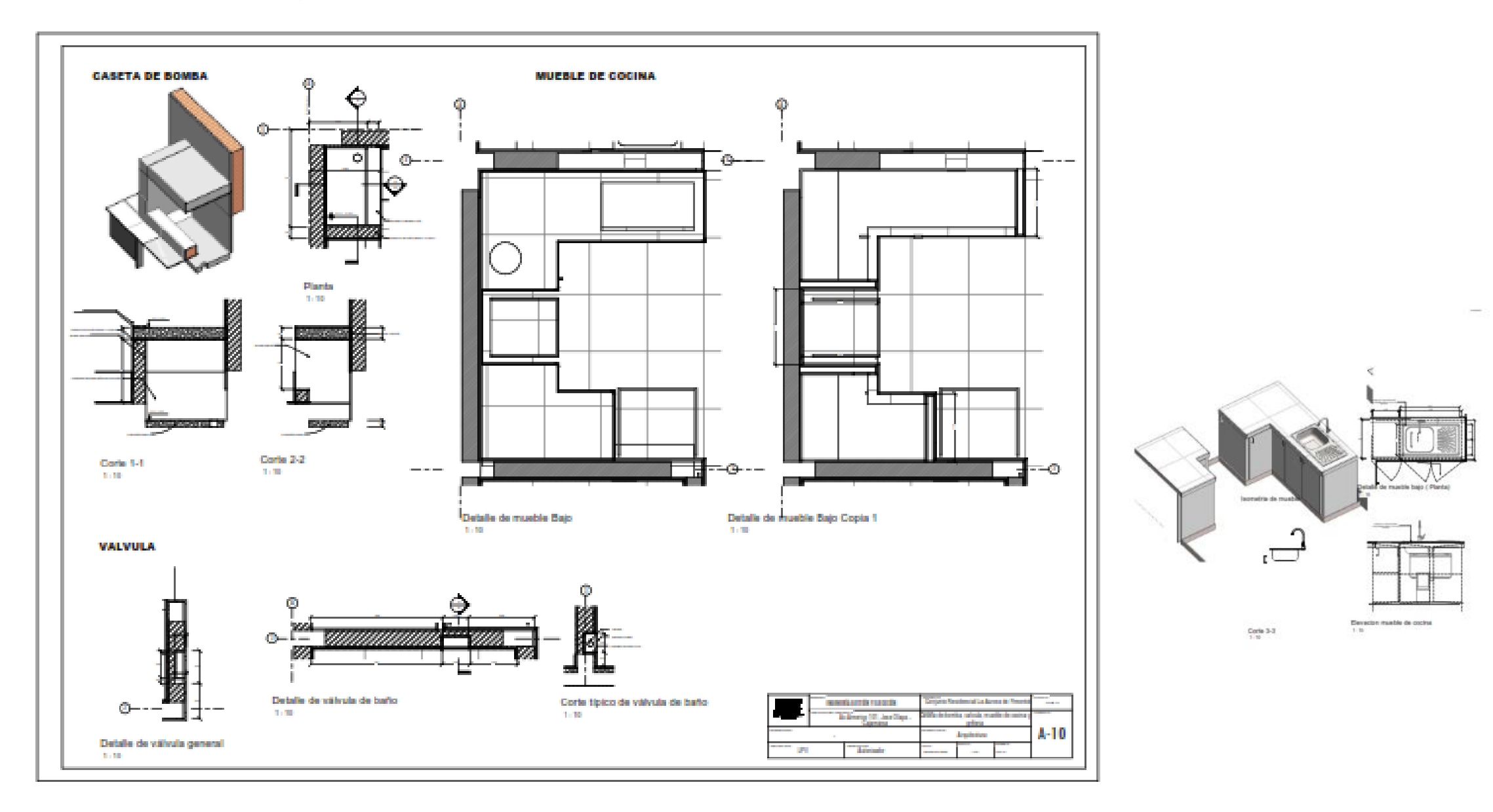

Figura N° 60: Planos de Cocina y Válvula de Arquitectura – Isometría.

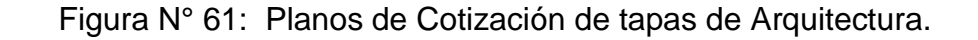

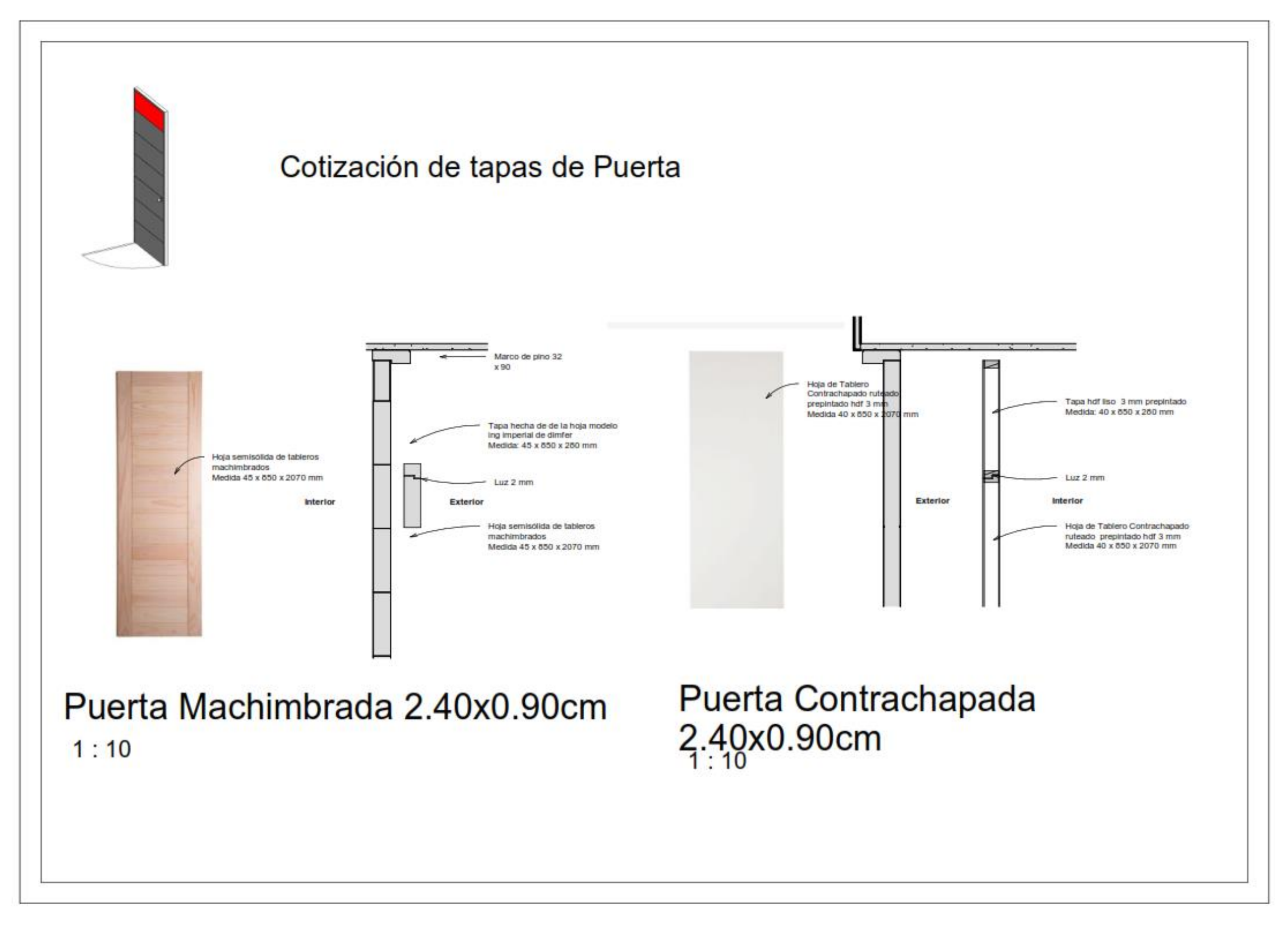

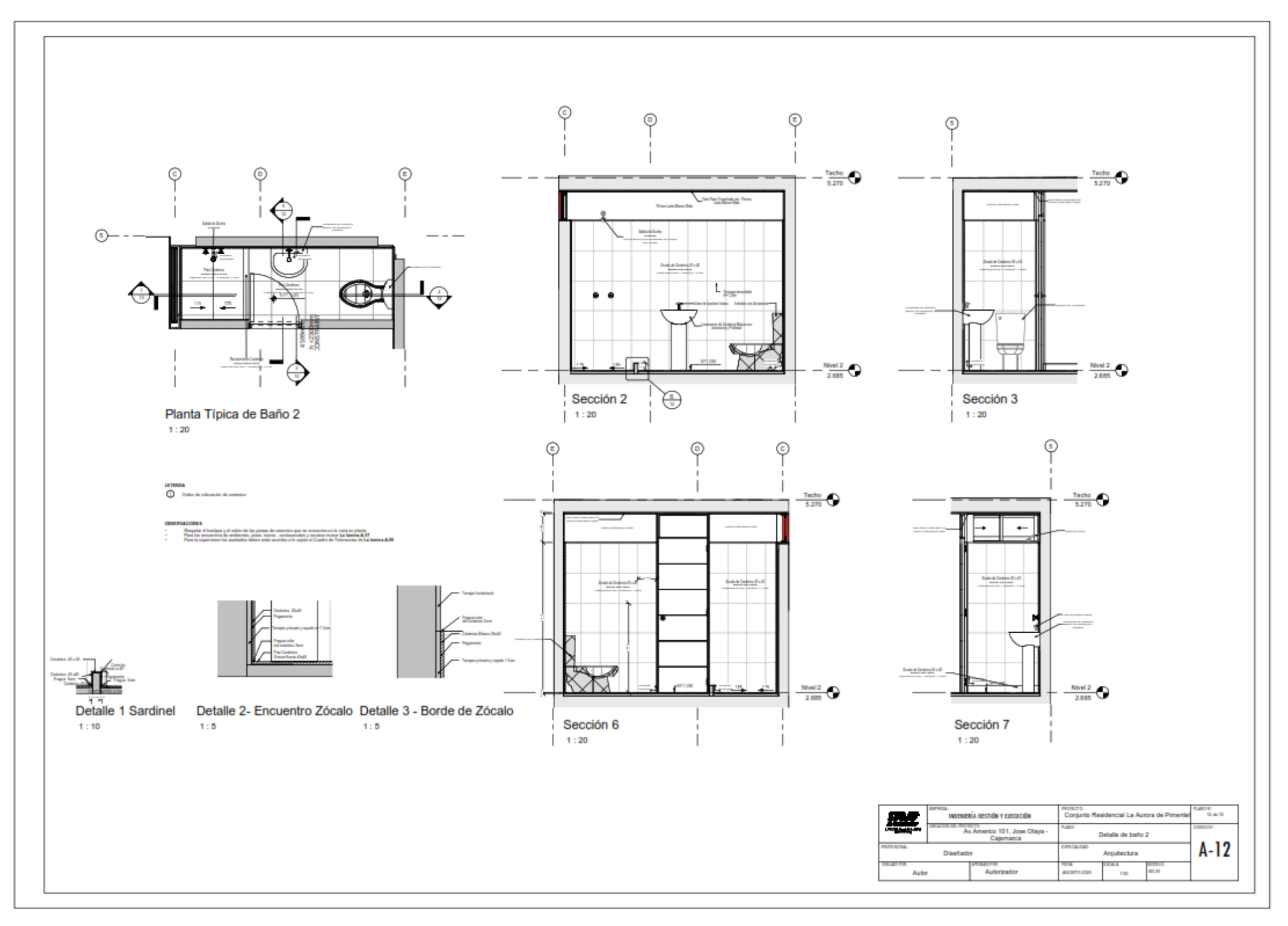

Figura N° 62: Planos de Detalle de Baño 2 de Arquitectura.

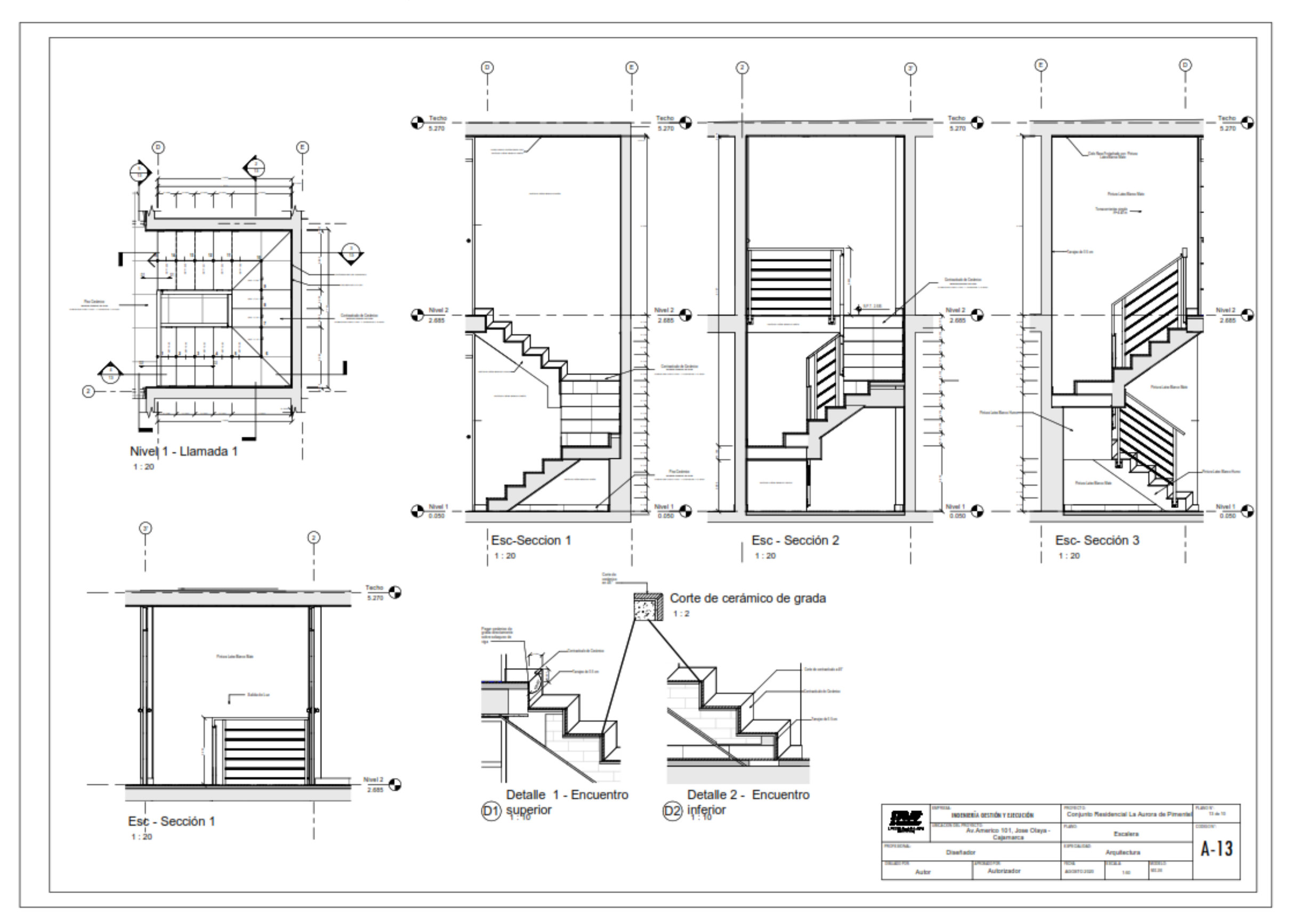

Figura N° 63: Planos de Detalle de Escalera de Arquitectura.

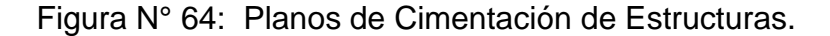

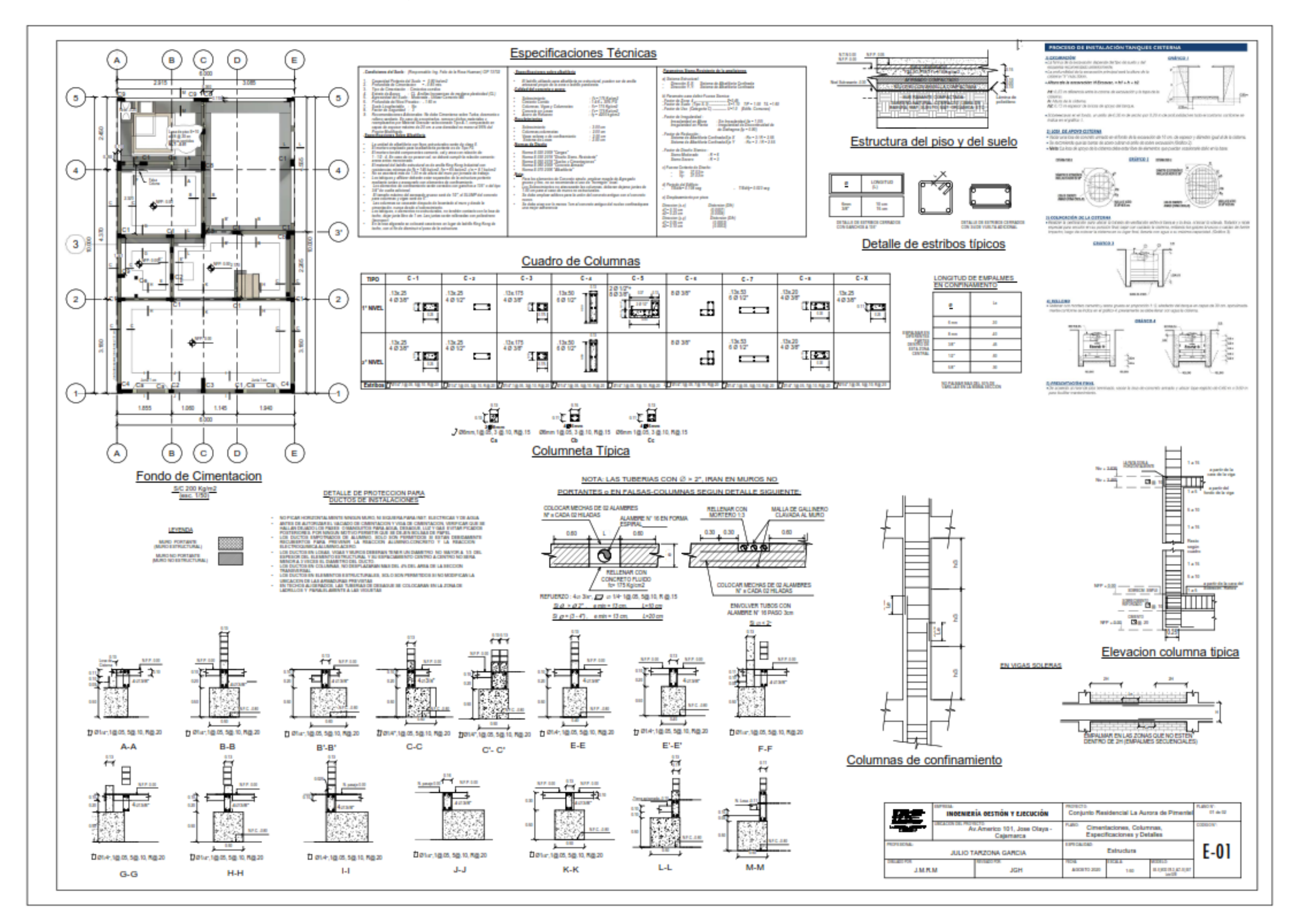

## **PLANOS DE ESTRUCTURAS**

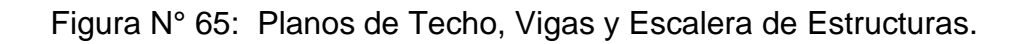

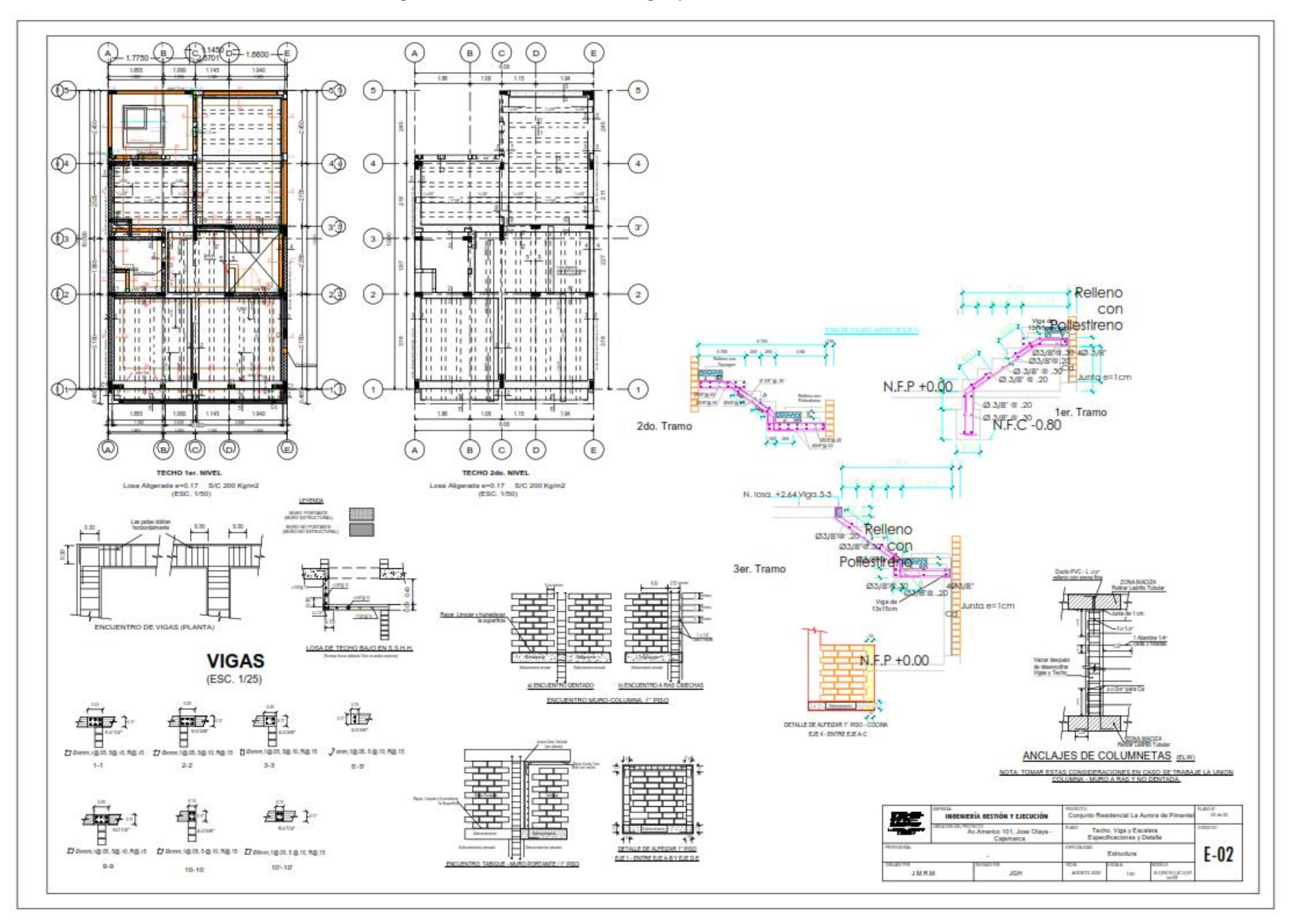

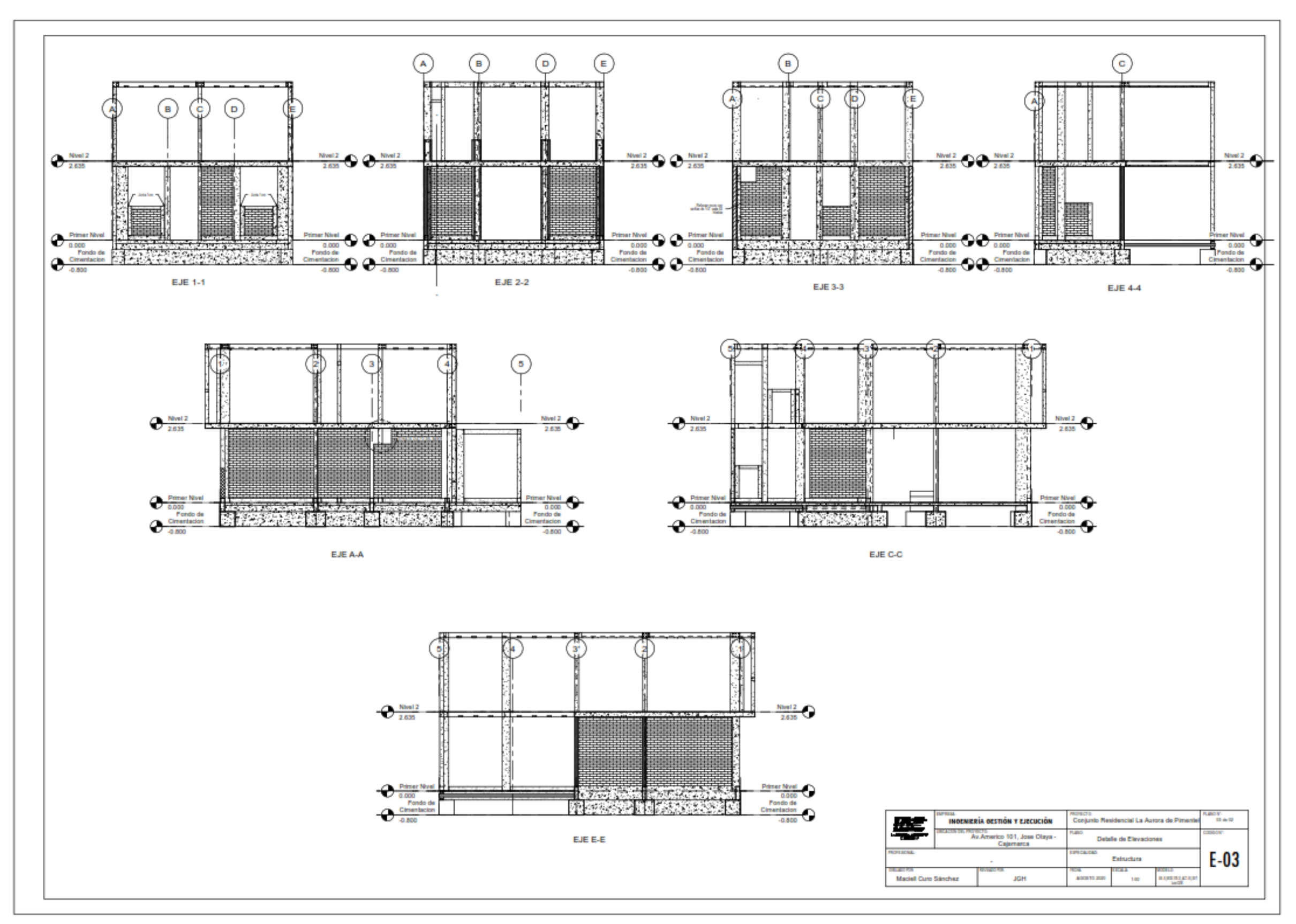

# Figura N° 66: Planos de Detalles de Elevación de Estructuras.

#### **INSTACIONES ELECTRICAS**

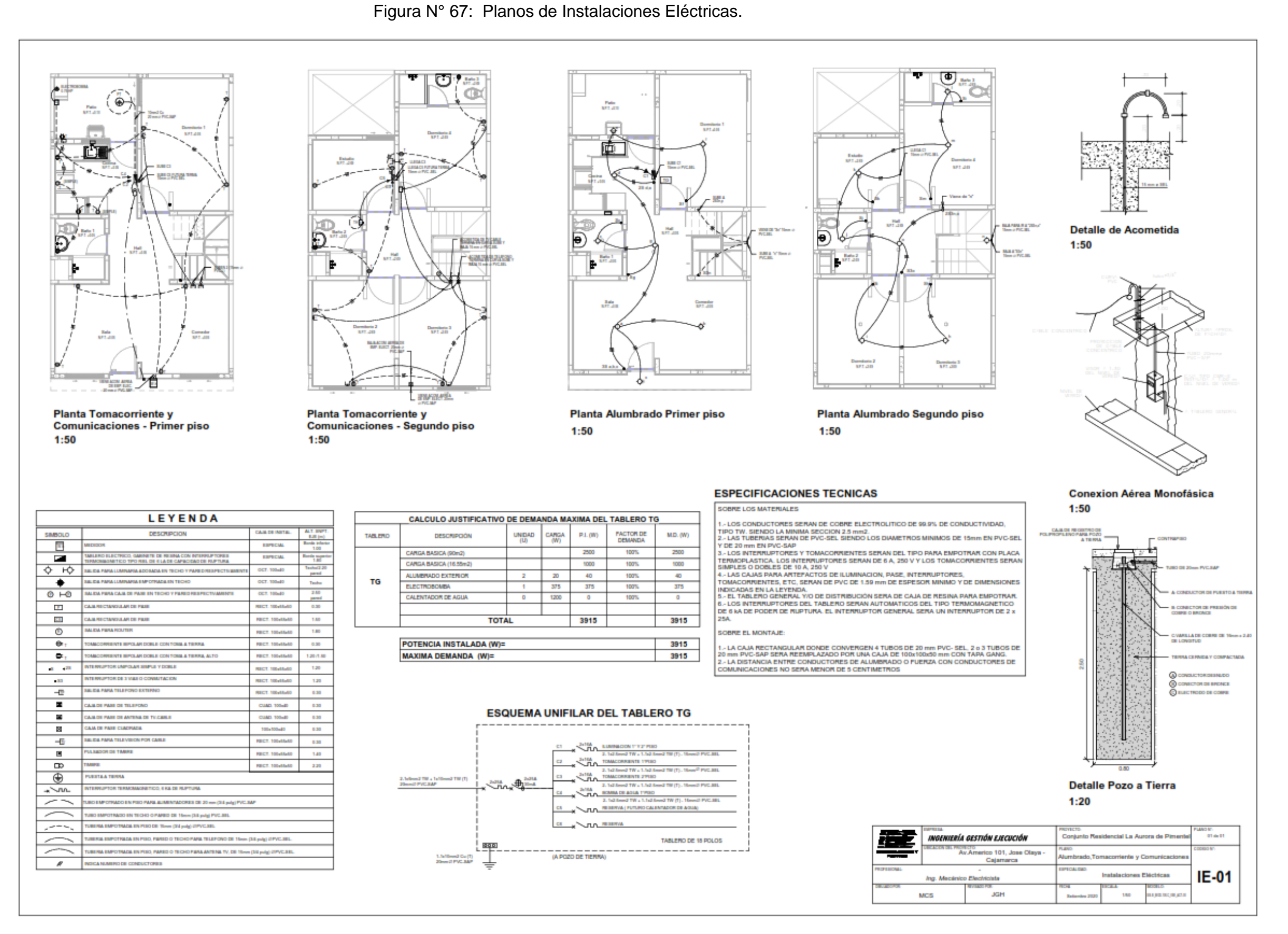

### **INSTALACIONES SANITARIAS.**

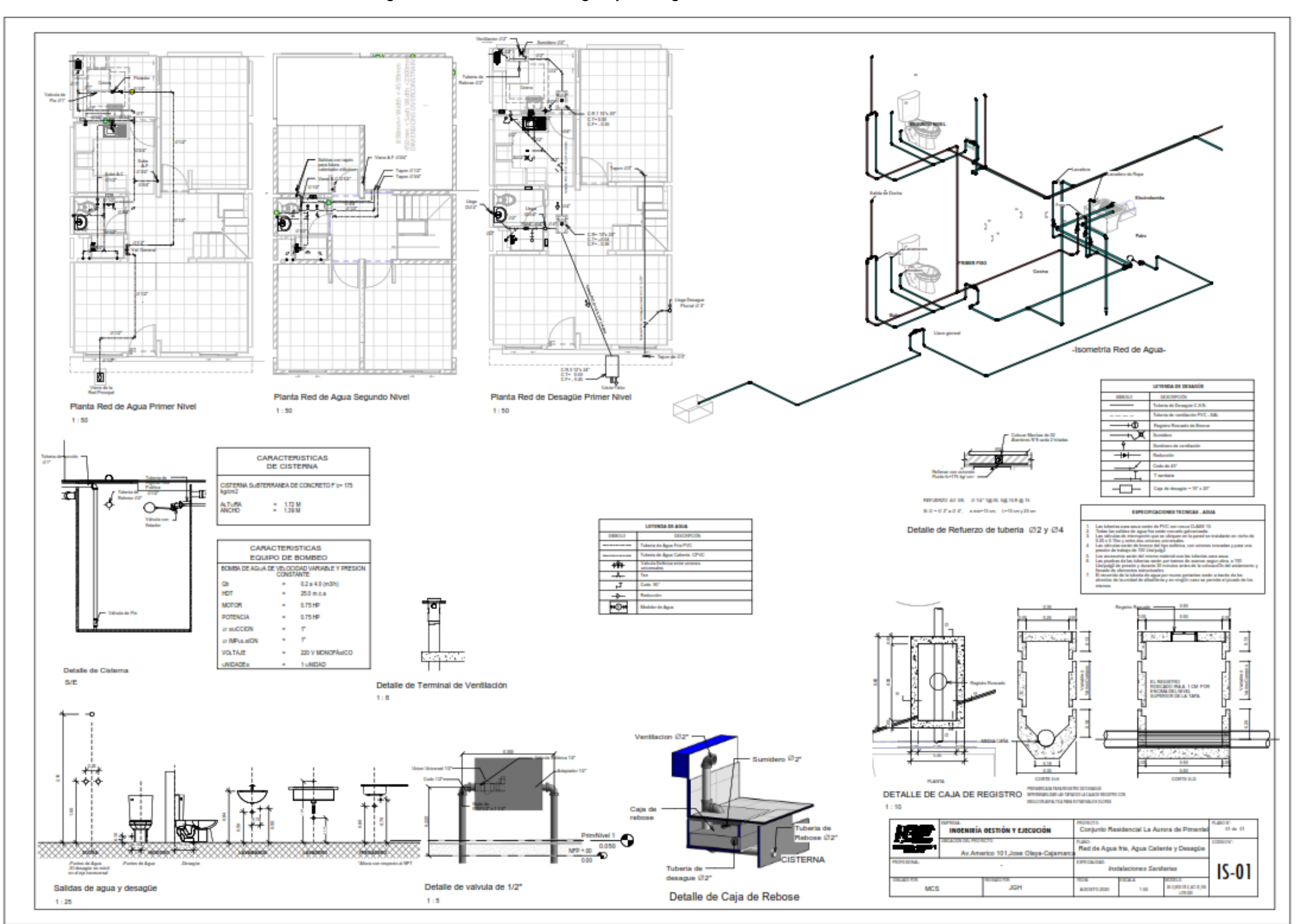

Figura N° 68: Planos de Agua y Desagüe de Instalaciones Sanitarias.

Fuente: Elaboración Propia.

Figura N° 69: Planos Isométrico de Red Desagüe de II.SS.

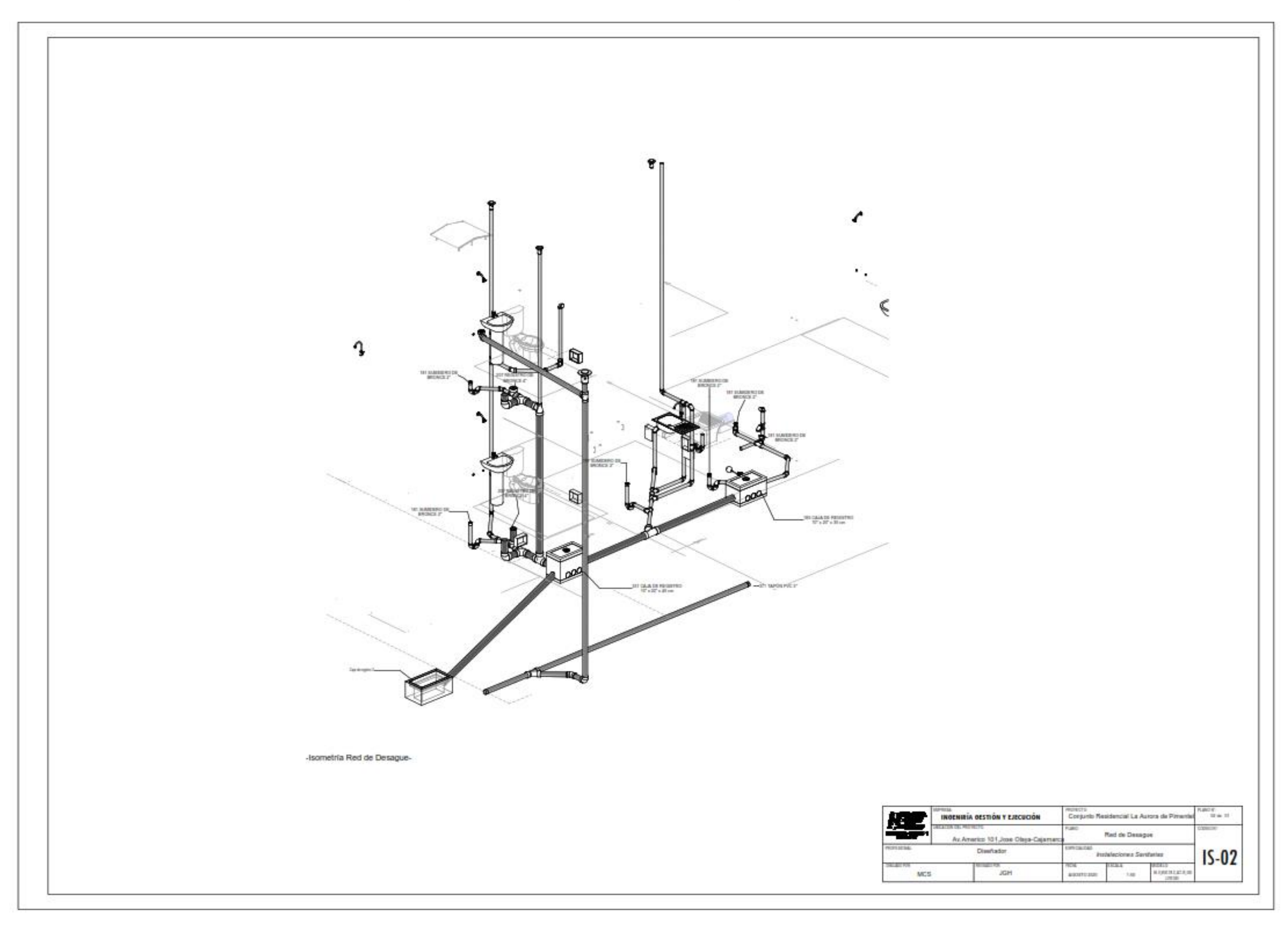

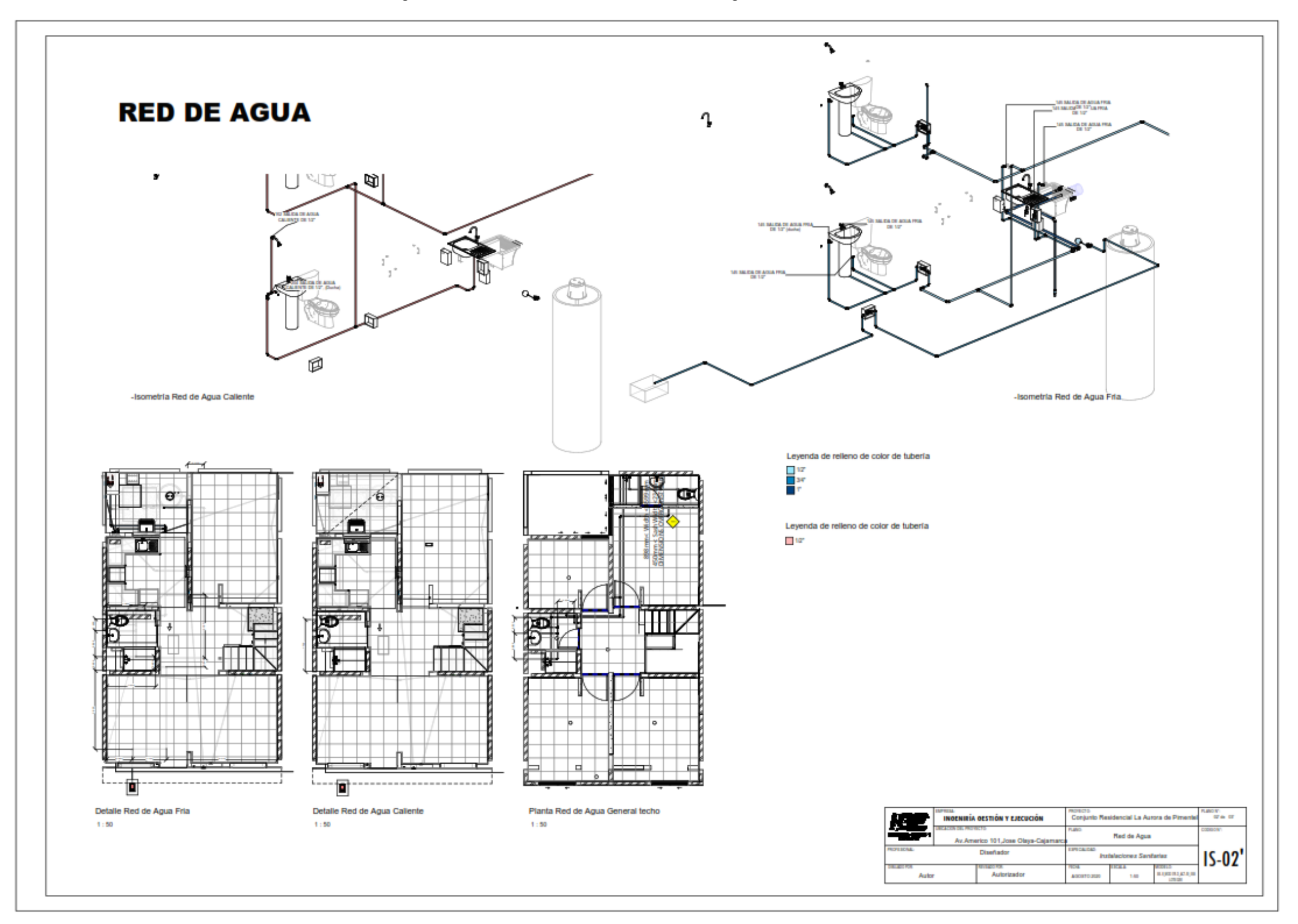

Figura N° 70: Planos Isométrico de Red de Agua de II.SS.

Fuente: Elaboración Propia.

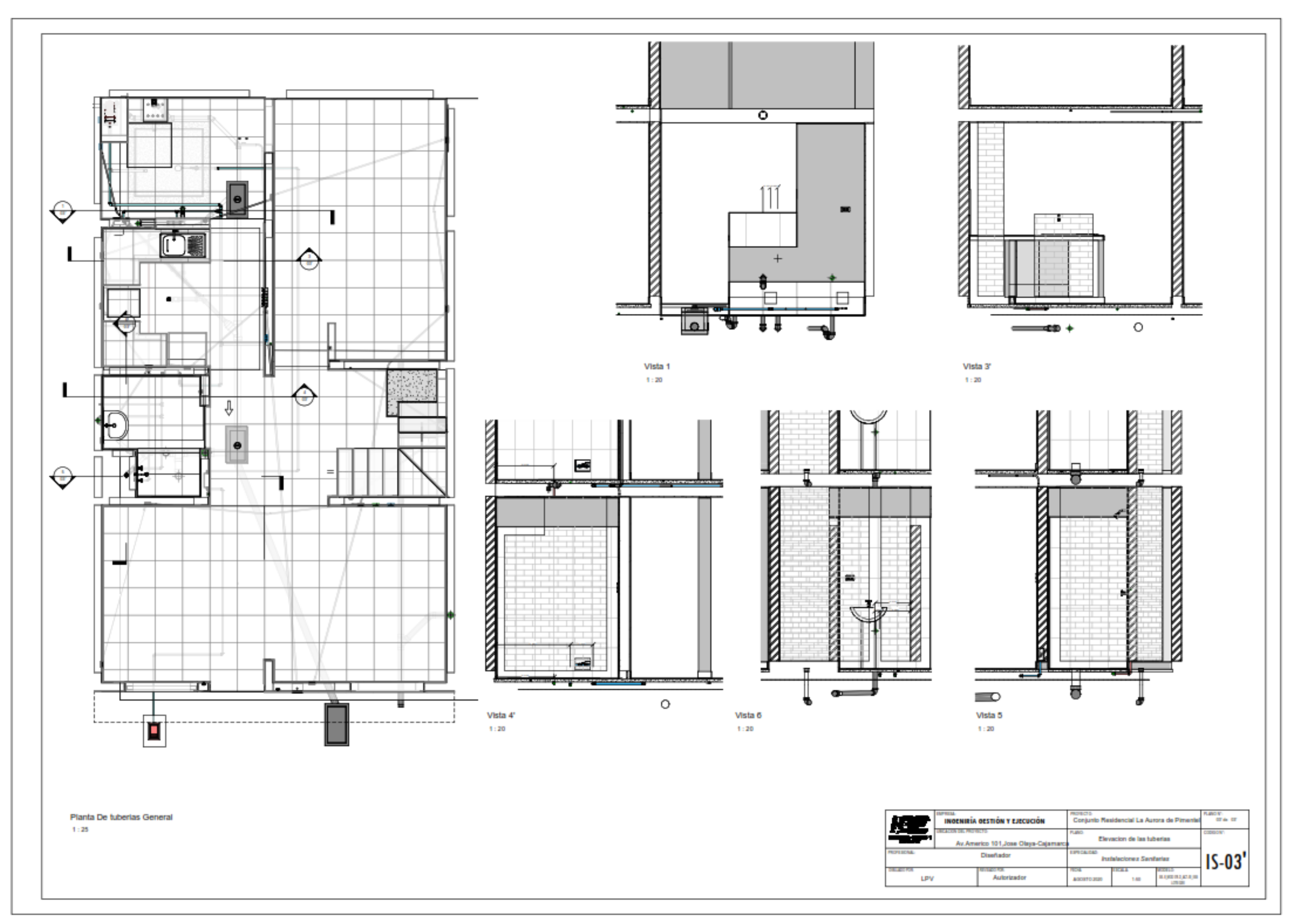

Figura N° 71: Planos de Elevación de Tubería de II.SS.

#### **ANEXOS IV:**

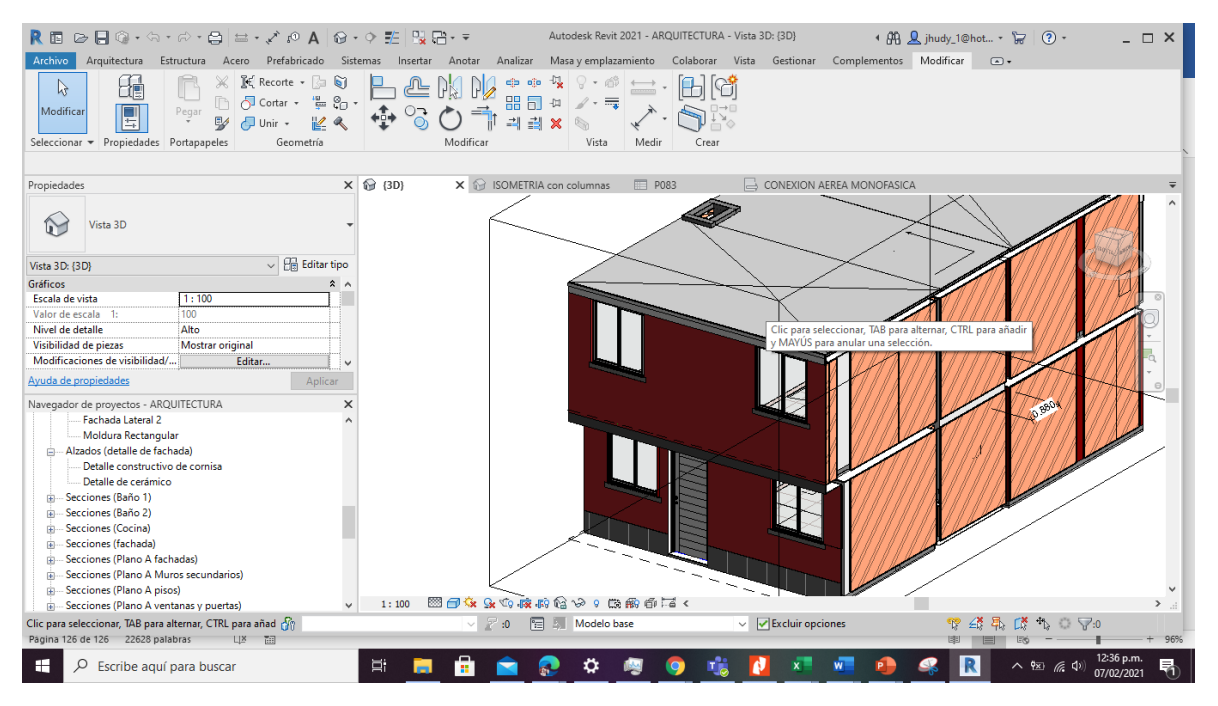

Vista 3D – isometrica de la residencia.

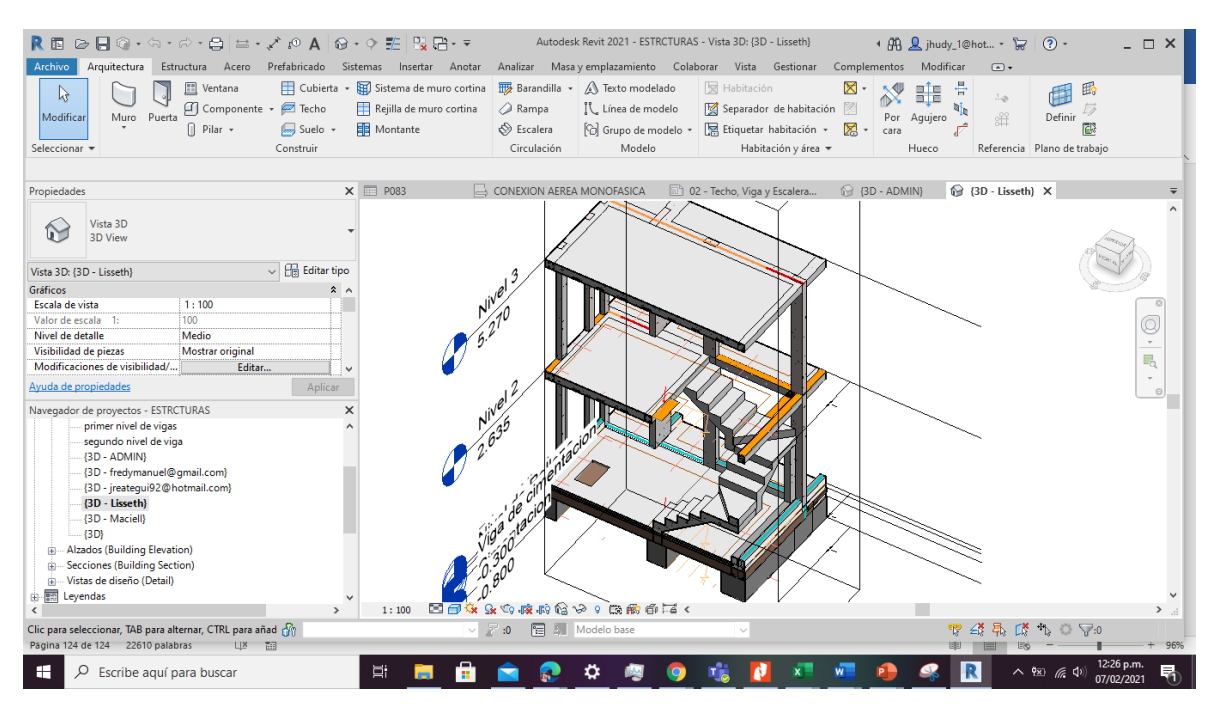

Vista 3D – Escalera.

| R 同 ☞ 日 ◎・⊙・☞・☆ □ =・ブ ∞ A │ ◎・◇ 距 │ 및 급・▼                                                                                 |                                                                                                    | Autodesk Revit 2021 - ESTRCTURAS - Vista 3D: (3D - ADMIN)                                                                                     |                                                                                                    | 4 册 Q jhudy_1@hot • 日 ② -<br>$ \Box$ $\times$                                                |
|----------------------------------------------------------------------------------------------------|----------------------------------------------------------------------------------------------------|----------------------------------------------------------------------------------------------------|----------------------------------------------------------------------------------------------------|----------------------------------------------------------------------------------------------|
| Arquitectura<br>Archivo                                                                                                   | Estructura Acero Prefabricado Sistemas Insertar Anotar                                                       | Analizar Masa y emplazamiento Colaborar Vista Gestionar                                                                                       | Complementos                                                                                                    | Modificar<br>$\circledcirc$                                                                  |
| <b>III</b> Ventana<br>↳<br>4 Componente + E Techo<br>Muro Puerta<br>Modificar<br>$\bigcap$ Pilar $\star$<br>Seleccionar = | Cubierta - E Sistema de muro cortina<br>Rejilla de muro cortina<br><b>图 Montante</b><br>Suelo +<br>Construir | Barandilla v A Texto modelado<br>$\bigcirc$ Rampa<br>IL Línea de modelo<br>S Escalera<br><b>Co</b> Grupo de modelo +<br>Circulación<br>Modelo | 图 Habitación<br>⊠<br>⋔⋗∿<br>Separador de habitación<br>Etiquetar habitación +<br>⊠ -<br>cara<br>Habitación y área - | 的<br>昌昌<br>1.25<br>出<br>Definir<br>Por Agujero<br>同期<br>Referencia Plano de trabajo<br>Hueco |
| Propiedades                                                                                                    | X & ISOMETRIA con columnas                                                                                   | <b>EE</b> P083                                                                                                    | CONEXION AEREA MONOFASICA                                                                                           | 02 - Techo, Viga y Escalera ( 3D - ADMIN) X                                                  |
| Vista 3D<br><b>3D View</b>                                                                                                |                                                                                                    |                                                                                                    |                                                                                                    |                                                                                              |
| Vista 3D: {3D - ADMIN}                                                                                                    | $\vee$ $\Box$ Editar tipo                                                                                    |                                                                                                    |                                                                                                    |                                                                                              |
| <b>Gráficos</b>                                                                                                    | $\hat{z}$ $\hat{z}$                                                                                          |                                                                                                    |                                                                                                    |                                                                                              |
| 1:100<br>Escala de vista<br>100<br>Valor de escala 1:                                                                     |                                                                                                    |                                                                                                    |                                                                                                    |                                                                                              |
| Nivel de detalle<br>Medio                                                                                                 |                                                                                                    |                                                                                                    |                                                                                                    | Q                                                                                            |
| <b>Mostrar original</b><br>Visibilidad de piezas                                                                          |                                                                                                    |                                                                                                    |                                                                                                    | $\scriptstyle\rm v$                                                                          |
| Modificaciones de visibilidad/<br>Editar                                                                                  |                                                                                                    |                                                                                                    |                                                                                                    | E <sub>o</sub>                                                                               |
| Ayuda de propiedades                                                                                                    | Aplicar                                                                                                    |                                                                                                    |                                                                                                    | $\Theta$                                                                                     |
| Navegador de proyectos - ESTRCTURAS                                                                                       | $\times$                                                                                                    |                                                                                                    |                                                                                                    |                                                                                              |
| primer nivel de vigas                                                                                                    |                                                                                                    |                                                                                                    |                                                                                                    |                                                                                              |
| segundo nivel de viga                                                                                                    |                                                                                                    |                                                                                                    |                                                                                                    |                                                                                              |
| (3D - ADMIN)                                                                                                    |                                                                                                    |                                                                                                    |                                                                                                    |                                                                                              |
| {3D - fredymanuel@gmail.com}<br>{3D - jreatequi92@hotmail.com}                                                            |                                                                                                    |                                                                                                    |                                                                                                    |                                                                                              |
| {3D - Lisseth}                                                                                                    |                                                                                                    |                                                                                                    |                                                                                                    |                                                                                              |
| {3D - Maciell}                                                                                                    |                                                                                                    |                                                                                                    |                                                                                                    |                                                                                              |
| ${3D}$                                                                                                    |                                                                                                    |                                                                                                    |                                                                                                    |                                                                                              |
| Alzados (Building Elevation)<br>œ.                                                                                        |                                                                                                    |                                                                                                    | O                                                                                                    |                                                                                              |
| - Secciones (Building Section)                                                                                            |                                                                                                    |                                                                                                    |                                                                                                    |                                                                                              |
| Wistas de diseño (Detail)<br>由 图 Leyendas                                                                                 |                                                                                                    |                                                                                                    | €                                                                                                    |                                                                                              |
|                                                                                                    | 1:100<br>$\mathbf{r}$                                                                                        | 国司家民心院府馆や夕陽殿市者く                                                                                                    |                                                                                                    | $\rightarrow$                                                                                |
| Clic para seleccionar, TAB para alternar, CTRL para añad con                                                              | $\vee$ 2 :0                                                                                                  | 图 图 Modelo base                                                                                                    |                                                                                                    | $^+$<br>$\mathbb{C}$ $\mathbb{V}$ :0<br>Æ<br>CX.                                             |
| Página 124 de 124 22610 palabras<br>UX 副                                                                                  |                                                                                                    |                                                                                                    |                                                                                                    | 96%                                                                                          |
| H<br>$\rho$ Escribe aquí para buscar                                                                                      | Þï                                                                                                    |                                                                                                    |                                                                                                    | <b>ヘ % (6. 4)</b><br>07/02/2021                                                              |

Vista 3D – Columnas y Vigas.

| R 国 2> 日◎・☆・☆・☆   出 - ブ @ A   @ - ↑ 距   많답 - ㅋ<br>Arquitectura<br>Archivo                                                                                                    | Estructura Acero Prefabricado Sistemas Insertar Anotar                                                                                                    | Autodesk Revit 2021 - ESTRCTURAS - Vista 3D: {3D - fredymanuel@gmail.com}<br>Analizar Masayemplazamiento Colaborar Vista Gestionar | Complementos                                                                                            | 4 船 Q jhudy_1@hot • 17 ② -<br>$ \Box$ $\times$<br>Modificar<br>$\circledcirc$                           |
|----------------------------------------------------------------------------------------------------|----------------------------------------------------------------------------------------------------|----------------------------------------------------------------------------------------------------|----------------------------------------------------------------------------------------------------|----------------------------------------------------------------------------------------------------|
| Ventana<br>ক্ষ<br>Componente + C Techo<br>Muro Puerta<br>Modificar<br>$\bigcap$ Pilar $\star$<br>Seleccionar =                                                                                                    | Cubierta • El Sistema de muro cortina El Barandilla • A Texto modelado<br>Rejilla de muro cortina<br>$\sqrt{m}$ Suelo $\sqrt{m}$<br><b>图 Montante</b><br>Construir | Rampa<br>IL Línea de modelo<br>← Escalera<br>[ G Grupo de modelo ▼<br>Modelo<br>Circulación                                        | 图 Habitación<br>Х<br>Separador de habitación<br>El Etiquetar habitación +<br>⊠ -<br>Habitación y área * | 邼<br>冒層<br>1D 7<br>出<br>Definir<br>Por<br>Aquiero<br>同源<br>cara<br>Referencia Plano de trabajo<br>Hueco |
| Propiedades<br>Vista 3D<br><b>3D View</b>                                                                                                    | $\times$ $\odot$ (3D)                                                                                                    | 13D - Maciell}<br>(3D - Lisseth)                                                                                                   | (3D - jreategui92@hotmail.com)                                                                          | (3D - fredymanuel@gmail.com) X                                                                          |
| Vista 3D: {3D - fredymanuel@qmail.com}<br><b>Gráficos</b><br>1:100<br>Escala de vista<br>100<br>Valor de escala 1:<br>Nivel de detalle<br>Alto<br>Visibilidad de piezas<br>Mostrar original<br>Modificaciones de visibilidad/<br>Editar<br>Ayuda de propiedades<br>Navegador de proyectos - ESTRCTURAS  | $\sqrt{\frac{m}{m}}$ Editar tipo<br>2A<br>Aplicar<br>$\times$                                                                                                    |                                                                                                    |                                                                                                    |                                                                                                    |
| in-Planos de techo (Ceiling Plan)<br>- Vistas 3D (3D View)<br><b>Analytical Model</b><br>primer nivel de vigas<br>segundo nivel de viga<br>{3D - ADMIN}<br>{3D - fredymanuel@gmail.com}<br>{3D - jreatequi92@hotmail.com}<br>{3D - Lisseth}<br>{3D - Maciell}<br>${3D}$<br>Alzados (Building Elevation) | 1:100                                                                                                    | ■日本 & 4 麻麻色や ? 医病白舌<                                                                                                    |                                                                                                    |                                                                                                    |
| Clic para seleccionar, TAB para alternar, CTRL para añad n<br>Pàgina 124 de 124 22610 palabras<br>U.S.                                                                                                    | 画                                                                                                    | 图 2 Modelo base                                                                                                    |                                                                                                    | <b>CX</b><br>$T_{\rm b}$ $\heartsuit$ $\nabla$ :0<br>都<br>曷<br>96%                                      |
| ÷<br>$\overline{P}$ Escribe aguí para buscar                                                                                                    |                                                                                                    |                                                                                                    |                                                                                                    | 퀶<br>07/02/2021                                                                                         |

Vista 3D – Columnas y Vigas.

| R ▣ ☞ ⊟ ◎ · ⊙ · ∅ · ⊜   ≌ · ブ @ A   @ · ♀ 距   및 ⊞ · ▼                                                                                                    |                                                                                                    | Autodesk Revit 2021 - ESTRCTURAS - Vista 3D: segundo nivel de viga                                                                                                    | 4 册 Q jhudy_1@hot • 日 ② -<br>$ \Box$ $\times$                                                                        |
|----------------------------------------------------------------------------------------------------|----------------------------------------------------------------------------------------------------|----------------------------------------------------------------------------------------------------|----------------------------------------------------------------------------------------------------|
| Estructura Acero Prefabricado Sistemas Insertar Anotar<br>Archivo<br>Arquitectura                                                                        | Analizar                                                                                                    | Masa y emplazamiento Colaborar Vista Gestionar<br>Complementos                                                                                                    | Modificar<br>$\circledcirc$                                                                                          |
| <b>III</b> Ventana<br>৯<br>Componente + C Techo<br>Muro Puerta<br>Modificar<br>$\Box$ Pilar $\star$<br>$\Box$ Suelo $\sim$<br>Seleccionar =<br>Construir | Cubierta + B Sistema de muro cortina<br><b>Barandilla</b> v<br>Rejilla de muro cortina<br>△ Rampa<br><b>图 Montante</b><br>← Escalera<br>Circulación | A Texto modelado<br>图 Habitación<br>IL. Línea de modelo<br>Separador de habitación<br>Ed Etiquetar habitación +<br>⊠ -<br><b>Co</b> Grupo de modelo +<br>Modelo<br>Habitación y área = | 鷗<br>昌圖<br>$\therefore \phi$<br>雞<br>Definir<br>Por<br>Aqujero<br>同源<br>cara<br>Referencia Plano de trabajo<br>Hueco |
|                                                                                                    |                                                                                                    |                                                                                                    |                                                                                                    |
| Propiedades                                                                                                    | X & ISOMETRIA con columnas<br><b>ED</b> P083                                                                                                    | CONEXION AEREA MONOFASICA                                                                                                    | 02 - Techo, Viga y Escalera<br>Segundo nivel de viga X                                                               |
| Vista 3D<br><b>3D View</b>                                                                                                    |                                                                                                    |                                                                                                    |                                                                                                    |
| $\vee$ $\Box$ Editar tipo<br>Vista 3D: segundo nivel de viga                                                                                             |                                                                                                    |                                                                                                    |                                                                                                    |
| Gráficos<br>$2^{\circ}$                                                                                                    |                                                                                                    |                                                                                                    |                                                                                                    |
| 1:100<br>Escala de vista<br>100                                                                                                    |                                                                                                    |                                                                                                    |                                                                                                    |
| Valor de escala 1:<br>Nivel de detalle<br>Medio                                                                                                    |                                                                                                    |                                                                                                    |                                                                                                    |
| Mostrar original<br>Visibilidad de piezas                                                                                                    |                                                                                                    |                                                                                                    |                                                                                                    |
| Modificaciones de visibilidad/<br>Editar                                                                                                    |                                                                                                    |                                                                                                    |                                                                                                    |
| Ayuda de propiedades<br>Aplicar                                                                                                    |                                                                                                    |                                                                                                    | $\ominus$                                                                                                    |
| Navegador de proyectos - ESTRCTURAS                                                                                                    |                                                                                                    |                                                                                                    |                                                                                                    |
| in-Planos de techo (Ceiling Plan)                                                                                                    |                                                                                                    |                                                                                                    |                                                                                                    |
| - Vistas 3D (3D View)                                                                                                    |                                                                                                    |                                                                                                    |                                                                                                    |
| <b>Analytical Model</b>                                                                                                    |                                                                                                    |                                                                                                    |                                                                                                    |
| primer nivel de vigas<br>segundo nivel de viga                                                                                                    |                                                                                                    |                                                                                                    |                                                                                                    |
| {3D - ADMIN}                                                                                                    |                                                                                                    |                                                                                                    |                                                                                                    |
| {3D - fredymanuel@gmail.com}                                                                                                    |                                                                                                    |                                                                                                    |                                                                                                    |
| {3D - jreatequi92@hotmail.com}                                                                                                    |                                                                                                    |                                                                                                    |                                                                                                    |
| {3D - Lisseth}                                                                                                    |                                                                                                    |                                                                                                    | Cimentación y columnas.dwg : Símbolo de importación                                                                  |
| {3D - Maciell}                                                                                                    |                                                                                                    |                                                                                                    | : ubicación <no compartido=""></no>                                                                                  |
| $\{3D\}$<br>Alzados (Building Elevation)                                                                                                    |                                                                                                    |                                                                                                    |                                                                                                    |
| $\rightarrow$                                                                                                    | 国司家系の技術会やす機能資格く<br>1:100                                                                                                    |                                                                                                    | $\rightarrow$                                                                                                    |
| Cimentación y columnas.dwg : Símbolo de importación con<br>Pàgina 124 de 124 22610 palabras<br>UX 副                                                      | 图 身 Modelo base<br>$\sim$ $\approx$ 10                                                                                                    |                                                                                                    | $\heartsuit$ $\searrow$ 30<br>96%                                                                                    |
| ÷<br>$\rho$ Escribe aguí para buscar                                                                                                    | Ξi                                                                                                    |                                                                                                    | 12:28 p.m.<br>ヘ 蛭 (係 中)<br>07/02/2021                                                                                |

Vista 3D – Modelamiento de estructuras.

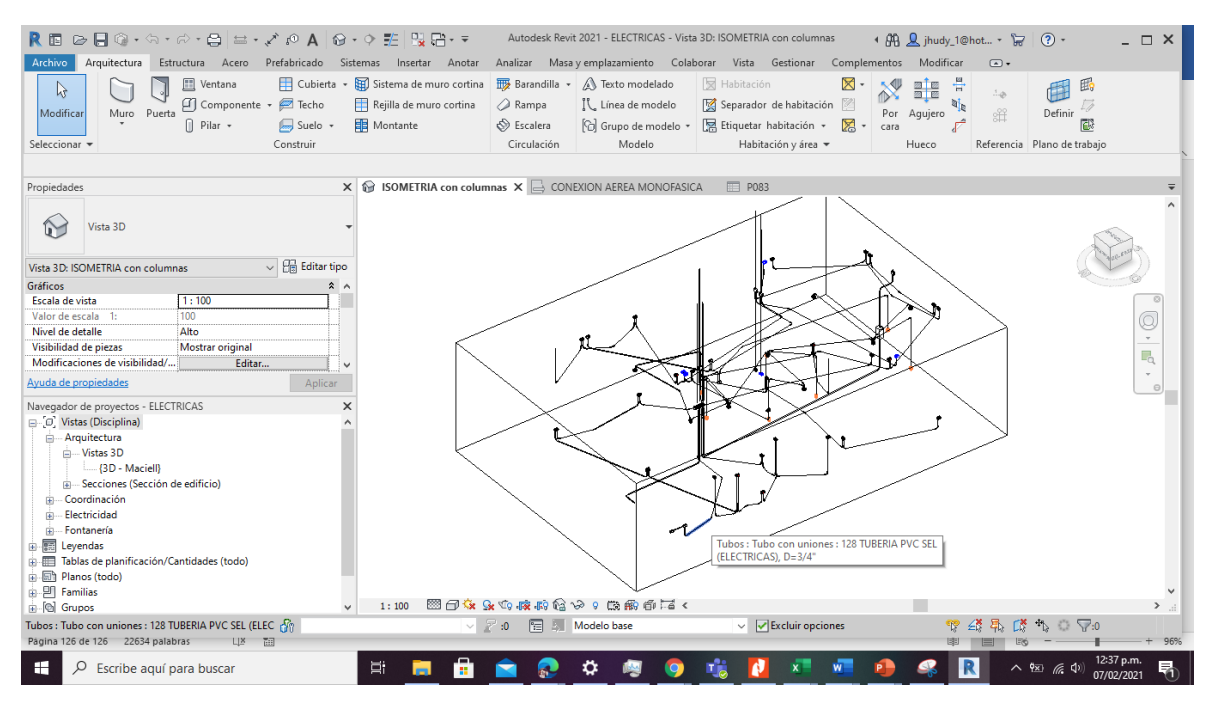

Vista 3D – Modelamiento de II.EE

| R 同 ⊘ 日 ◎ - ◇ - ♂ - ☆   d - ブ /○ A   @ - ◇ 昨   및 店- ▼                                                                                                    |                                                                                                    | Autodesk Revit 2021 - ELECTRICAS - Tabla de planificación: P083                           |                                                                                                    | 4 AA Q jhudy 1@hot + = (?) +<br>$ \Box$ $\times$                                           |
|----------------------------------------------------------------------------------------------------|----------------------------------------------------------------------------------------------------|-------------------------------------------------------------------------------------------|----------------------------------------------------------------------------------------------------|--------------------------------------------------------------------------------------------|
| Arquitectura Estructura Acero Prefabricado Sistemas Insertar Anotar Analizar Masayemplazamiento Colaborar Vista Gestionar Complementos Modificar C<br>Archivo<br>$\Box$<br>Uniones de t $\blacktriangleright \boxdot \text{where}$ Formato de unidad<br>$\blacktriangleright$ $f^{\text{II}}$ Calculado<br>Tipo<br>Propiedades<br>iet Combinar parámetros   •   • Cambiar tamaño<br>Propiedades<br>Parámetros | Insertar<br><b>RES</b> Ocultar<br><b>In<sup>x</sup></b> Suprimir<br>Columnas                                                                                                    | ="Elnsertar *<br>Mostrar todo . Insertar fila de datos<br><sup>3</sup> Suprimir<br>Filas. | Cambiar tamaño   Fill Fusionar Separar   Grupo<br>图 Insertar imagen 图 Desagrupar<br><b>Borrar</b> celda<br><b>图 Inmovilizar</b> encabezado<br>Títulos y encabezamientos | $\mathbb{D}$ A<br>Ur.<br>田 目 -<br>Resaltar<br>$22.5$ .<br>en modelo<br>Aspecto<br>Elemento |
| Modificar tabla de planificación/cantidades                                                                                                    |                                                                                                    |                                                                                           |                                                                                                    |                                                                                            |
| Propiedades                                                                                                    | $\times$ $\otimes$ ISOMETRIA con columnas                                                                                                    | CONEXION AEREA MONOFASICA                                                                 | <b>图 P083</b><br>$\times$                                                                                                    | $\equiv$                                                                                   |
| Tabla de planificación<br>Serie                                                                                                    |                                                                                                    | $\mathbf{A}$                                                                              | $<$ P083><br>B                                                                                                    |                                                                                            |
| Tabla de planificación: P083                                                                                                    | $\vee$ $\Box$ Editar tipo                                                                                                    | Tipo                                                                                      | Cantidad                                                                                                    |                                                                                            |
| Gráficos<br>Modificaciones de visibilidad/<br>Editar<br>Datos de identidad<br>Plantilla de vista<br><ninguno></ninguno>                                                                                                    | 083 CURVA PVC SEL (ELETRICAS) D=3/4"<br>$2^{\circ}$<br>083 CURVA PVC SEL (ELETRICAS) D=3/4"<br>083 CURVA PVC SEL (ELETRICAS) D=3/4"<br>$\hat{\mathbf{z}}$<br>083 CURVA PVC SEL (ELETRICAS) D=3/4" |                                                                                           | 61<br>12<br>$\overline{2}$<br>$\overline{\mathbf{3}}$<br>55                                                                                                    |                                                                                            |
| <b>P083</b><br>Nombre de vista<br>Dependencia<br>Independiente<br>Avuda de propiedades                                                                                                    | 083 CURVA PVC SEL (ELETRICAS) D=3/4"<br>Total general<br>Aplicar                                                                                                    |                                                                                           | 12<br>145                                                                                                    |                                                                                            |
| Navegador de proyectos - ELECTRICAS<br>D. Vistas (Disciplina)<br>Arquitectura<br>- Vistas 3D<br>- (3D - Maciell)<br>Secciones (Sección de edificio)<br>ia Coordinación<br>in Electricidad<br>in Fontanería<br><b>in 图 Leyendas</b><br>iii - Tablas de planificación/Cantidades (todo)<br>由 同 Planos (todo)<br>由 <i>PI</i> Familias<br>in [e] Grupos<br>Amplie o reduzca la vista con la tecla Ctrl + rued     | $\times$<br>$\checkmark$<br>$\vee$ $\cong$ :0                                                                                                    | <b>E</b> Modelo base<br>$\checkmark$                                                      |                                                                                                    | $\uparrow$ 0<br>♥ 舒乐<br>TX.<br>100%                                                        |
| Página 126 de 126 22634 palabras<br><b>THE</b><br>翻                                                                                                    |                                                                                                    |                                                                                           |                                                                                                    | 96%                                                                                        |
| H<br>$\rho$ Escribe aguí para buscar                                                                                                    | Ξi<br>ж.                                                                                                    | o                                                                                         | $\mathbf{w}$                                                                                                    | R<br>$\wedge$ 98 (6.4)<br>07/02/2021                                                       |

Vista 3D – Calculo de metrados.

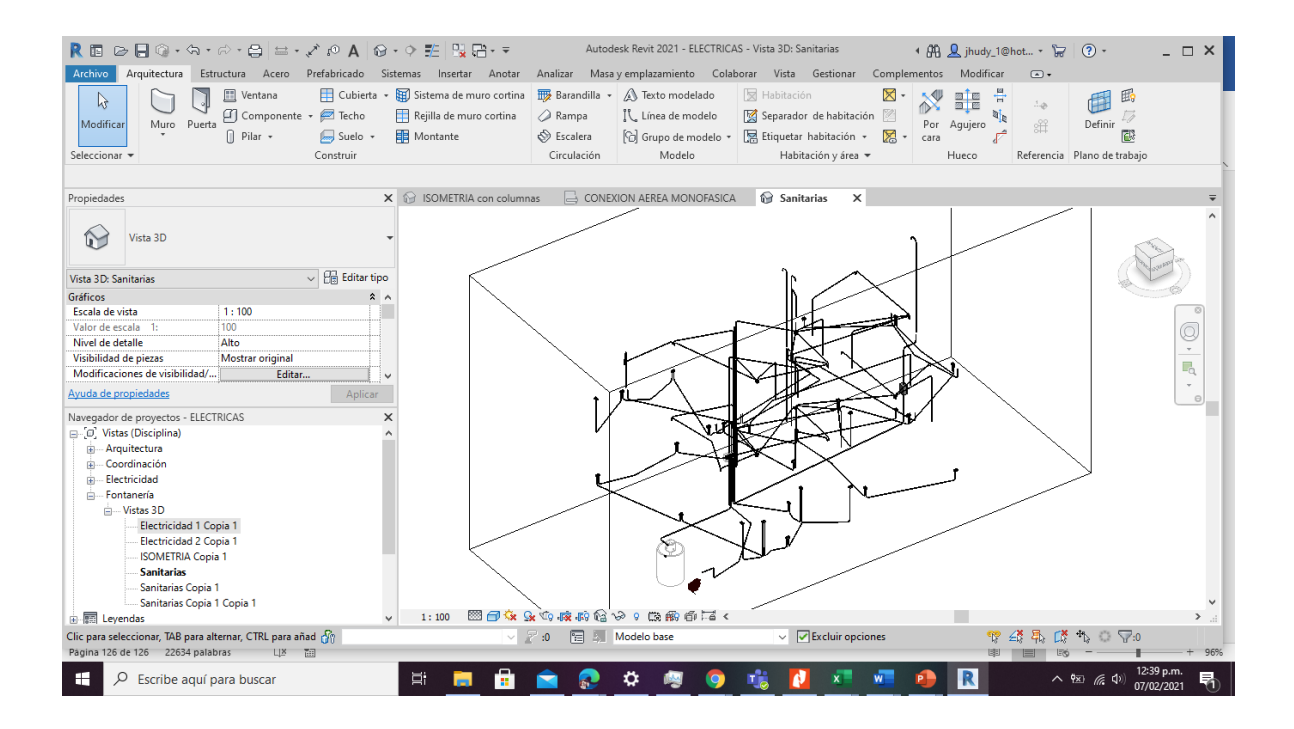

Vista 3D – Modelamiento de instalaciones sanitarias.